การพัฒนาระบบการนำทางด้วยแผนที่บนเครื่องพีดีเอ **่** 

นาย ยศพัฒน์ สุทธิศาสนกุล

วิทยานิพนธ์นี้เป็นส่วนหนึ่งของการศึกษาตามหลักสูตรปริญญาวิทยาศาสตรมหาบัณฑิต ิ สาขาวิชาวิทยาศาสตร์คอมพิวเตอร์ ภาควิชาวิศวกรรมคอมพิวเตอร์ คณะวิศวกรรมศาสตร จุฬาลงกรณมหาวิทยาลัย ปการศึกษา 2549 ลิขสิทธิ์ของจุฬาลงกรณ์มหาวิทยาลัย ิ์

#### A DEVELOPMENT OF MAP NAVIGATION SYSTEM ON PDA

Mr. Yodsapat Sutthisasanakul

A Thesis Submitted in Partial Fulfillment of the Requirements for the Degree of Master of Science Program in Computer Science Department of Computer Engineering Faculty of Engineering Chulalongkorn University Academic Year 2006 Copyright of Chulalongkorn University

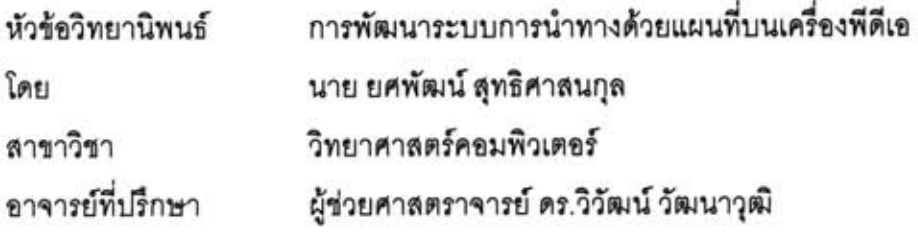

คณะวิศวกรรมศาสตร์ จุฬาลงกรณ์มหาวิทยาลัย อนุมัติให้นับวิทยานิพนธ์ฉบับนี้ เป็นส่วนหนึ่งของการศึกษาตามหลักสูตรปริญญามหาบัณฑิต

on

คณบดีคณะวิศวกรรมศาสตร์

(ศาสตราจารย์ ดร.ดิเรก ลาวัณย์ศิริ)

คณะกรรมการสอบวิทยานิพนธ์

ประธานกรรมการ

(อาจารย์ ดร.อรรถวิทย์ สุดแสง)

3 การทำงาน

(ผู้ช่วยศาสตราจารย์ ดร.วิวัฒน์ วัฒนาวุฒิ)

 $5.14$ ารรมการ

(อาจารย์ ดร.วีระ เหมืองสิน)

(อาจารย์ ดร.อติวงศ์ สุชาโต)

ยศพัฒน์ สุทธิศาสนกุล : การพัฒนาระบบการนำทางด้วยแผนที่บนเครื่องพีดีเอ. (A DEVELOPMENT OF MAP NAVIGATION SYSTEM ON PDA) อ. ที่ปรึกษา : ผศ.ดร.วิวัฒน์ วัฒนาวุฒิ, 69 หน้า.

วิทยานิพนธ์นี้นำเสนอการพัฒนาแอพพลิเคขันบนพีดีเอที่แสดงแผนที่เพื่อการนำทางโดย เรียกใช้ข้อมูลแผนที่จากแม่ข่ายจีไอเอสซึ่งระบบประกอบด้วย 2 ส่วนคือ ส่วนของแม่ข่ายจีไอเอส และส่วนของพีดีเอที่เป็นเครื่องลูกข่าย

ส่วนแม่ข่ายจีไอเอสให้บริการแก่เครื่องลูกข่ายในรูปแบบของเว็บเซอร์วิส ชื่งแม่ข่ายทำ หน้าที่ในการสร้างภาพแผนที่ พร้อมกันนี้ยังทำหน้าที่จัดเก็บข้อมูลทางด้านจีไอเอส และมีบริการ ต่าง ๆ คือ การค้นหาเส้นทางจากจุดต้นทางไปยังปลายทาง การค้นหาสถานที่สำคัญโดยใช้ชื่อ สถานที่หรือพิกัดในระบบยูทีเอ็ม นอกจากนี้ยังสามารถเพิ่มสถานที่ลำคัญที่ผู้ใช้ต้องการได้

ส่วนของแอพพลิเคชันฝั่งลูกข่ายมีการทำงานหลัก คือ การย่อ ขยายภาพแผนที่ เลื่อน ภาพแผนที่ บันทึกภาพแผนที่ในรูปของเอกสารเจเพ็ก นอกจากนี้แอพพลิเคขันสามารถใช้งาน ร่วมกับอุปกรณ์จีพีเอสเพื่อบอกตำแหน่งปัจจุบันของเครื่องพีดีเอ ่ รวมทั้งสามารถแสดงเส้นทาง จากจุดตั้งต้นที่ผู้ใช้เลือกไปยังจุดปลายทางโดยตำแหน่งที่ผู้ใช้เลือกนี้จะเป็นจุดตัดของถนนในแผน ที่ ผู้ใช้สามารถบันทึกเส้นทางที่ผู้ใช้ค้นหาได้และสามารถใช้ตำแหน่งข้อมูลจีพีเอสเป็นค่าประมาณ การของจดตั้งต้นในการค้นหาเส้นทางเพื่อใช้ในการเดินทางได้ ระบบแอพพลิเคชันได้รับการ ทดสอบโดยใช้ข้อมูลแผนที่เขตสัมพันธวงศ์ กรุงเทพมหานคร และสามารถทำงานได้ตามที่ คาดหวัง

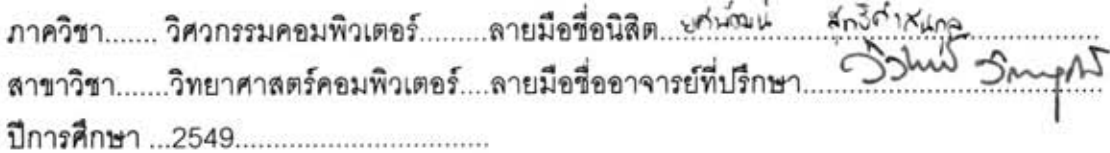

##4670446421 : MAJOR COMPUTER SCIENCE

KEY WORD: GEOGRAPHIC INFORMATION SYSTEM / NAVIGATION *I* SCALABLE VECTOR GRAPHIC *<sup>I</sup>*PERSONAL DIGITAL ASSISTANT / MAP/ GLOBAL POSITION SYSTEM

YODSAPAT SUTTHISASANAKUL : A DEVELOPMENT OF MAP NAVIGATION SYSTEM ON PDA. THESIS ADVISOR: ASST. PROF. WlWAT VATANAWOOD, PH.D. 69 pp.

This thesis proposes a development of PDA application that shows map navigation using information from GIs server. The developed system is composed of two parts: the GIS server and the PDA client.

The GIs server provides services to client via web services. The sewer creates the appropriate map and stores the GIs information. It also provides path finding from the starting point to the selected target and searching location by specifying name or UTM coordinate of the target. Moreover, users can add their required locations into the system.

In the client-side application, PDA client provides the capability of adjusting, panning and saving the map in JPEG format. In addition, it can be used with GPS device in order to obtain the position of PDA. It can show path from the given starting point to the target, which are the intersection points of the roads in the map. In fact, users can save the queried paths and use GPS location data as an approximate starting point to find a travel path. The developed application is tested with the map of Sampantawong, Bangkok and can perform as expected.

Department ... Computer Engineering.. Student's signature ... Field of study..Computer Science.. Advisor's signature... Academic year .............2006.............

#### **กิตติกรรมประกาศ**

วิทยานิพนธ์ฉบับนี้สำเร็จลุล่วงไปได้ด้วยความอนุเคราะห์อย่างยิ่งของผู้ช่วยศาสตราจารย์ ี้ ดร.วิวัฒน์ วัฒนาวุฒิ อาจารย์ที่ปรึกษา ซึ่งท่านได้ให้ความรู้ คำแนะนำ และข้อคิดเห็นอันเป็น ึ่ ประโยชน์ต่องานวิจัย จนทำให้การวิจัยในครั้งนี้สำเร็จออกมาด้วยดี

ขอขอบคุณอาจารย์ ดร.อรรถวิทย์ สุดแสง ประธานกรรมการสอบวิทยานิพนธ์ กรรมการ สอบ อาจารย์ ดร.วีระ เหมืองสิน และอาจารย์ ดร.อติวงศ์ สุชาโต ที่ได้ช่วยกรุณาเสียสละเวลาให้ คําแนะนํา ตรวจสอบ และแกไขวิทยานิพนธฉบับน

ขอบคุณสมาชิกในห้องปฏิบัติการ CGCI ทุกคนและห้องปฏิบัติการ CGCI ที่ให้พื้นที่ ื้ ทํางานจนกระท งเสร็จ ั่

ขอบคุณเพื่อนๆ ซีเอส รุ่น 33 ทุกคน ที่คอยช่วยเหลือ ให้คำแนะนำ และให้กำลังใจด้วยดี ื่ เสมอมา

ทายท สุด ผูวิจัยใครขอกราบขอบพระคุณบิดา มารดา และทุกคนในครอบครัว ท ี่ให กำลังใจ และให้การสนับสนุนเรื่อยมาจนสำเร็จการศึกษา ื่

# สารบัญ

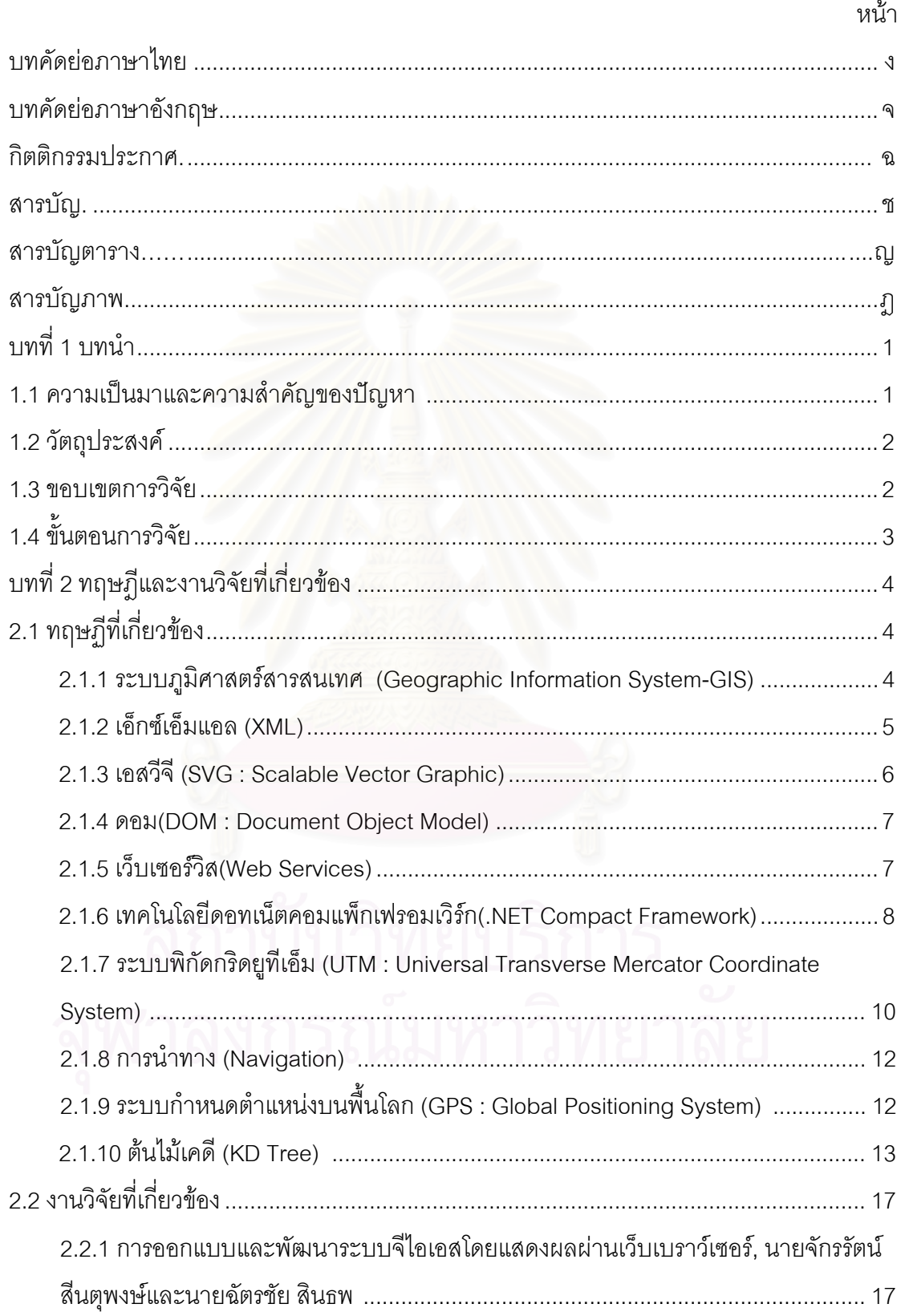

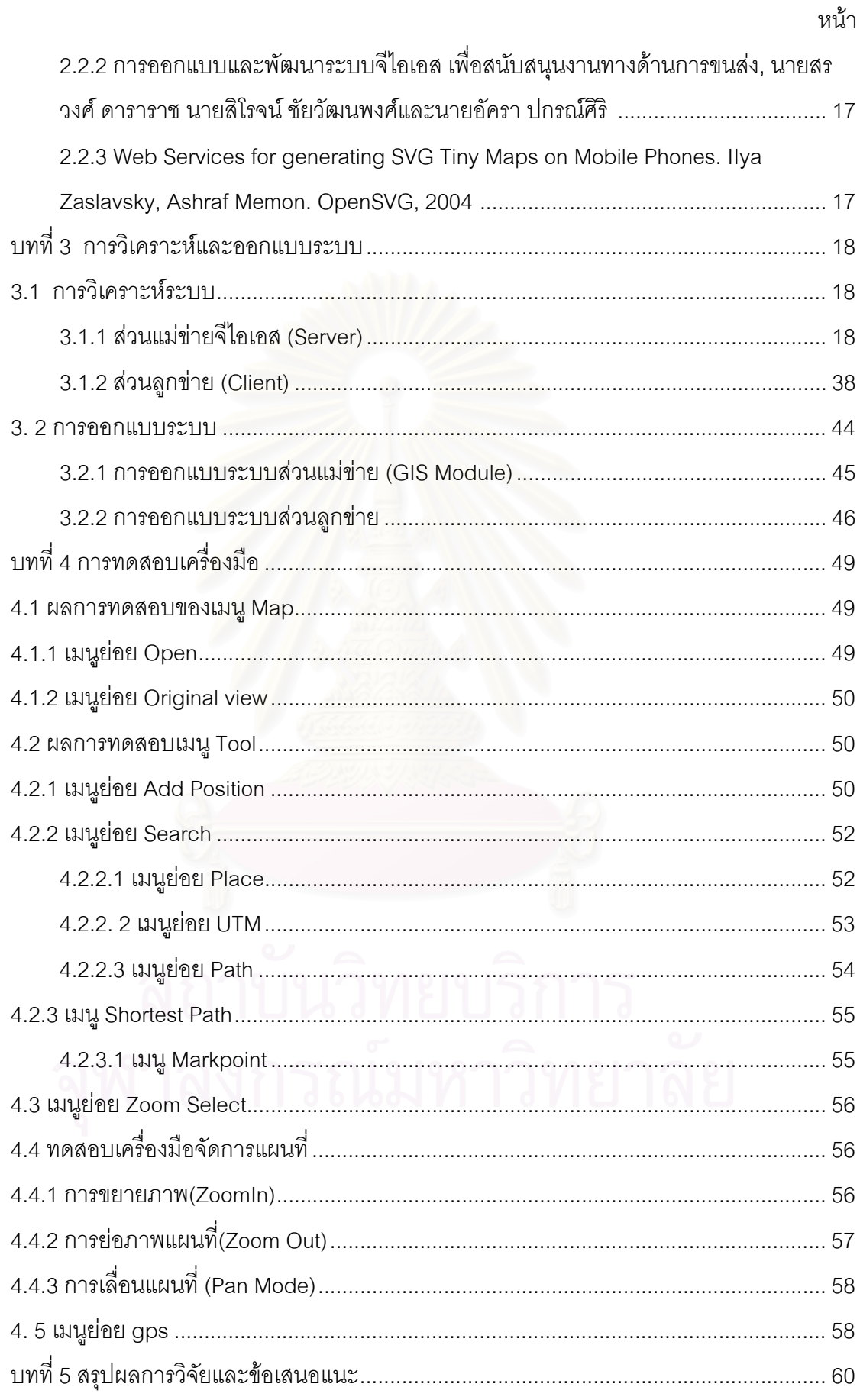

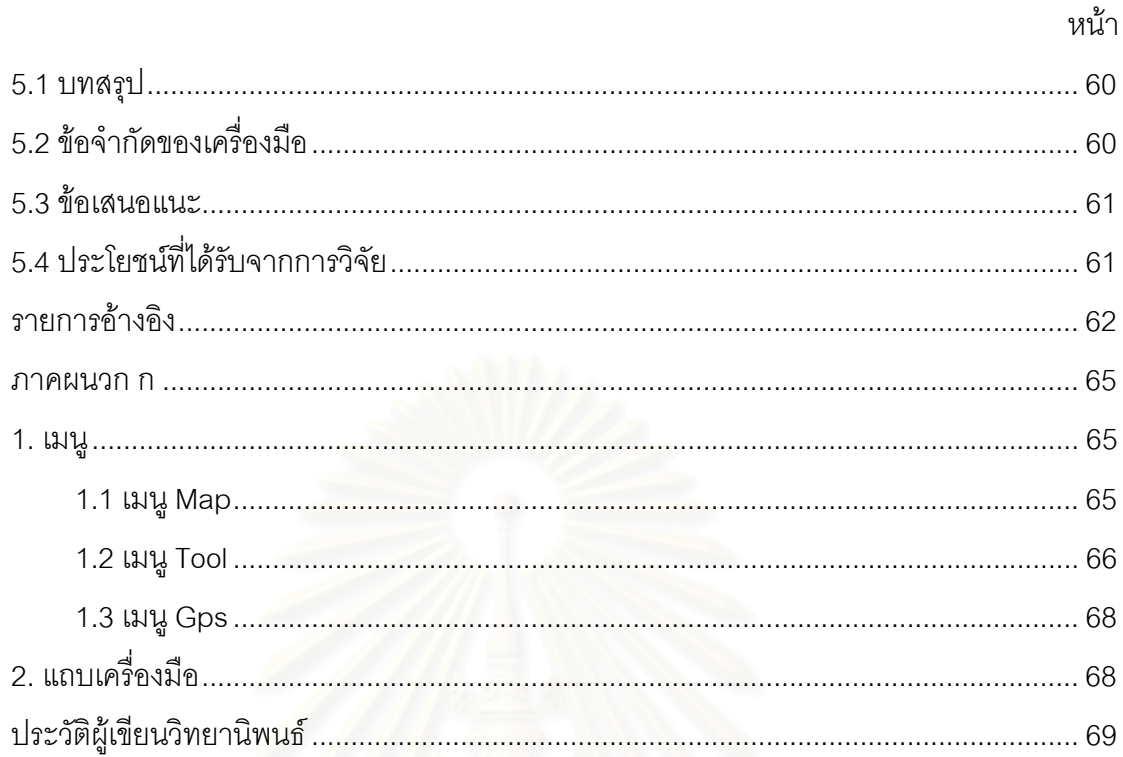

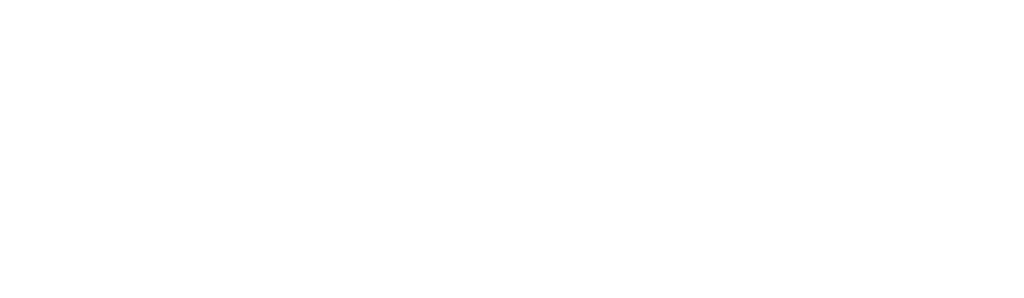

# **สารบัญตาราง**

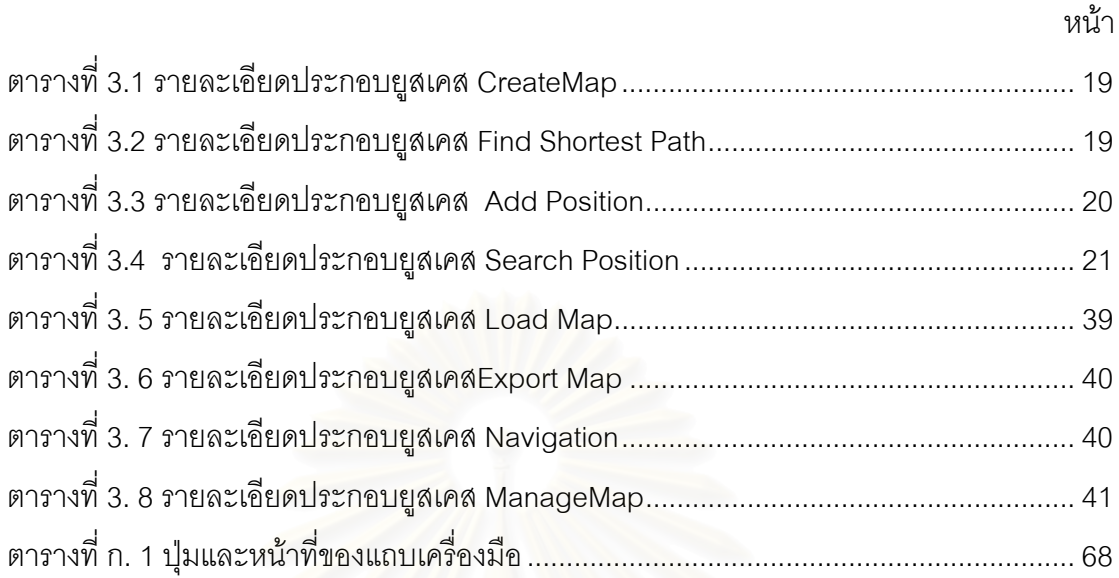

## **สารบัญภาพ**

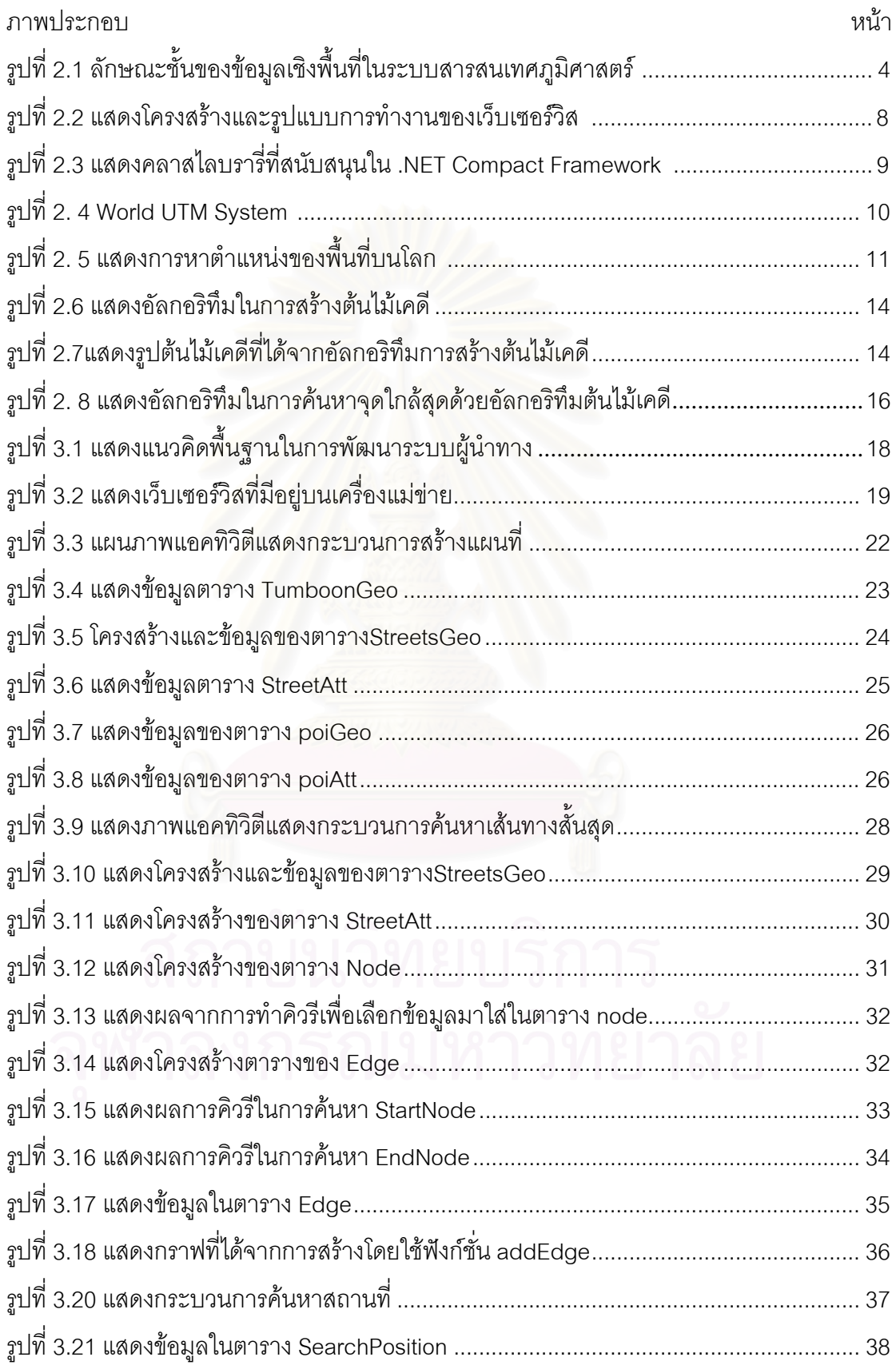

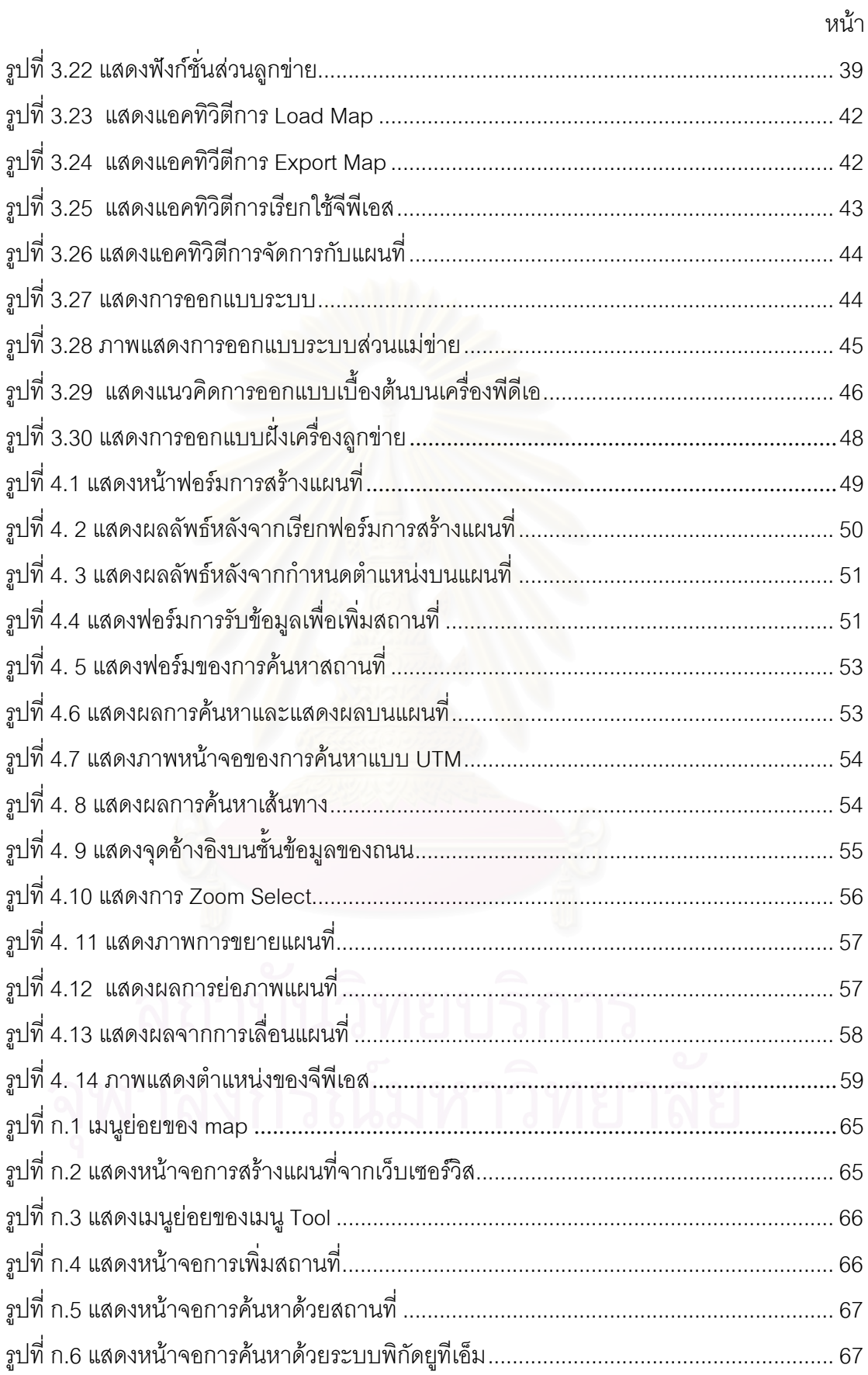

## **บทท ี่ 1 บทนํา**

### **1.1 ความเปนมาและความสําคัญของปญหา**

การเดินทางในปัจจุบันเป็นเรื่องสะดวกสบายเพราะถนนหนทางได้สร้างเพิ่มขึ้นมากมาย ทำให้เป็นการง่ายที่จะเดินทางไปไหนมาไหน แต่สิ่งที่เป็นปัญหาสำหรับการเดินทางคือไม่รู้เส้นทาง ี่ ที่จะไปหรือไม่รู้แม้กระทั่งจุดหมายปลายทางว่าอยู่ที่ใด หรืออาจจะทราบจุดหมายปลายทางว่าอยู่ ั่ ที่ไหนแต่จะไปจากจุดที่อยู่ ณ ปัจจุบันไม่รู้ว่าจะไปอย่างไรเป็นสาเหตุทำให้หลงทางได้ ซึ่งการ  $\mathcal{L}^{\mathcal{L}}(\mathcal{L}^{\mathcal{L}})$  and  $\mathcal{L}^{\mathcal{L}}(\mathcal{L}^{\mathcal{L}})$  and  $\mathcal{L}^{\mathcal{L}}(\mathcal{L}^{\mathcal{L}})$ แก้ปัญหาคือการสอบถามเส้นทางจากคนแถวๆ นั้นหรือสอ<mark>บ</mark>ถามเส้นทางก่อนออกจากจุดเริ่มต้น ั้ **่** แต่บางครั้งการสอบถามเส้นทางอาจจะได้รับคำตอบที่ไม่ชัดเจน และการสอบถามเส้นทางก่อน ั้ ออกจากจุดเริ่มต้นอาจจะมีการคล<mark>า</mark>ดเคลื่อนได้เพราะว่าอาจจะมีการเปลี่ยนแปลงของสิ่งแวดล้อม ิ่ ต่างๆ เช่น อาจจะมีการก่อสร้างตึึกจากที่เมื่อก่อนไม่มีตึึก หรืออาจจะมีการตัดถนนใหม่ เป็นต้น แต่ ื่ ด้วยเทคโนโลยีที่มีการพัฒนาอยู่ตลอดทำให้การค้นหาเส้นทางหรือจุดหมายปลายทางที่จะไปเป็น ี่ เรื่องง่าย มีความถูกต้องและแม่<mark>น</mark>ยำ โดยอาศัยระบบสารสนเทศภูมิศาสตร์เข้ามาช่วยในการค้นหา ื่ เสนทางหรือจุดหมายปลายทางในการเดินทาง

ในปัจจุบันได้มีการพัฒนาระบบสารสนเทศภูมิศาสตร์ขึ้นมากมายทั้งที่เป็นโปรแกรม ั้ ประยุกต์ที่ดำเนินการบนเครื่อง<mark>ค</mark>อมพิวเตอร์ทั่วไปหรือโปรแกรมประยุกต์ที่มีการดำเนินการบน  $\mathcal{L}^{\mathcal{L}}$ ื่ เครื่องบริการและมีการให้บริการผ่านเครือข่ายอินเทอร์เน็ต แต่การพัฒนาโปรแกรมประยุกต์เพื่ ื่ เครื่องบริการและมีการให้บริการผ่านเครือข่ายอินเทอร์เน็ต แต่การพัฒนาโปรแกรมประยุกต์เพื่อ<br>เป็นโปรแกรมที่จะใช้ในการนำทางบนเครื่องพีซีนั้นไม่เป็นที่นิยมนัก เนื่องจากเครื่องพีซีที่มีขนาด ี่ ื่ ื่ ใหญ่ไม่สามารถที่จะพกพาไปได้ตามที่ต่างๆ ดังนั้นจึงได้มีการพัฒน<mark>าระบบสารสนเทศภูมิศาส</mark>ตร์ ั้ บนเครื่องพีดีเอเพื่อที่จะใช้เป็นเครื่องมือนำทางและด้วยข้อดีของเครื่องพีดีเอที่เป็นเครื่องที่มีขนาด ื่ ื่ ื่ ื่ ื่ เล็กเหมาะกับการพกพาหรือเดินทาง ทำให้มีการพัฒนาระบบสารสนเทศภูมิศาสตร์ที่เป็นระบบนำ ทางนี้บนเครื่องพีดีเอเป็นไปอย่างต่อเนื่อง และเครื่องพีดีเอสามารถที่จะเชื่อมต่อกับอุปกรณ์จีพีเอส ี้ ื่ ื่ ื่ ื่ เพื่อใช้ดาวเทียมในการระบุตำแหน่งปัจจุบันได้ด้วย

ดังนั้นผู้วิจัยจึงมีแนวคิดที่จะพัฒนาระบบผู้นำทางบนเครื่องพีดีเอโดยใช้ระบบสารสนเทศ ั้ ภูมิศาสตร์เข้ามาช่วยในการพัฒนา โดยให้ระบบมีความสามารถในการใช้งานข้อมูลเชิงพื้นที่ ร่วมกับข้อมูลคุณลักษณะ (Attribute Data) แล้วสร้างเป็นชั้นแผนที่ใหม่ และสามารถค้นหา ั้ เส้นทางในการเดินทางได้ ซึ่งการทำงานต่างๆ จะทำงานผ่านระบบอินเทอร์เน็ตในรูปแบบของ เว็บเซอรวิส

#### **1.2 วัตถุประสงค**

เพื่อทำการพัฒนาต้นแบบของระบบการนำทางด้วยแผนที่บนเครื่องพีดีเอ ื่ ี่ ้<br>.

#### **1.3 ขอบเขตการวิจัย**

- 1) การกำหนดเส้นทางการเดินทางสามารถทำได้โดยการกำหนดจุดเริ่มต้นและ ิ่ จุดหมายปลายทาง
- 2) ค้นหาสถานที่สำคัญโดยการระบุชื่อของสถานที่หรือตำแหน่ง UTM ี่
- 3) ระบบสามารถค้นหาสถ<mark>านที่</mark>สำคัญหรือเส้นทางที่กำหนดไว้ได้โดยนำเสนอส่วน แผนที่ที่ครอบคลุมเส้นทางหรือสถานที่บนจอภาพอุปกรณ์พีดีเอ
- 4) ผู้ใช้สามารถเพิ่มสถานที่สำคัญบนแผนที่และบันทึกลงฐานข้อมูล ิ่
- 5) ผู้ใช้สามารถ ย่อ ขยาย ภาพแผนที่ที่แสดงได้
- 6) สามารถบันทึกภาพและพิมพแผนที่ที่ แสดงอยูได
- 7) แผนท อยูในรูปของเอสวีจีและเจเพ็ก( JPEG) ได ี่
- 8) สามารถเชื่อมต่อกับอุปกรณ์จีพีเอสเพื่อใช้ในการบอกตำแหน่งจุดเริ่มต้นและ ิ่ สามารถใชในการนําทางได
- 9) ในการค้นหาเส้น<mark>ทา</mark>งระบบจะทำการค้นหาเส้นทางที่สั้นที่สุด
- 10) ฐานข้อมูลจีไอเอสประกอบด้วยชั้นข้อมูลต่างๆ ดังนี้ ั้
	- ้ สถานที่สำคัญ
	- จังหวัด
	- อําเภอ
	- ต่ำบล
	- ทางรถไฟ
	- แมน้ํา
	- ถนน
	- สถานทท ี่ ี่ผูใชไดเคยบันทกึ

โดยขอบเขตของฐานข้อมูลจีไอเอส (GIS DB) อยู่ในแขวงสัมพันธวงศ์ เขต สัมพันธวงศ์ จังหวัดกรุงเทพฯ

11) ในการพัฒนาระบบจะใชโปรแกรมเลียนแบบชวยในการพัฒนา

#### **1.4 ข นตอนการวจิัย ั้**

- 1) ศึกษาทฤษฎีระบบภูมิศาสตรสารสนเทศ
- 2) ศึกษาทฤษฎีเอสวีจี
- 3) ศึกษาทฤษฎีและการพัฒนาโปรแกรมบนพีดีเอ
- 4) พัฒนาระบบผู้นำทาง
- 5) ทดสอบและแกไขระบบผูนําทาง
- 6) สรุปผลการวิจยั ขอเสนอแนะ

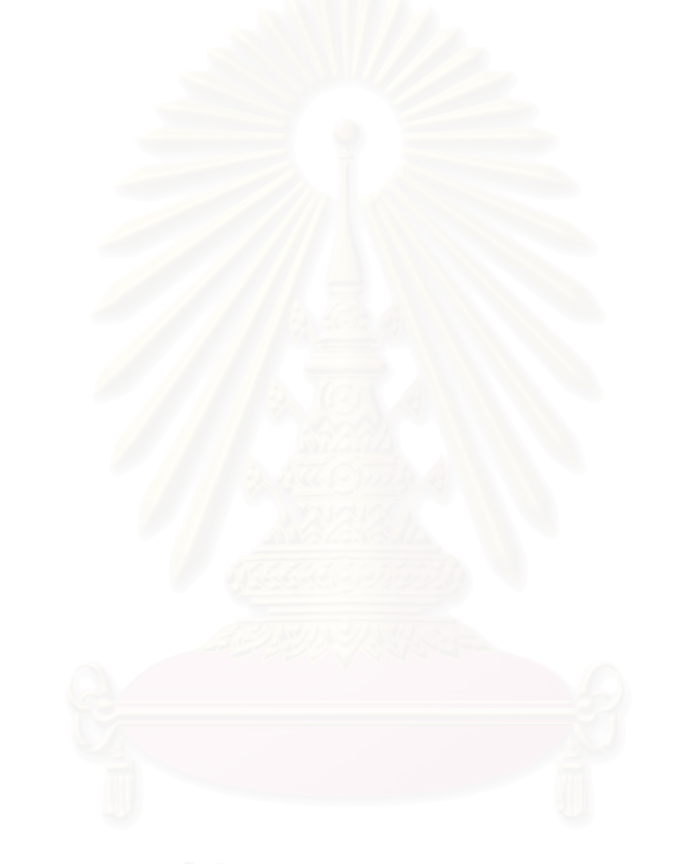

# **บทท ี่ 2 ทฤษฎีและงานวิจัยท เก ยวของ**

#### **2.1 ทฤษฏทีี่ เก ยวของ ี่**

### **2.1.1 ระบบภูมิศาสตรสารสนเทศ (Geographic Information System-GIS) [1], [2]**

ระบบสารสนเทศภูมิศาสตร์เป็นเครื่องมือที่ใช้ในการวิเคราะห์ข้อมูลเชิงพื้นที่ (Spatial ื่ Data) ด้วยระบบคอมพิวเตอร์ โดยข้อมูลลักษณะต่างๆในพื้นที่ที่ทำการศึกษา จะถูกนำมาจัดให้อยู่ ในรูปแบบที่มีความสัมพันธ์เชื่อมโยงซึ่งกันและกัน เช่น สถานที่จะสัมพันธ์กับตำแหน่งในแผนที่ ี่ ตําแหนง เสนรุง เสนแวง

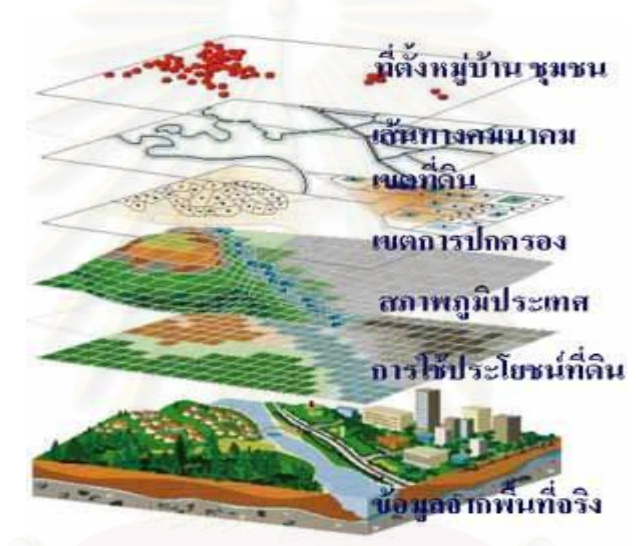

รูปที่ 2.1 ลักษณะชั้นของข้อมูลเชิงพื้นที่ในระบบสารสนเทศภูมิศาสตร์ [1] ั้ ื้

การเก็บข้อมูลในเชิงพื้นที่สามารถออกแบบการจัดเก็บตามประโยชน์การใช้สอย โดย ื้ แบ่งเป็นชั้น (Layer) ต่างๆ เช่น สภาพภูมิประเทศ เขตการปกครอง เส้นทางคมนาคม ฯลฯ ดังที่ ั้ แสดงในรูปที่ 2.1 เมื่อต้องการทำการวิเคราะห์ข้อมูล ก็สามารถที่จะเลือกข้อมูลเชิงพื้นที่ชั้นต่างๆที่ ื่ ี่ ์<br>เ ี่ ต้องการมาซ้อนทับกัน (Overlay) โดยกำหนดเงื่อนไขที่ต้องการเข้าไปในระบบ ระบบสารสนเทศ ภูมิศาสตร์จะแสดงพื้นที่หรือจุดที่ตั้งของสถานที่ที่ผู้ใช้ต้องการ บนหน้าจอคอมพิวเตอร์ซึ่งจะแสดง ื้ ี่ ั้ ี่ ึ่ ด้วยความเข้มของสีที่แตกต่างกัน ทำให้ผู้ใช้สามารถเข้าใจได้ง่าย

ขบวนการในการวิเคราะหขอมูลในระบบสารสนเทศภูมศาสตร ิ แบงออกเปน 2 รูปแบบ คือ

1) แบบ Manual Approach เป็นการนำข้อมูลในรูปแผนที่หรือลายเส้นต่างๆถ่ายลงบน แผ่นใส แล้วนำมาซ้อนทับกันหรือที่เรียกว่า "overlay techniques" เพื่อให้ได้รูปแผนตามที่ ต้องการ แต่วิธีการนี้มีข้อจำกัด ในเรื่องของจำนวนแผ่นใสที่จะนำมาซ้อนทับกัน ทั้งนี้ ั้ เนื่องจากความสามารถในการวิเคราะห์ด้วยสายตา (Eye Interpretation) จะกระทำได้ใน จำนวนของแผ่นใสที่ค่อนข้างจำกัด และจำเป็นต้องใช้เนื้อที่และวัสดุในการเก็บ ข้อมูล ื้ ค่อนข้างมาก

- 2) แบบ Computer Assisted Approach เป็นการวิเคราะห์ข้อมูลในรูปของตัวเลขหรือดิจิทัล (digital) โดยการเปลี่ยนรูปแบบของข้อมูลแผนที่หรือลายเส้นให้อยู่ในรูปของตัวเลขแล้ว ี่ ทำการซ้อนทับกันโดยการนำหลักคณิตศาสตร์และตรรกศาสตร์เข้ามาช่วย วิธีการนี้จะช่วย ֺ<u>֚</u> ให้ลดเนื้อที่ในการเก็บข้อมูลลงและสามารถเรียกแสดงหรือทำการวิเคราะห์ได้โดยง่าย ื้ ้องค์ประกอบของระบบสารสนเทศภูมิศาสตร์ มีดังนี้ ี้
- 1) ฮาร์ดแวร์ (Hardware) เป็นคอมพิวเตอร์ที่ระบบสารสนเทศภูมิศาสตร์ใช้ปฏิบัติการ
- 2) ซอฟต์แวร์ (Software) เป็นซอฟต์แวร์ที่มีหน้าที่ในการจัดเก็บ วิเคราะห์และแสดงผลข้อมูล
- 3) ข้อมูลนำเข้า (Data) ข้อมูลเหล่านี้อาจอยู่ในรูปของแผนที่ดิจิทัล (Digital Map Data) โดย ี้ ข้อมูลสามารถนำเข้าได้จากแฟ้ม ได้จากการสำรวจภาคสนาม(Ground Survey) หรือได้ จากโปรแกรมอื่นๆ รวมทั้งข้อมูลที่ได้จากการถ่ายดาวเทียมและภาพถ่ายทางอากาศ ั้
- 4) ขั้นตอนการทำงาน (Procedure) ประกอบด้วย ขั้นตอนการเตรียมข้อมูล การนำเข้า การ ั้ ั้ แกไขการวิเคราะหและการแสดงผลขอมูล
- 5) บุคลากรและผู้เชี่ยวชาญ (Staff and Expertise) เป็นผู้ใช้งานระบบซึ่งต้องเป็นบุคลากรที่ ึ่ มีความรู้ในเรื่องของระบบสารสนเทศภูมิศาสตร์

## **2.1.2 เอ็กซเอ็มแอล (XML) [3]**

เป็นภาษาที่ใช้สำหรับการเขียนเอกสาร markup (markup document) โดยที่เอกสาร markup นั้นมีการใช้เมตาดาตา(metadata)หรือแท๊ก (tag) เพื่อบอกหน้าที่และประเภทของข้อมูล ั้ ื่ ของส่วนต่างๆ ของเอกสารนั้นๆ ได้โดยชัดเจน การเพิ่มเมตาดาตาเข้าไปในเอกสารสามารถทำให้ ั้ โครงสร้างของเอกสารชัดเจขึ้นและทำให้การประมวลผลเอกสารเป็นไปได้โดยง่ายและไม่จำเป็นที่ ึ้ จะต้องอาศัยมนุษย์เพื่อตีความเอกสาร ื่

เราใช้เทคโนโลยีเอ็กซ์เอ็มแอลในการพัฒนามาตราฐานเพื่อการกระจายข่าวเนื่องจากเอ็กซ์ ื่ ื่ เอ็มแอลเป็นภาษาที่เหมาะกับการแลกเปลี่ยนข้อมูลผ่านเครือข่ายคอมพิวเตอร์ เอ็กซ์เอ็มแอลไม่ได้ ขึ้นอยู่กับโปรแกรมประยุกต์หรือระบบปฏิบัติการใด นอกจากนี้เอ็กซ์เอ็มแอลทั้งยังเป็นภาษา ที่มี ึ้ ี้ ั้ ความยืดหยุ่น เนื่องจากผู้ใช้สามารถที่จะกำหนดและตั้งค่าเมตาดาต้าให้เหมาะกับ เอกสาร ั้ เฉพาะที่ตนต้องการได้ และยังสามารถเพิ่มเติมเมตาดาต้าได้ในภายหลัง โดยไม่มีผลกระทบต่อ โปรแกรมที่มีอยูแลวดวย

**2.1.3เอสวจีี (SVG: Scalable Vector Graphic) [4], [5]** 

เปนภาษาท ี่บรรยายภาพกราฟกแบบ 2 มิติโดย World Wide Web Consortium (W3C) เป็นผู้สร้างภาษาเอสวีจีขึ้นมา

โครงสรางเอกสารของเอสวจีีจะมีความคลายคลึงกับโครงสรางของเอกสารเอ็กซเอชทีเอ็ม แอล (XHTML) โดยที่ขอมูลเอกสารของเอสวีจีตองอยูภายในแท็ก <svg> และ </svg> สวนขอมลู ที่อยู่นอกเหนือแท็ก คือส่วนของการประกาศรูปแบบข้อมูลเอ็กซ์เอ็มแอล (XML) ส่วนใหญ่ ี่ โครงสรางเอกสารเอสวีจีประกอบดวย 6 สวนหลักดังน ี้

- 1) ส่วน Document data เป็นส่วนของการกำหนด Namespace การกำหนด ิตอนบนของเอกสารเอ็กซ์เอ็มแอล การกำหนดส่วนของ Stylesheet
- 2) สวน Annotations เปนสวนของคําอธิบาย (Description) คอมเมนต(Comment)
- 3) ส่วน Reference material เป็นส่วนการกำหนดคำนิยาม (Definitions) สัญลักษณ์ (Symbol)
- 4) ส่วน Graphic content เป็นส่วนของการกำหนดรูปของภาพ (Shape) เส้นทาง (Path)
- 5) ส่วน Manipulation data เป็นส่วนของการทำภาพเคลื่อนไหว (Animation) การ เปลี่ยนรูป (Transformation)
- 6) ส่วน Text เป็นส่วนข้อความ

เอสวีจีสามารถใช้กับวัตถุทางด้านกราฟิก 3 แบบด้วยกัน คือ

- 1) รูปทรงของภาพแบบเวกเตอร์ ประกอบด้วยรูปทรง 7 แบบดังนี้ ี้
	- $\bullet$  สี่เหลี่ยมพื้นผ้า (Rectangles) ี่ ื้
	- วงกลม (Circles)
	- $\bullet$  วงรี (Ellipses)
	- เสน (Lines)
	- โพลีไลน (Polylines)
	- โพลีกอน (Polygon)
	- พาธ (Paths)
- 2) รูปภาพ

รูปแบบของรูปภาพที่สามารถใช้งานร่วมกับเอกสารเอสวีจี ได้แก่ เจเพ็ก (JPEG: Joint Photographic Experts Group) พีเอ็นจี (PNG: Portable Network Graphic) และเอกสารเอสวีจี

#### 3) ขอความ

ตัวอักษรต่างๆ ที่จะแสดงบนเอกสารเอสวีจีซึ่งเอสวีจีสนับสนุนตัวอักษร ี่ ในลักษณะของ Unicode

เอสวีจีมีลำดับของการแสดงภาพจากส่วนข้อมูลที่อยู่ตอนบนของเอกสารนั้นๆ ก่อน ั้ จากนั้นค่อยแสดงภาพส่วนของข้อมูลที่อยู่ถัดไปในเอกสาร โดยภาพที่แสดงทีหลังจะมีการซ้อนทับ ั้ ี่ อยู่บนภาพที่แสดงก่อนหน้านี้

#### **2.1.4 ดอม (DOM:Document Object Model) [17]**

์ ดอม เป็นหลักการในการอ่านเอกสารเอ็กซ์เอ็มแอลมาวางเป็นต้นไม้ ในหน่วยความจำ ของเครื่องที่กำลังทำงาน ประกอบด้วยส่วนย่อย (Element) หรือ ลักษณะประจำ (Attribute) ต่างๆ ื่ การเข้าถึงข้อมูลจึงเป็นการเดินไปตามกิ่งก้านต่างๆ ทั้งเป็นแบบต่อเนื่องไปเรื่อยๆ หรือจะอ้างอิงกิ่ง ก้านเฉพาะเจาะจงลงไป หรือเข้าถึงแบบสุ่ม (Random access) ก็ได้

ข้อจำกัดของดอม คือปริมาณหน่วยความจำของเครื่องว่าจะสามารถรองรับข้อมูลได้ใหญ่ ื่ แค่ไหน เพราะดอมจะทำก<mark>ารอ่านข้อมูลทั้งหมดมาเก็บไว้ในหน่วยความ</mark>จำเพียงครั้งเดียว ข้อดีคือ ั้ ั้ เขียนรหัสคำสั่ง (Code) ได้ง่<mark>า</mark>ย

#### **2.1.5เว็บเซอรวิส (Web Services) [10], [11]**

เว็บเซอร์วิส คือ แอพลิเคชันหรือโปรแกรมที่ทำงานอย่างใดอย่างหนึ่งในลักษณะให้บริการ (Service) ที่จะถูกเรียกใช้งานจากแอพลิเคชันอื่นๆ ในรูปแบบอาพีซี (RPC: Remote Procedure ี่ ื่ Call) หรือระบบสั่งงานระยะไกล โดยการให้บริการจะมีเอกสารที่อธิบายคุณสมบัติของบริการ กำกับไว้ มีภาษาที่ถูกใช้เป็นสื่อในการแลกเปลี่ยนคือ เอ็กซ์เอ็มแอล ทำให้ผู้ใช้สามารถเรียกใช้  $\mathcal{L}^{\mathcal{L}}(\mathcal{L}^{\mathcal{L}})$  and  $\mathcal{L}^{\mathcal{L}}(\mathcal{L}^{\mathcal{L}})$  and  $\mathcal{L}^{\mathcal{L}}(\mathcal{L}^{\mathcal{L}})$ ี ส่วนประกอบใดๆ ในแพลตฟอร์มใดๆ ก็ได้บนอินเทอร์เน็ตโพรโทคอล (Internet Protocol) เว็บ เซอรวิสเปนการรวมเอาขอดีของการพัฒนาแบบคอมโพเนนตเบส (Component-base) และเว็บ เขาดวยกัน

สถาปัตยกรรมเว็บเซอร์วิสมีลักษณะที่เรียกว่า "Service-Oriented Architecture" (SOA) ซึ่งจะประกอบด้วย 3 ส่วนคือ

- 1) Requestor เป็นผู้ที่ต้องการใช้บริการจากProvider ซึ่งสามารถค้นหาบริการที่ ต้องการได้จาก UDDI Registry หรือ Service Register หรือติดต่อจาก Provider โดยตรง
- 2) Registry ทำหน้าที่เป็นตัวกลางให้้ Provider มาลงทะเบียนไว้ โดยใช้ WSDL ไฟล์ บอกรายละเอียดของบริษัทและบริการที่มีให

3) Provider เป็นผู้ให้บริการ มีหน้าที่ในการเปิดบริการเพื่อรองรับการขอใช้บริการจาก ื่ Requestor ท เรียกเขามาขอใช

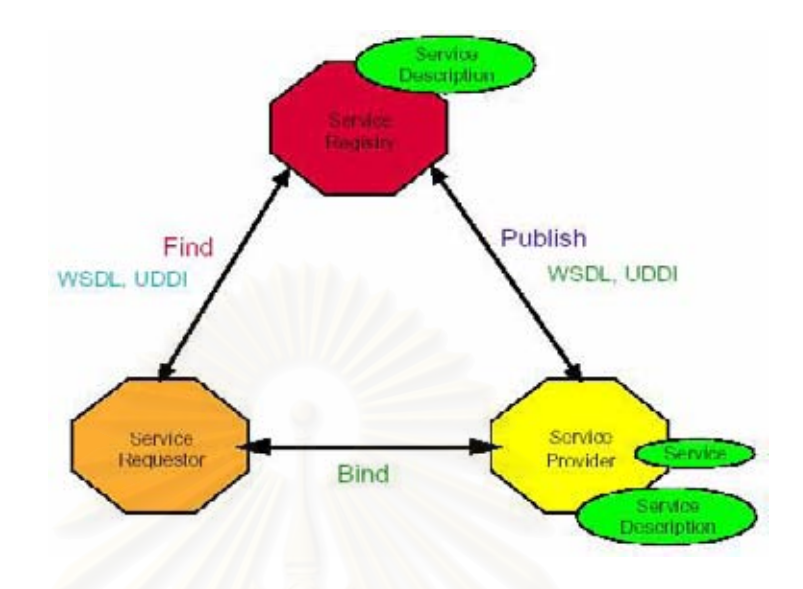

รูปที่ 2.2 แสดงโครงสร้างและรูปแบบการทำงานของเว็บเซอร์วิส [13]

เทคโนโลยีพื้นฐานของเว็บเซอร์วิสที่ควรทราบมีดังนี้ ี่

- 1) เอ็กซ์เอ็มแอล ใช้เป็นมาตรฐานในการแลกเปลี่ยนข้อมูล
- 2) เอสโอเอพี (SOAP: Simple Object Access Protocol) เปนเมสเสจจ ิ่งโปรโตคอล (Messaging Protocol) สําหรับใชในการสงเอ็กซเอ็มแอลเมสเสจ (XML Message) ไปยังโปรแกรมประยุกตอื่น
- 3) ดับเบ ลยูเอสดีแอล (WSDL: Web Services Description Language) เปนภาษาท ิ้ ใช้อธิบายคุณลักษณะการให้บริการของเว็บเซอร์วิสและวิธีการติดต่อขอรับบริการจาก เว็บเซอรวิส
- 4) ยูดีดีไอ (UDDI: Universal Description Discovery and Integration) เปน มาตราฐานที่ให้ชุดพื้นฐานของเอสโอเอพี สามารถนำมาใช้ในการพัฒนาเพื่อเป็น ตัวแทนของผู้ให้บริการยูดีดีไอ ใช้สำหรับการค้นหาบริการ

#### **2.1.6เทคโนโลยีดอทเน็ตคอมแพ็กเฟรมเวิรก (.NET Compact Framework) [6], [7]**

 ดอทเน็ตคอมแพ็กเฟรมเวิรกเปนกรอบในการพัฒนาโปรแกรมบนสมารตดีไวซ (Smart Device) ของไมโครซอฟต์ ซึ่งจะช่วยจัดการโค้ดและเอ็กซ์เอ็มแอลเว็บเซอร์วิส (XML Web ึ่ Services) บนอุปกรณ์แบบพกพา ทำให้การสร้างแอพพลิเคชันบนอุปกรณ์แบบพกพาเป็นเรื่องที่ **่** ง่าย ดอทเน็ตคอมแพ็กเฟรมเวิร์กเป็นดอทเน็ตเฟรมเวิร์กที่ออกแบบมาโดยเฉพาะเพื่อทรัพยากรที่มี

อยูอยางจํากัดของอุปกรณแบบพกพา เชน พีดีเอและโมบายสมารตโฟน (Mobile Smart Phone) ซึ่ง ดอทเน็ตคอมแพ็กเฟรมเวิร์กจะตัดสิ่งที่ไม่สำคัญหรือไม่ได้ใช้ออกไป เพื่อทำให้มีขนาดเล็กลง ึ่ ิ่ พอที่จะสามารถติดตั้งบนสมาร์ตดีไวซได้ ซึ่งองค์ประกอบที่สำคัญของ ดอทเน็ตคอมแพ็กเฟรมเวิร์ก ี่ ั้ ึ่ คือ

2.1.6.1 ซีแอลอา (CLR: Common Language Runtime)

ซีแอลอาเป็นส่วนพื้นฐานที่ติดต่อกับระบบปฏิบัติการวินโดวส์ (Windows) ทำหน้าที่เป็น ื้ run-time environment ให้กับโปรแกรมที่เขียนขึ้นสำหรับใช้บน .NET โดยซีแอลอามีลักษณะการ ึ้ คอมไพล 2 แบบคือ

1. แบบปกติ คือ คอมไพล์ก่อนที่จะนำโปรแกรมไปใช้

2. แบบ JIT (Just-In-Time) คือ คอมไพล์เมื่อจะใช้โปรแกรมนั้น ๆ

ี่ซีแอลอามีส่วนของการจัดการหน่วยความจำ (Memory Management) ที่เอาไว้สำหรับ จัดสรรหน่วยความจำของเครื่<mark>องให้กับ</mark>โปรแกรม รวมไปถึงการเรียกคืนหน่วยความจำที่ไม่ได้ใช้อีก ต่อไป (Garbage Collection) ส่วนของ Common Type Systems (CTS) ทำให้ภาษาต่าง ๆ ที่ เขียนขึ้นบนดอทเน็ต สามารถทำงานร่วมกันได้ เพราะขนาด และรูปแบบของข้อมูลที่เก็บไว้นั้นเป็น ึ้ รูปแบบเดียวกัน

2.1.6.2 ดอทเน็ตคอมแพ็กเฟรมเวิรกคลาสไลบรารี่ (.NET Compact Framework Class Library)

เป็นคลาสไลบรารี่พื้นฐานที่โปรแกรมต่างๆ ไม่ว่าจะเขียนด้วยภาษาใดบนดอทเน็ต สามารถใช้ร่วมกันได้ ซึ่งดอทเน็ตคอมแพ็กเฟรมเวิร์กคลาสไลบรารี่มีไลบรารี่ที่สนับสนุนดังรูปที่ 2.3 ึ่

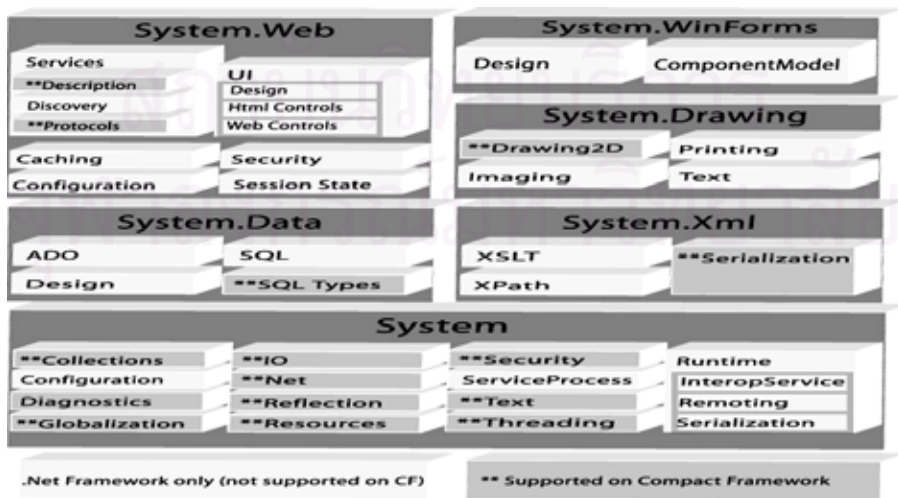

รูปที่ 2. 3 แสดงคลาสไลบรารี่ที่ สนับสนุนในดอทเน็ตคอมแพ็กเฟรมเวริก [10]

**2.1.7ระบบพิกัดกริดยทู เอี ็ม (UTM : Universal Transverse Mercator Coordinate System) [8], [9]** 

พิกัดกริดยูทีเอ็มเป็นระบบตารางกริดที่ใช้ช่วยในการกำหนดตำแหน่งและใช้อ้างอิงในการ บอกตำแหน่งที่นิยมใช้กับแผนที่ในกิจการทหารของประเทศ ต่างๆ เกือบทั่วโลกในปัจจุบันเพราะ ี่ เป็นระบบตารางกริดที่มีขนาดรูปร่างเท่ากันทุกตารางและมีวิธีการกำหนดบอกค่าพิกัดที่ง่ายและ ี่ ถูกต้อง ประเทศไทยเราได้นำเอาเส้นโครงแผนที่แบบยูทีเอ็ม นี้มาใช้กับการทำแผนที่ เป็นชุด L 7017 ท ี่ใชในปจจุบัน

แผนที่ระบบพิกัดกริด ที่ใช้เส้นโครงแผนที่แบบยูทีเอ็ม เป็นระบบเส้นโครงชนิดหนึ่งที่ใช้  $\mathcal{L}^{\mathcal{L}}(\mathcal{L}^{\mathcal{L}})$  and  $\mathcal{L}^{\mathcal{L}}(\mathcal{L}^{\mathcal{L}})$  and  $\mathcal{L}^{\mathcal{L}}(\mathcal{L}^{\mathcal{L}})$ ึ่ ผิวรูปทรงกระบอกเปนผิวแสดงเสนเมริเดียน (หรือเสนลองติจูด) และเสนละติจูดของโลก โดยใช ทรงกระบอกตัดโลกระหวางละติจูด 84 องศาเหนือ และ 80 องศาใตในลักษณะแกนรูป ทรงกระบอกแลวทํามุมกับแกนโลก 90 องศารอบโลกแบงออกเปน 60 โซนๆ ละ 6 องศา โดยมี ลักษณะดังรูปที่ 2.4

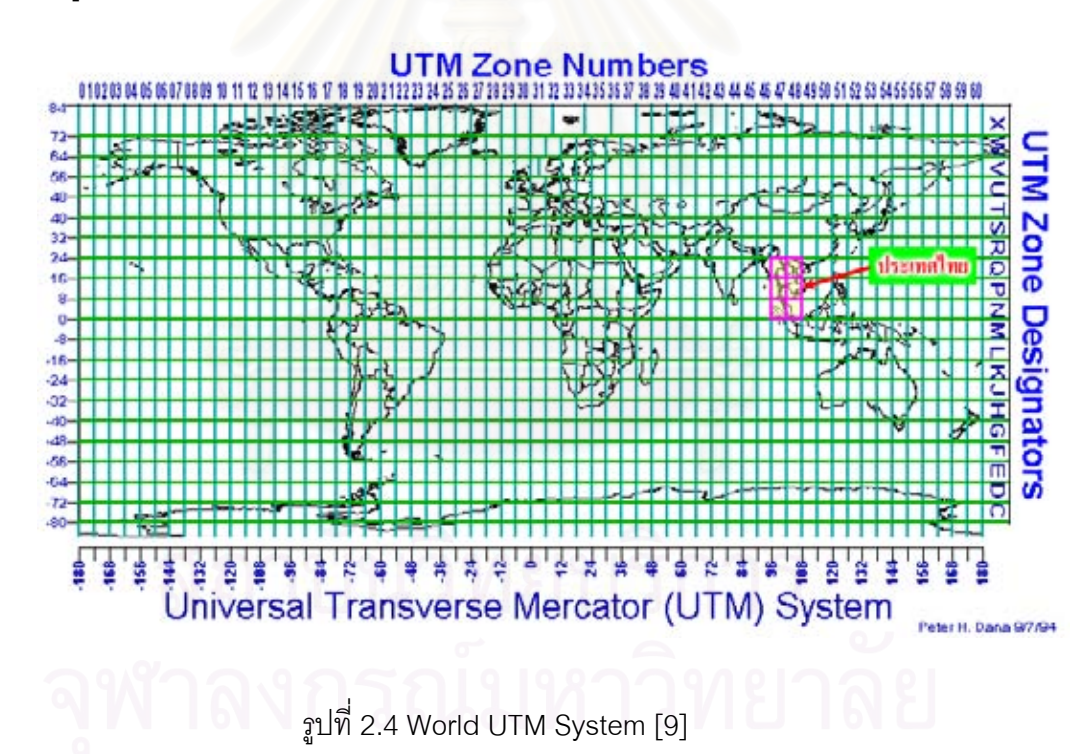

ในการหาตำแหน่งสถานที่บนพื้นโลกในระบบพิกัดกริดยูทีเอ็มใช้บอกค่าเป็นตัวเลข โดยที ์ต้องอ่านค่าของเส้นกริดตั้ง (แกน X ทางตะวันออก) และ เส้นกริดราบ (แกน Y ทางเหนือ) ตัดกันทั้ง ั้2 แกน ที่เส้นกริดตั้งและราบมีตัวเลขตัวโต 2 ตัวกำกับไว้ทุกเส้น มีหน่วยที่วัดเป็น เมตร  $\mathcal{L}^{\text{max}}_{\text{max}}$ ั้ หลักการค่านมีหลักดังนี้

1. ให้อ่านเพียงตัวเลขใหญ่ที่กำกับไว้ในแต่ละเส้นกริด

2. ให้อ่านตัวเลขใหญ่ประจำเส้นกริดตั้งก่อน เป็นการอ่านพิกัดที่เรียกว่า Read Right Up โดย อ่านจากซ้ายไปขวาก่อน แล้วอ่านตัวเลขใหญ่ประจำเส้นกริดราบ โดยอ่านจากข้างล่างขึ้นข้างบน ึ้

3. การอ่านตัวเลขจึงประกอบด้วย 2 ส่วน

 สวนแรก หรือ คร งแรก เปนตัวเลขอานไปทางขวา ึ่ ส่วนหลัง หรือ ครึ่งหลัง เป็นตัวเลขอ่านขึ้นข้างบน Read Right Up ึ่ ึ้ 4. ถ้าอ่านเพียงจตุรัส 1,000 เมตร ตัวเลขจะประกอบด้วย 4 ตัว ถ้าอ่านเพียงจตุรัส 100 เมตร ตัวเลขจะประกอบด้วย 6 ตัว ถ้าอ่านเพียงจตฺรัส 10 เมตร ตัวเลขจะประกอบด้วย 8 ตัว

ตัวอย่าง (ดูรูปที่ 2.5 ประกอบ) เช่น การอ่านค่าพิกัดยูทีเอ็ม ของจุดตัดถนนในแผนที่ (ตาม วงกลมสีแดง) ระดับ 100 เมตร คาที่อานได คือ

แกน X = 639200 ตะวันออก แกน Y =  $985150$  เหนือ

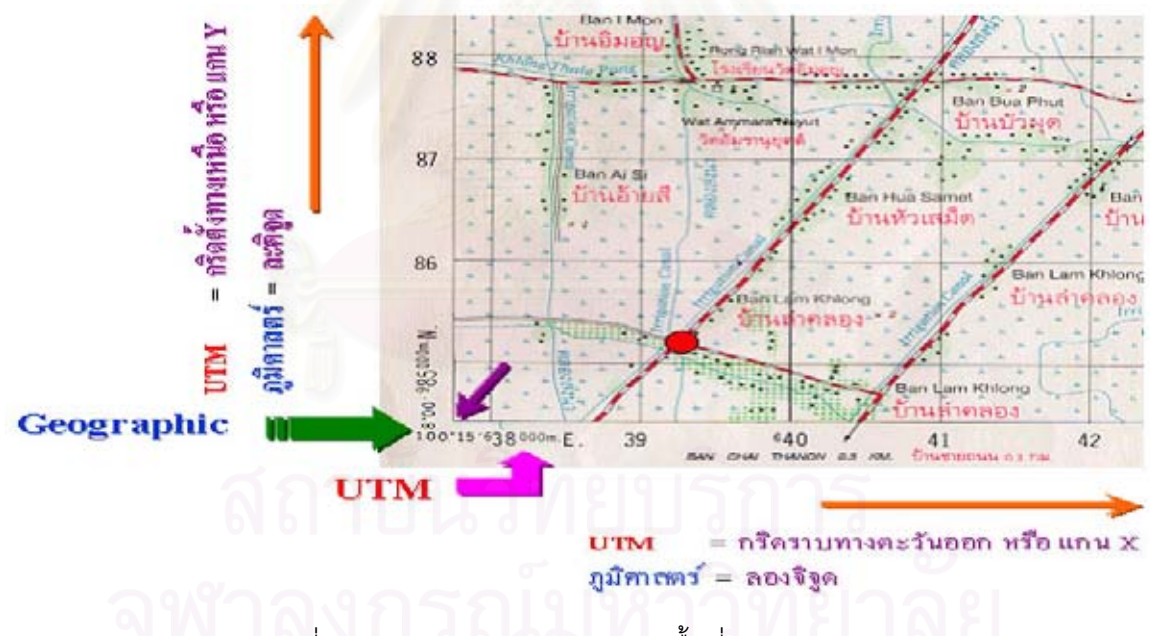

รูปที่ 2. 5 แสดงการหาตำแหน่งของพื้นที่บนโลก [9]

แผนที่ตัวอย่างที่นำมาใช้มาตราส่วน 1:50,000

- ตัวเลข 639 ของแกน X และ 985 ของแกน Y คือ ตัวเลขประจํากรดิ ตัวเลขสีดํา

- ตัวเลข 200 ของแกน X และ 150 ของแกน Y ไดคาโดยใชไมบรรทัดวัดจากเสนกริดมายงั จุดตัดของถนน โดย

ิแกน X (ทางตะวันออก) วัดได้ 4 มิลลิเมตร  $= 4 \times 50 = 200$ 

ีแกน Y (ทางเหนือ) วัดได้ 3 มิลลิเมตร  $= 3 \times 50 = 150$ 

เนื่องจากระยะใน 1 ช่องจัตุรัส เท่า 1,000 เมตร และวัดได้เท่ากับ 20 มิลลิเมตร เพราะฉะนั้น 1 มิลลิเมตร เท่ากับ 50 เมตร(ในพื้นที่จริง) ื้

#### **2.1.8 การนําทาง (Navigation) [12]**

การนําทางเปนการบอกถึงตําแหนงและทิศทางในการเดินทางบนพ ื้นโลกโดยการนําทาง สามารถแบ่งลักษณะการนำทางได้ 2 แบบ คือ

- 1) การนำทางแบบ Polynesian เป็นวิธีที่ชาวเกาะ Polynesian ใช้ในการเดินทางในทะเล โดยการนำทางจะใช้ความรู้สึก (Sense)และความรู้ที่ได้สืบทอดต่อๆ กันมาในการ เดินทาง เช่น การเคลื่อนที่ของกลุ่มดาว สภาพอากาศ สีของน้ำทะเลและท้องฟ้า เป็น ี่ ้ํ ต้น
- 2) การนำทางแบบ ตะวันตก ซึ่งมีอยู่ด้วยกันหลากหลายวิธี
	- การนำทางโดยใช้สิ่งที่อยู่บนฟ้า (Celestial Navigation) เป็นการนำทาง ิ่ ี่ โดยใช้ดวงอาทิตย์ ดวงจันทร์ หรือดวงดาว
	- การนำทางแบบ Pilotage เป็นการนำทางโดยใช้สิ่งที่อยู่ตามธรรมชาติ หรือสิ่งที่มนุษย์สร้างขึ้นเพื่อใช้ในการนำทาง เช่น การทำเครื่องหมายตาม ิ่ ֧֦֧֦֧֦֧֦֧֦֧֦֧֦֧֦֦֧֦֧֦֧֦֧֦֧֦֧֦֧֝֟֟֓֕֝֟֓֡֬֟֓֡֬֟֓֡֟֩֞֟֓֡֬֜<sup>֓</sup> ึ้ **่** ทาง การใช้สัญญาณไฟบนยอดเขา เป็นต้น
	- การนําทางแบบ Dead Reckoning เปนการนําทางโดยใชเข็มทิศหรือ บันทึก (log) เพื่อช่วยในการนำทาง ื่
	- การนำทางแบบ Waypoint เป็นการนำทางโดยการใช้อุปกรณ์ อิเล็กทรอนิค เช่น ระบบนำทางโดยการใช้ดาวเทียม (satellite navigation system) การนําทางโดยใชคล นวิทยุ (radio navigation) ื่

#### **2.1.9ระบบกําหนดตําแหนงบนพ ื้นโลก (GPS: Global Positioning System) [13]**

ระบบกำหนดตำแหน่งบนพื้นโลกนี้ได้พัฒนาขึ้นโดยกระทรวงกลาโหม ประเทศ สหรัฐอเมริกาซึ่งจัดทำโครงการ Global Positioning System มาตั้งแต่ปี พ.ศ. 2521 โดยอาศัย ึ่ ั้ ดาวเทียมและระบบวิทยุนำร่องเป็นพื้นฐานในการกำหนดตำแหน่งค่าพิกัดของเครื่องรับ ื่ (Receiver) ซึ่งเมื่อเสร็จสิ้นโครงการจะมีจำนวนดาวเทียมทั้งหมดถึง 24 ดวง พร้อมด้วยสถานี ึ่ ื่ ั้ ควบคุมภาคพื้นดินเพื่อให้ระบบกำหนดตำแหน่งบนพื้นโลกสามารถที่จะทำงานได้ทุกสภาวะและ ื้ ตลอด 24 ชั่วโมง ลักษณะการทำงานในการกำหนดค่าพิกัดของระบบกำหนดตำแหน่งบนพื้นโลก ทำได้ด้วยการนำเครื่องรับไปยังตำแหน่งที่ต้องการจะทราบค่าพิกัดจากนั้นเครื่องรับจะรอสัญญาน ื่ ั้ ื่ จากดาวเทียม เมื่อเครื่องรับได้สัญญานจากจำนวนดาวเทียมที่เพียงพอก็จะประมวลสัญญานจาก ื่ ื่ ดาวเทียม ข้อมูลที่ได้จากดาวเทียมและแสดงผลออกมาเป็นค่าพิกัดของตำแหน่งเครื่องรับ ซึ่งจะ **่** ึ่ เสร็จสิ้นในระยะเวลาที่รวดเร็วมากเมื่อเทียบกับการวัดในแบบเดิม เนื่องจากการที่ระบบกำหนด ื่ ตำแหน่งบนพื้นโลกสามารถที่จะจัดเก็บค่าพิกัดได้ด้วยความรวดเร็ว มีความถูกต้องสูง และทำงาน ได้ตลอด 24 ชั่วโมงนี้เอง จึงทำให้มีการนำระบบกำหนดตำแหน่งบนพื้นโลกไปใช้ในงานด้านต่างๆ อย่างกว้างขวาง โดยเฉพาะอย่างยิ่งสำหรับงานทางด้านแผนที่และงานทางด้านการสำรวจและทำ ิ่ ให้ระบบกำหนดตำแหน่งบนพื้นโลกมีความสำคัญมากขึ้น

ดาวเทียมท ี่ใชในการสํารวจระบบกําหนดตําแหนงบนพ ื้นโลกจะมีดวยกันท ั้งหมดใน ปัจจุบัน 24 ดวงครบตามที่กระทรวงกลาโหม สหรัฐอเมริกากำหนดไว้ในโครงการนี้โดยที่ดาวเทียม ทั้งหมดจะโคจรครอบคลุมทั่วทั้งโลก การที่เครื่องรับสัญญาณจะสามารถที่จะกำหนดค่าพิกัด (X,Y) ั่ ื่ ี่ ได้จะต้องรับสัญญาณดาวเทียมได้อย่างน้อย 3 ดวงขึ้นไป แต่ถ้ารับได้ 4 ดวงก็จะสามารถ กำหนดค่าพิกัด (X,Y) พร้อมทั้งค่าความสูง (Z) ของตำแหน่งนั้นได้ด้วย ั้

## **2.1.10 ตนไมเคด ี (KD Tree) [18]**

ต้นไม้เคดี เป็นโครงสร้างข้อมูลสำหรับปริภูมิหลายมิติซึ่งถูกเสนอโดย [19] ข้อมูลที่ถูก ึ่ จัดเก็บในต้นไม้นี้จะถูกแบ่งตามระ<mark>น</mark>าบของแต่ละมิติ ตัวอักษร k แทนจำนวนมิติของต้นไม้นั้น เช่น ี้ 2d-tree หมายถึงต้นไม้สำหรับข้<mark>อ</mark>มูล 2 มิติ หรือข้อมูลในระบบพิกัด (x, y) ซึ่งในการสร้างต้นไม้ก็ จะสร้างตามข้อมูลระนาบ x สลับกับระนาบ y เช่น ในตัวอย่างรูปที่ 2.6 เมื่อข้อมูลเข้าเป็น (2, 5) จะสร้างบัพที่เป็นรากเพื่อเก็บข้อมูลนี้ จากนั้นเมื่อเพิ่มข้อมูลตัวถัดไปเข้ามาก็จะพิจารณาข้อมูลนี้ใน ื่ ั้ ื่ เทียบกับบัพรากซึ่งในที่นี้ข้อมูลเป็น 2 มิติ การเพิ่มข้อมูลในระดับถัดจากบัพรากจะพิจารณาจาก ระนาบ y ข้อมูลเข้า (6, 3) ในระนาบ y มีค่าเท่ากับ 3 ซึ่งน้อยกว่าค่า y ในบัพราก ดังนั้นข้อมูลนี้จะ ึ่ ั้ ี้ ถูกเพิ่มเข้าไปในบัพทางซ้ายของบัพราก ในทางกลับกันถ้าข้อมูลเข้าเป็น (3, 8) ก็จะถูกเพิ่มไปเป็น ิ่ บัพทางขวาเนื่องจากค่าในระนาบ y มีค่ามากกว่าบัพราก การเพิ่มข้อมูลในระดับถัดมาของต้นไม้ก็ ื่ ทำเช่นเดียวกับการเพิ่มข้อมูลในระดับก่อนหน้าเพียงแต่พิจารณาที่ระนาบ x แทน เช่น ข้อมูลเข้า ิ่ ี่ เป็น (8, 9) ก็จะถูกเพิ่มเข้าไปทางขวาของบัพ (3, 8) เนื่องจากข้อมูลในระนาบ x ของข้อมูลเข้ามีค่า **่** มากกว่า (3, 8) ซึ่งขั้นตอนวิธีในการสร้างต้นไม้เคดีแสดงดังรูปที่ 2.6 ึ่ ั้

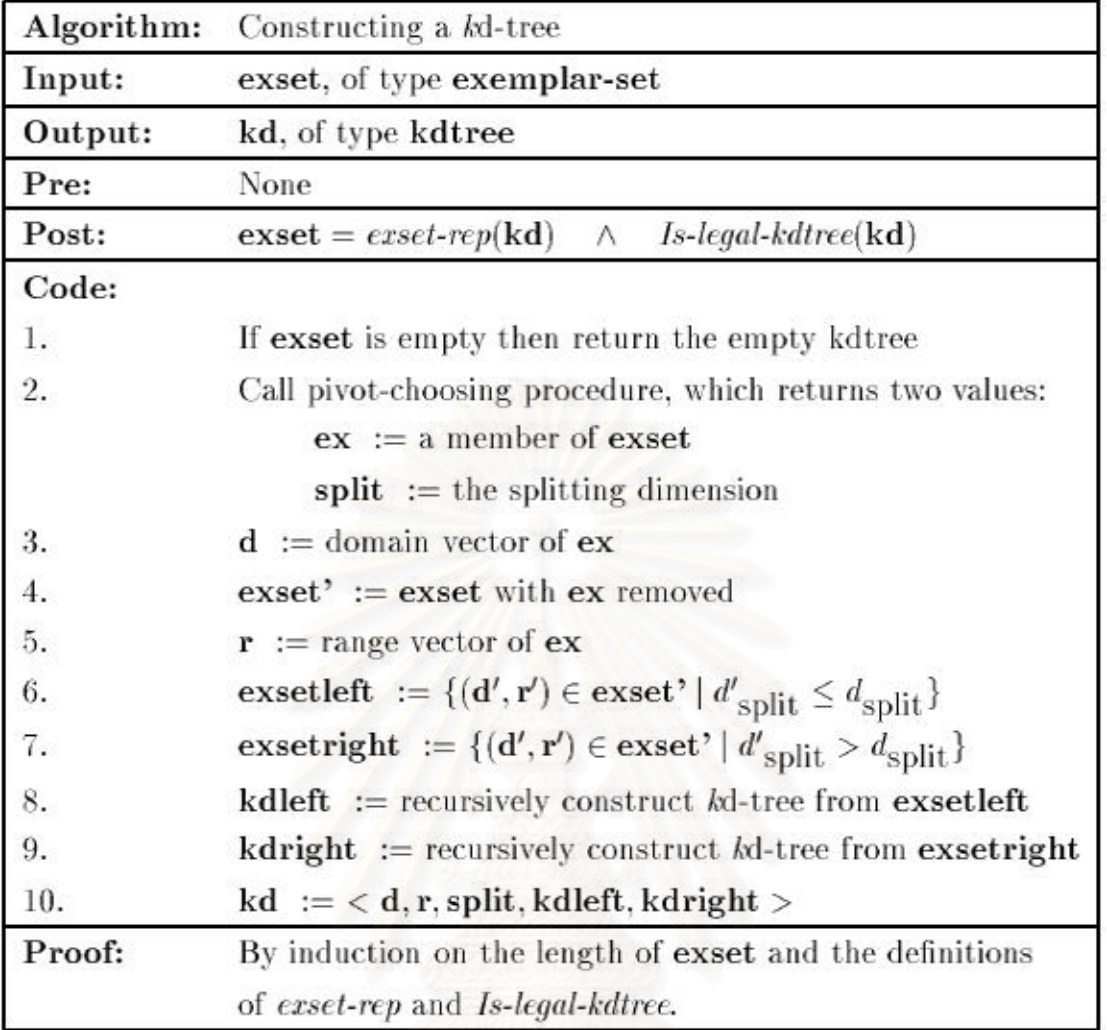

# รูปที่ 2.6 แสดงอัลกอริทึมในการสร้างต้นไม้เคดี

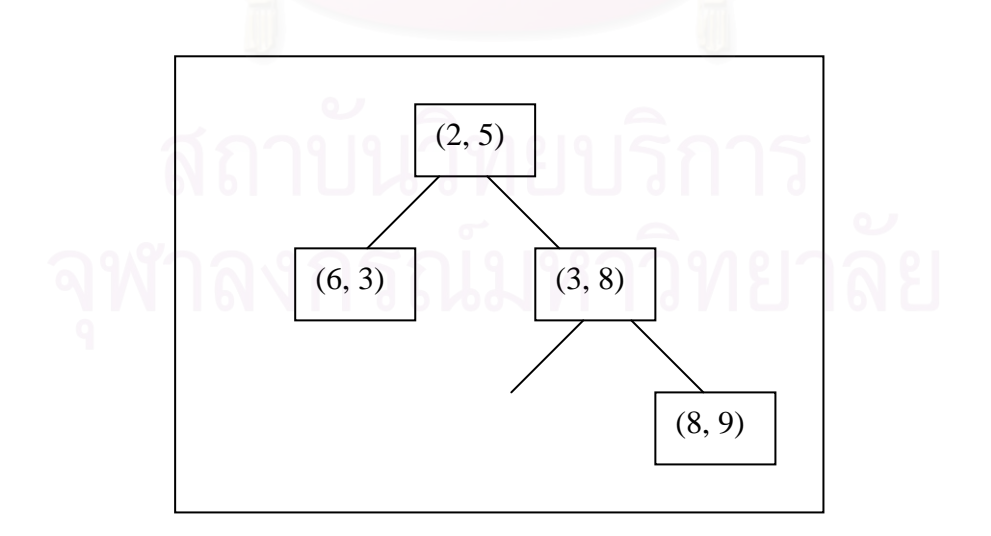

รูปที่ 2.7แสดงรูปต้นไม้เคดีที่ได้จากอัลกอริทึมการสร้างต้นไม้เคดี

เมื่อข้อมูลทั้งหมดถูกสร้างเป็นต้นไม้เคดีเรียบร้อยแล้ว การค้นหาข้อมูลก็จะค้นตามมิติ ั้ เช่นเดียวกับตอนสร้าง โดยที่ต้นไม้เคดีมีลักษณะพิเศษกว่าโครงสร้างข้อมูลประเภทอื่นตรงที่ สามารถค้นข้อมูลตามช่วงที่กำหนดได้โดยอาศัยลักษณะเด่นจากการเก็บข้อมูลที่แบ่งตามระนาบ ของแต่ละมิติ ในการค้นหาข้อมูลจะเริ่มค้นหาจากบัพที่เป็นราก โดยพิจารณาค่า x ของข้อมูล นำเข้าว่ามากกว่าค่า x ของบัพรากหรือไม่ ถ้ามากกว่าก็จะค้นหาต่อไปจากบัพลูกทางขวาแต่ถ้า น้อยกว่าก็จะไปค้นจากบัพทางซ้าย ในการค้นหาข้อมูลในต้นไม้ระดับถัดไปจะพิจารณาจากค่าใน ระนาบ y แทน ถ้าค่า y ของข้อมูลที่ต้องการค้นมากกว่าค่า y ในบัพที่ค้นอยู่ก็จะไปหาต่อในบัพลูก ทางขวาแต่ถ้าน้อยกว่าก็จะค้นในบัพทางซ้ายแทน การค้นหาข้อมูลในต้นไม้เคดีก็จะดำเนินการ ด้วยวิธีเช่นนี้โดยสลับการพิจารณาค่าจากระนาบ x กับ y สลับกันไปในแต่ละระดับ และจะแสดง ค่าของบัพนั้นถ้าพบข้อมูลตรงตามข้อมูลเข้าที่กำหนดเพื่อทำการค้นหา แต่ถ้าไม่พบข้อมูลที่ ั้ ต้องการ ก็จะทำการค้นหาข้อมูลที่ใกล้เคียงที่สุดแทน ซึ่งการค้นหาข้อมูลที่ใกล้ที่สุด (Nearest neighbor algorithm) จะทำการค้นหาตามแนวลึก (Depth-first search) และในระหว่างการค้นหา จะเก็บค่าระยะห่างจากจุดที่ต้องการเอาไว้ ซึ่งระยะห่างนี้จะถูกปรับเมื่อเจอจุดที่ใกล้เคียงคำตอบ ึ่ ี้ มากกว่า การค้นหาจะเริ่มจากบัพราก โดยที่เริ่มต้นกำหนดระยะห่างจากจุดที่ต้องการไว้ที่ระยะ คนันต์ (Infinity)

การค้นหาจุดใกล้เคียงเป้าหมายที่สุดจะพิจารณาว่าจะค้นหาไปทางซ้ายหรือขวาตาม ข้อมูลเข้าจากระนาบ x และ y เช่นเดียวกับการสร้างและค้นหาแบบปกติ และจะเรียกตัวเองซ้ำ (Recursive) โดยมีการปรับปรุงข้อมูลระยะห่างที่ใกล้จุดที่ต้องการเมื่อเจอจุดที่ใกล้กว่า แล้วจะคืน ื่ ผลลัพธ์เป็นจุดที่มีระยะห่างจากข้อมูลเข้าน้อยที่สุดเป็นคำตอบ อาศัยคุณสมบัติของต้นไม้เคดี การ ค้นหาจุดที่ใกล้เคียงที่สุดโดยใช้โครงร้างข้อมูลนี้ไม่จำเป็นต้องค้นหาครบทุกจุดในต้นไม้ การค้นหา ี่ จะค้นตามแนวลึกตามข้อมูลเข้าว่าจะตัดสินใจค้นหาไปทางซ้ายหรือขวา จุดที่ใกล้เคียงคำตอบ ที่สุดจะอยู่ในบริเวณใกล้กับบัพสุดท้ายที่ทำการค้นหา การย้อนรอยกลับไปในกรณีที่ไม่เจอจุดที่ ี่ ตรงกับคำตอบที่ต้องการจะทำให้พบจุดที่ใกล้เคียงคำตอบมากที่สุด ทั้งนี้เพราะในขั้นตอนวิธีการ ั้ ค้นหาได้มีการเก็บระยะห่างที่น้อยที่สุดเอาไว้ด้วย ขั้นตอนวิธีในการค้นหาข้อมูลใกล้เคียงที่สุดใน ี่ ั้ โครงสรางตนไมเคดีแสดงไวดังรูปที่ 2.8

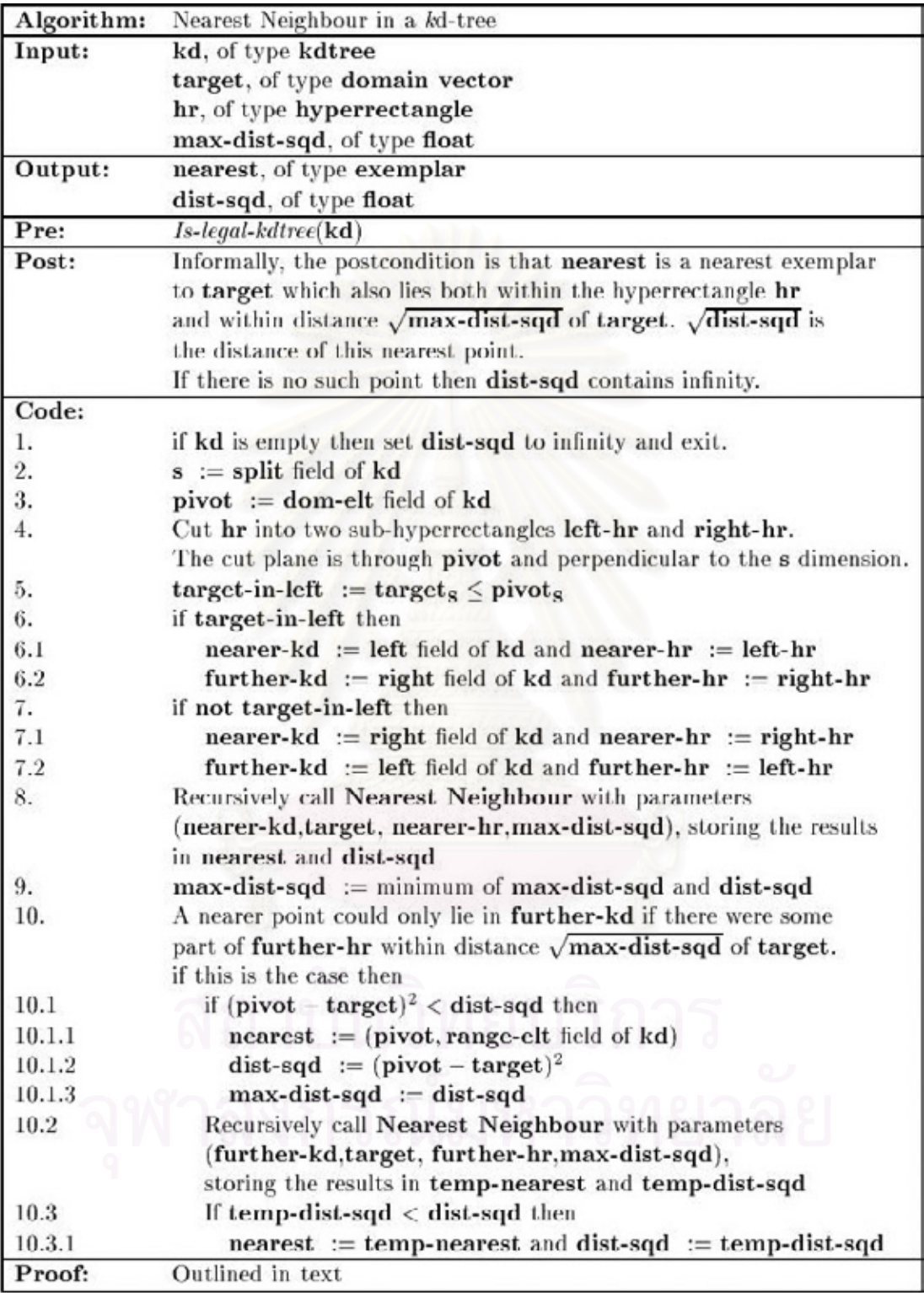

รูปที่ 2. 8 แสดงอัลกอริทึมในการค้นหาจุดใกล้สุดด้วยอัลกอริทึมต้นไม้เคดี

## **2.2.1 การออกแบบและพัฒนาระบบจีไอเอสโดยแสดงผลผานเว็บเบราวเซอร, นายจักรรัตนสีนตุพงษและนายฉัตรชัย สินธพ [14]**

โครงงานนี้ได้ทำการพัฒนาระบบสารสนเทศภูมิศาสตร์ โดยประยุกต์ให้สามารถทำงานบน อินเทอร์เน็ต ใช้เทคโนโลยีเปิด และมีการแสดงรูปแผนที่เป็นลักษณะเวกเตอร์ ซึ่งระบบได้นำมูลเข้า จากเชบไฟล์ (Shapefile) ซึ่งเป็นไฟล์ที่เก็บข้อมูลทางภูมิศาสตร์ ผลจากการนำเข้าของข้อมูลทาง ภูมิศาสตร์จะเก็บอยู่ในระบบฐานข้อมูล และมีการสร้างเอกสารเอสวีจีจากระบบฐานข้อมูลเพื่อการ แสดงผลข้อมูลเป็นรูปแผนที่ ตามพื้นที่หรือเงื่<mark>อนไข</mark>ที่ผู้ใช้งานต้องการ งานวิจัยนี้ผู้วิจัยนำมาใช้เป็น ื้ ี่ ี้ ต้นแบบในการพัฒนาระบบสารสนเทศภูมิศาสตร์และได้นำระบบฐานข้อมูลที่ได้จากโครงงานนี้มา ใช้ในการพัฒนาระบบด้วย

### **2.2.2 การออกแบบและพัฒนาระบบจีไอเอสเพื่ อสนับสนุนงานทางดานการขนสง, นายสรวงศดาราราช นายสิโรจนชัยวัฒนพงศและนายอัครา ปกรณศิริ [15]**

โครงงานนี้ได้ทำการพัฒนาระบบสารสนเทศภูมิศาสตร์ โดยได้นำแนวคิดมาจาก [1] เพื่อ ิโครงงานนี้ได้ทำการพัฒนาระบบสารสนเทศภูมิศาสตร์ โดยได้นำแนวคิดมาจาก [1] เพื่อ<br>นำระบบจีไอเอสมาช่วยในการขนส่ง โดยได้เพิ่มความสามารถของระบบจีไอเอสให้มีการบันทึก สถานที่สำคัญ เช่น บ้านของลูกค้า เป็นต้น และสามารถค้นหาสถานที่สำคัญที่ได้ทำการบันทึกไว้  $\mathcal{L}^{\mathcal{L}}(\mathcal{L}^{\mathcal{L}})$  and  $\mathcal{L}^{\mathcal{L}}(\mathcal{L}^{\mathcal{L}})$  and  $\mathcal{L}^{\mathcal{L}}(\mathcal{L}^{\mathcal{L}})$  $\mathcal{L}^{\text{max}}_{\text{max}}$ ได้เพื่อเป็นการค้นหาเส้นทางในการเดินทาง งานวิจัยนี้ผู้วิจัยได้นำแนวคิดในเรื่องของการบันทึก สถานที่ การค้นหา สถานที่สำคัญที่ได้ทำการบันทึกภายหลังมาพัฒนาระบบด้วย

## **2.2.3 Web Services for generating SVG Tiny Maps on Mobile Phones, IIya Zaslavsky, Ashraf Memon. OpenSVG, 2004 [16]**

งานวิจัยนี้ทำการพัฒนาเว็บเซอร์วิสเพื่อทำการสร้างแผนที่ในรูปของเอกสาร SVG Tiny ี้ บนโทรศัพทมือถือโดยงานวิจัยน ี้ไดการรวมมือจาก ESRI (Environmental Systems Research Institute) ในการสนับสนุนเรื่อง ArcIMS (Arc Internet Map Server) ซึ่งเป็นเครื่องแม่ข่ายที่ ื่ **่** ให้บริการเกี่ยวกับข้อมูลทางด้านแผนที่ งานวิจัยนี้ได้แสดงวิธีการให้บริการผ่านเว็บเซอร์วิสและการ ี่ ปรับปรุงขนาดของเอกสารเอสวีจีและความเร็วในการแสดงเอกสารเอสวีจี งานวิจัยนี้ผู้วิจัยได้นำ ี้ แบวคิดในเรื่องการให้บริการผ่านเว็บเซอร์วิสมาช่วยในการพัฒนาระบบ

# **บทท ี่ 3 การวิเคราะหและออกแบบระบบ**

## **3.1 การวิเคราะหระบบ**

ระบบผู้นำทางบนเครื่องพีดีเอนี้ได้มีการติดต่อกับเครื่องแม่ข่ายที่มีฐานข้อมูลทาง ื่ ้<br>. ี่ ภูมิศาสตร์เก็บไว้เพื่อนำข้อมูลทางภูมิศาสตร์มาใช้ในการสร้างแผนที่ ผ่านระบบอินเทอร์เน็ต ื่ (Internet)ด้วยเทคโนโลยีเว็บเซอร์วิส โดยผู้ใช้จะใช้ระบบผู้นำทางจะเรียกใช้ผ่านทางแอพพลิเคชัน ที่ผู้วิจัยได้พัฒนาขึ้น เพื่อทำการติดต่อกับเครื่องแม่ข่ายในการค้นหาข้อมูลทางภูมิศาสตร์ที่ต้องการ ื่ ื่ ดังแสดงไว้ดังรูปที่ 3.1 ในการพัฒนาระบบผู้นำทางผู้วิจัยได้ออกแบบระบบเป็น 2 ส่วน คือ ส่วน เครื่องพีดีเอและส่วนของเครื่อง<mark>แม่ข่ายจีไอเอส</mark> ื่

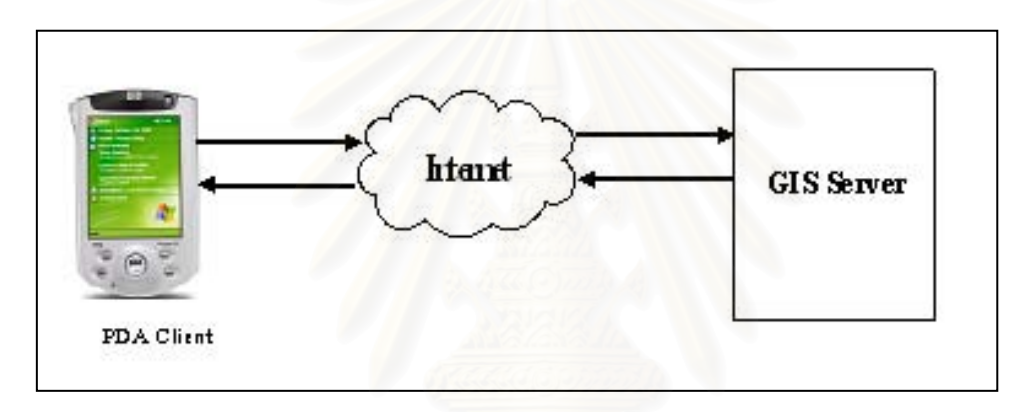

รูปที่ 3.1 แสดงแนวคิดพื้นฐานในการพัฒนาระบบผู้นำทาง

## **3.1.1 สวนแม ขายจีไอเอส (GIS Server)**

ส่วนแม่ข่ายจีไอเอสจะมีระบบฐานข้อมูลที่เก็บข้อมูลทางด้านภูมิศาสตร์ไว้และมีเว็บ เซอร์วิส (Web Service) ทำหน้าที่รับคำร้องขอจากส่วนลูกข่ายมาบนเครื่องแม่ข่าย โดยเซอร์วิสที่ ี่ ื่ ใหบริการแกเคร่องล ื ูกขายประกอบดวย

- การสรางแผนท
- ค้นหาเส้นทางส<sup>ั</sup>นสุด ั้
- บันทึกสถานท
- คนหาสถานท

ซึ่งจะแสดงไว้ดังรูปที่ 3.2 และตารางที่ 3.1-3.4 จะเป็นรายละเอียดการทำงานของแต่ละ เซอรวิสของรูปที่ 3.2

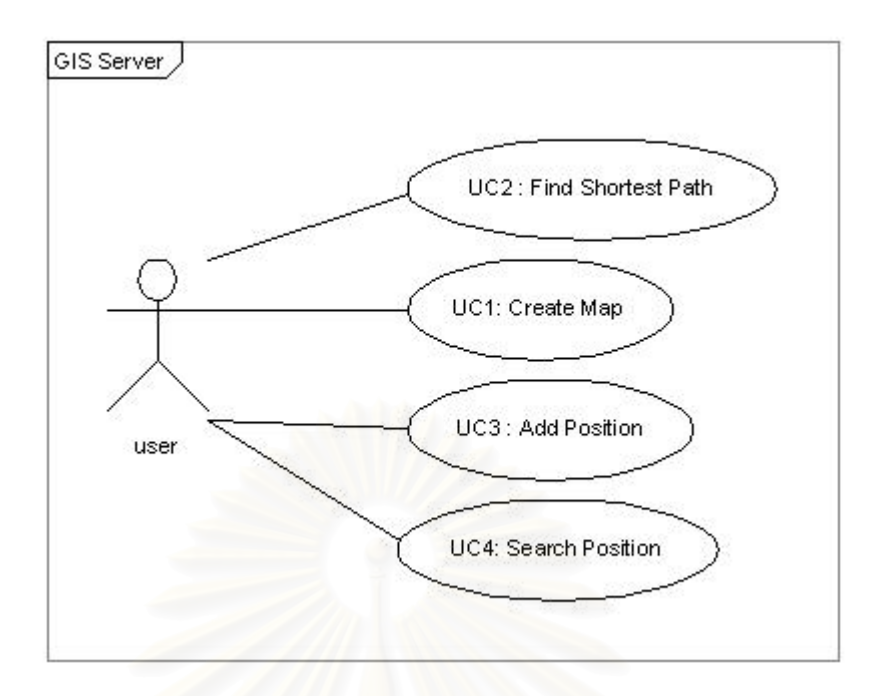

รูปที่ 3.2 แสดงเว็บเซอร์วิสที่มีอยู่บนเครื่องแม่ข่าย ื่

ตารางที่ 3.1 รายละเอียดประกอบยูสเคส CreateMap

Usecase name : Create Map

Primary Actor : User

Stake-Holder and Interests:

ผู้ใช้โปรแกรม - สร้างแผนที่ตามคำร้องขอของผู้ใช้งาน ี่

Brief Description: ยูสเคสนี้อธิบายการทำงานของฟังก์ชันการสร้างแผนที่เมื่อผู้ใช้ส่งคำร้องขอ ี้ ื่

Trigger : เมื่อผู้ใช้ส่งคำร้องขอการสร้างแผนที่ ื่

Normal flow of events:

- 1. ผู้ใช้ทำการกำหนดขอบเขตของแผนที่ที่ต้องการ
- 2. ผู้ใช้ทำการเลือกชั้นข้อมูลที่ต้องการ
- 3. ผู้ใช้ยืนยันการสร้างแผนที่เพื่อส่ง ข้อมูลที่ผู้ใช้ได้ทำการกำหนดไปยังเครื่องแม่ข่าย ื่ ื่
- 4. ระบบคนหาขอมูลตามที่ผูใชกําหนด
- 5. ระบบสงขอมูลกลับไปใหผูใช

Alternate/Exceptional Flow:

3a) ถ้าผู้ใช้ยกเลิก : ระบบจะทำไม่ส่งคำร้องขอไปยังเครื่องแม่ข่ายและแอพพลิเคชันจะกลับสู่หน้า ้<br>. ฟอรมหลัก

-4a) ถ้าค้นไม่พบข้อมูล : ระบบจะแจ้งกับผู้ใช้ว่าไม่พบข้อมูลในขอบเขตที่ผู้ใช้ร้องขอและให้ผู้ใช้กำหนด

ตารางที่ 3.2 รายละเอียดประกอบยูสเคส Find Shortest Path

Use Case Name: Find Shortest Path

Primary actor: user

Stake-holder and Interest:

ผู้ใช้โปรแกรม - ค้นหาเส้นทางสั้นสุด ั้

Brief Description: ยูสเคสนี้อธิบายการทำงานในการค้นหาเส้นทางสั้นที่สุด ี้ ั้

Trigger : ผู้ใช้กำหนดตำแหน่งต้นทางและปลายทาง และกดปุ่มค้นหาเส้นทางจาก เครื่องลูกข่าย ื่

Normal flow of events:

- 1. ผู้ใช้กำหนดตำแหน่งต้นทางและปลายทางจากแผนที่
- 2. กดปุ่มค้นหาเส้นทางสั้นสุด เพื่อส่งค่ามายังแม่ข่าย ั้ ื่
- 3. ระบบทําการประมวลผล
- 4. ระบบส่งข้อมูลเส้นทางสั้นสุดกลับไปให้ผู้ใช้ ั้

Alternate/exceptional flows:

1a) ผู้ใช้ไม่กำหนดตำแหน่งต้นทางหรือตำแหน่งปลายทาง : ระบบแจ้งเตือนแกผู้ใช้เพื่อให้ทำการ

กำหนดตำแหน่งต้นทางหรือปลายทาง ก่อนส่งค่ามายังเครื่องแม่ข่าย ื่

2a) ถ้าผู้ใช้ไม่กดปุ่มค้นหาเส้นทางสั้นสุด : ระบบก็จะไม่ทำการค้นหาเส้นทางให้กับผู้ใช้ ั้

ตารางที่ 3.3 รายละเอียดประกอบยูสเคส Add Position

Use Case Name: Add Position

Primary actor: user

Stake-holder and Interest:

ผู้ใช้โปรแกรม - บันทึกสถานที่ ที่ผู้ใช้ต้องการในฐานข้อมูล

Brief Description: ยูสเคสนี้อธิบายการทำงานในการบันทึกสถานที่ที่ผู้ใช้ต้องการลงในฐานข้อมูล ี้

Trigger : ผู้ใช้กำหนดตำแหน่งและข้อมูลต่างๆ จากเครื่องลูกข่ายและกดปุ่มบันทึก ื่

Normal flow of events:

- 1. ผู้ใช้คลิกที่แผนที่บนชั้นข้อมูลที่เป็นเขตของพื้นที่ ี่ ั้ ื้
- 2. ทำการคลิกปุ่ม เพิ่มสถานที่ เพื่อเป็นการเรียกฟอร์มรับข้อมูล ิ่
- 3. ใส่รายละเอียดข้อมูล ณ ตำแหน่งที่ได้คลิก
- 4. กดปุ่มบันทึก เพื่อส่งข้อมูลมายังเครื่อง แม่ข่ายเพื่อบันทึกลงฐานข้อมูล ื่ ื่ ื่

Alternate/exceptional flows:

2a) ผู้ใช้คลิกปุ่มเพิ่มสถานที่โดยยังไม่ได้กำหนดสถานที่ที่ต้องการเพิ่ม : ระบบจะทำการแจ้งเตือน ิ่ ี่ แก่ผู้ใช้ให้ทำการกำหนดเลือกสถานที่ที่จะต้องการเพิ่มก่อน

4a) ระบบไม่สามารถบันทึกข้อมูลลงฐานข้อมูลได้สำเร็จ : ระบบจะแจ้งกลับมายังผู้ใช้ เพื่อให้ผู้ใช้ กดปุมบันทึกขอมูลอีกครั้ง

### ตารางท ี่ 3.4 รายละเอียดประกอบยูสเคส Search Position

Use Case Name: Search Position

Primary actor: user

Stake-holder and Interest:

้ ผ้ใช้โปรแกรม - ต้องการค้นหาสถานที่สำคัญ

Brief Description: ยูสเคสนี้อธิบายการทำงานของเมธอทของการค้นหาสถานที่ที่ผู้ใช้ต้องการ ี้

Trigger : เมื่อผู้ใช้กดปุ่มค้นหา ื่

Normal flow of events:

- 1. ผูใชเลือกรูปแบบในการคนหา
	- คนหาตามชื่อ สถานท
	- คนหาแบบพิกัด ยูทีเอ็ม (UTM)
- 2. แม่ข่ายทำการค้นหาในฐานข้อมูล
- 3. แสดงผลการค้นหา

Alternate/exceptional flows:

3a) ถ้าระบบค้นหาสถานที่ไม่พบ จากการค้นหาตามชื่อ : ระบบจะแจ้งแก่ผู้ใช้ว่าไม่พบสถานที่ที่ ื่ ต้องการค้นหา

3b) ถ้าระบบค้นหาสถานที่ไม่พบ จากการค้นหาแบบพิกัดยูทีเอ็ม : ระบบจะทำการค้นหาตำแหน่ง ใกล้เคียงที่สุด ของพิกัดที่ผู้ใช้ต้องการค้นหา

## **3.1.1.1 กระบวนการการสรางแผนท**

ในการสร้างแผนที่ ผู้ใช้จะต้องทำการกำหนดขอบเขตของแผนที่ ซึ่งผู้ใช้ทำการเลือกว่า ขอบเขตของข้อมูลนั้นจะต้องการระดับไหน ซึ่งระบบนี้ได้กำหนดขอบเขตไว้ 3 ระดับคือ ระดับ ั้ ึ่ จังหวัด ระดับอำเภอ ระดับตำบล หลังจากกำหนดขอบเขตเสร็จแล้ว จึงค่อยทำการเลือก ชั้นข้อมูล ั้ ที่ต้องการว่าจะต้องการชั้นข้อมูลใดบ้าง ซึ่งในระบบมีชั้นข้อมูลให้เลือก ดังนี้ คือ ถนน แม่น้ำ ั้ ั้ ี้ ้ํ สถานที่สำคัญ สถานที่ที่ผู้ใช้บันทึก เมื่อผู้ใช้ทำการเลือกข้อมูลเสร็จแล้วก็จะส่งต่อไปยังเครื่องแม่ ี่ ี่ ื่ ข่ายจีไอเอส ผ่านทาง เว็บเซอร์วิส แม่ข่ายจีไอเอสก็จะทำการค้นหาข้อมูลที่ผู้ใช้ส่งมาเพื่อนำไป ื่ สร้างเป็นเอกสารเอสวีจี (SVG File) เมื่อได้เอกสารเอสวีจี แม่ข่ายจีไอเอสจะส่งข้อความที่อยู่ใน ี่ เอกสารเอสวีจีไปยังเครื่องพีดีเอของผู้ใช้ เมื่อเครื่องพีดีเอของผู้ใช้ได้รับข้อความจากเครื่องแม่ข่าย **่** ื่ แล้วก็จะทำการบันทึกข้อความลงในเอกสารเอสวีจีที่ฝั่งพีดีเอและเมื่อบันทึกเอกสารเอสวีจี เรียบร้อยแล้ว อีเอสวีจีคอนโทรล (ESVG Control) ก็จะทำการอ่านเอกสารเอสวีจีที่ได้ขึ้นมาเป็น แผนที่ ที่ผู้ใช้ร้องขอไป กระบวนการการสร้างแผนที่จะแสดงดังรูปที่ 3.3 ี่

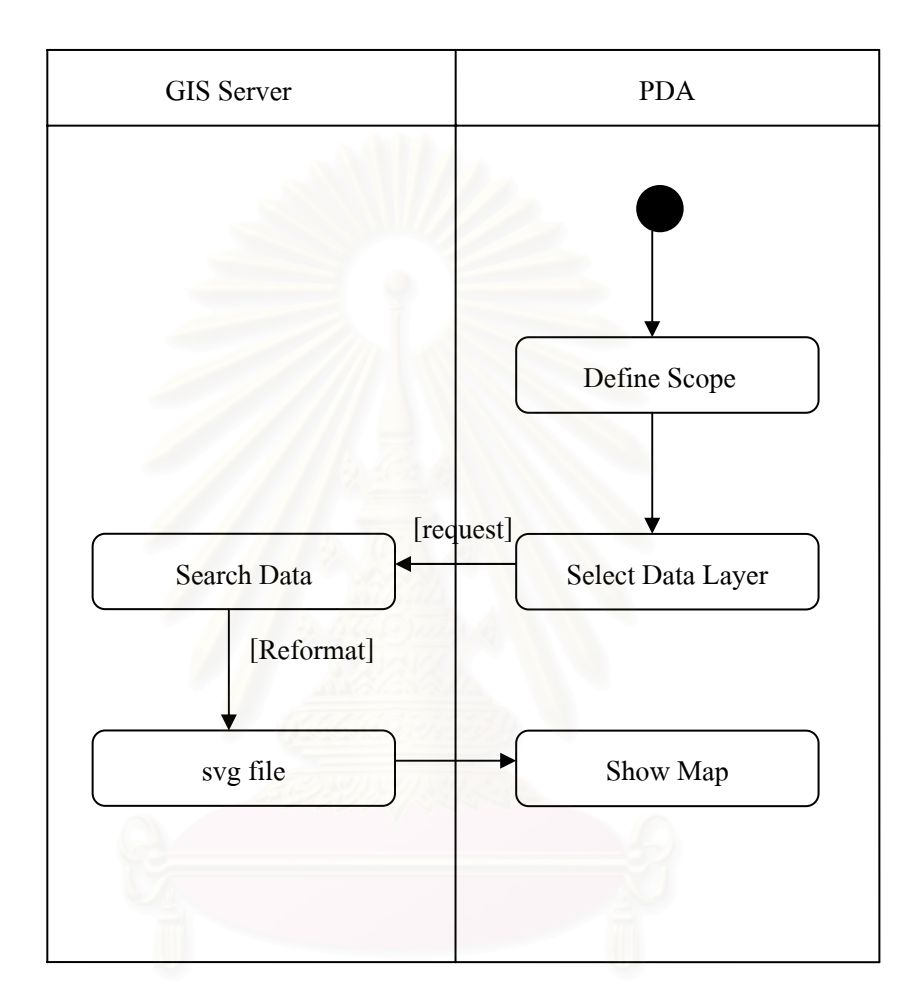

## รูปที่ 3.3 แผนภาพแอคทิวิตีแสดงกระบวนการสร้างแผนที่

ส่วนประกอบของแผนที่ที่ระบบสร้างนั้นจะอยู่ในรูปของเอกสารเอสวีจี โดยชั้นข้อมูลแต่ละ ั้ ชั้นของแผนที่ขึ้นกับการเลือกของผู้ใช้ ในตอนแรกของการสร้างแผนที่ว่าจะให้มีข้อมูลในชั้นข้อมูล ั้ ี่ ี่ ในบ้าง โดยแผนที่สามารถวางซ้อนทับกันของข้อมูลในแต่ละชั้นได้ โดยในแผนที่ที่ระบบสร้างนี้จะ ี้ ใช้แท๊ก (tag) <g> ในการแบ่งชั้นข้อมูล โดยในแต่ละชั้นข้อมูลจะมี id เพื่อบอกชื่อชั้นข้อมูลเอาไว้ ั้ ั้ ื่ ื่ ั้

● ชั้นข้อมูลตำบล ั้

ชั้นข้อมูลตำบลหรืออำเภอ จะเป็นลักษณะพาธปิดหรือเป็นรูปทรงโพลีกอน (polygon) ก็ ั้ คือภายในแอตทิบิวต์ d จะมี Z เพื่อบอกว่าเป็นพาธปิด โดยข้อมูลโครงสร้างของพาธนี้จะได้จากค่า ื่ xval, yval ของตาราง TamboonGeo ดังรูปที่ 3.4

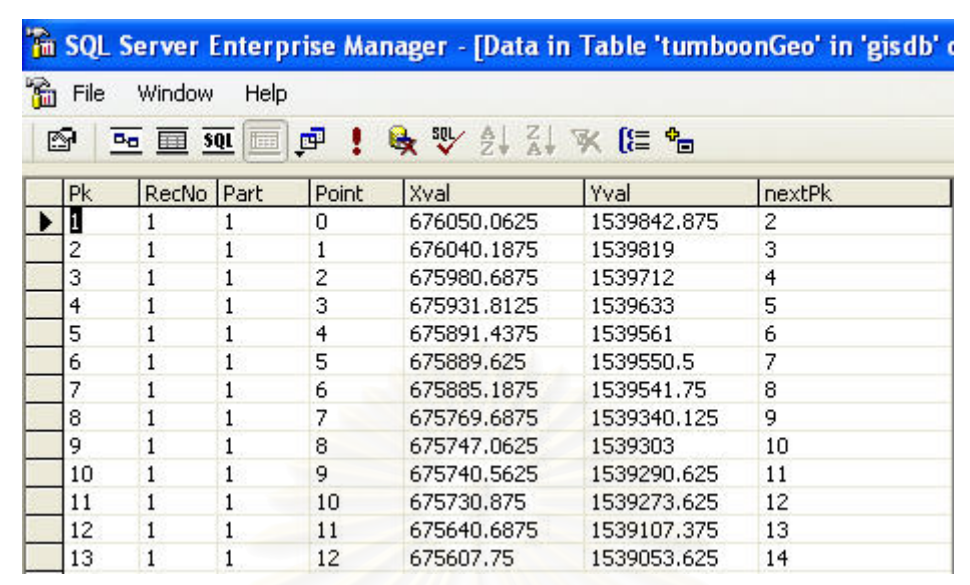

รูปที่ 3.4 แสดงขอมูลตาราง TumboonGeo

ด้านล่างนี้เป็นตัวอย่างพาธต<mark>ำบ</mark>ลที่ระบบสร้างได้

<path id=" 79" d=" M 663555.8125,1520997.625 L663537.625,1520842.5 L663529.75,1520775 L663523.5625,1520722.375 L663521.8125,1520708.25 L663510.75,1520619.75 L663506.9375,1520582.125 L663491,1520549.625 L663488,1520542.875 L663464.8125,1520490 L663416.125,1520378.875 L663354.6875,1520238.75 L663334.1875,1520191.5 L663280.6875,1520068.5 L663241.375,1519978.125 L663234.5625,1519957.5 L663225,1519929 L663218.375,1519915.75 L663207.6875,1519892.375 L663197.5,1519878.75 L663177.625,1519855.875 L663137.375,1519814.75 L663122.3125,1519804.25 L662963.3125,1519924.125 L662947.3125,1519928.5 L662969.4375,1520023.25 z " style="stroke:pink;fill:pink;fill-opacity:0.5" />

#### โดย คา id จะบอกช อของพาธ ื่

D เป็น ค่าคุณสมบัติของพาธ โดยมี M ย่อมาจากคำว่า Move to และ L ย่อมาจากคำว่า Line to ซึ่งค่าตัวเลขที่ตามหลัง ตัวอักษร M หรือ L จะเป็นค่าที่ได้จากฐานข้อมูลและ z จะทำการ ึ่ ลากจากจุดปลายไปยังจุดต้นเพื่อทำการปิดพาธเส้นนี้ โดย style จะบอกถึงลักษณะที่พาธนี้จะ ี้

แสดงในภาพแผนที่ stoke:pink คือจะมีเสนขอบเปนสีชมพู fill: pink คือจะมีการเติมสีชมพูลงใน ขอบเขตของพาธนี้ และ fill-opcacity:0.5 โดยสีที่เติมนั้นจะมีความโปรงใส เท่ากับ 0.5 ั้

• ช นขอมูลถนน ั้ ชั้นข้อมูลถนนจะมีพาธ เป็นลักษณะเปิดซึ่งจะไม่มี ค่า z ในพาธ ดังตัวอย่างนี้ ั้

<path id="street15" d=" M 662972.475122275,1519969.42165576 L662960.975145123,1519921.04691164 " stroke="gray" fill="none" stroke-width="2" />

ชั้นข้อมูลถนนนี้จะมี stroke=gray นั้นคือชั้นข้อมูลถนนนี้จะมีเส้นขอบสีเท่า fill=none คือไม่มีสี ั้ ี้ ั้ ั้ เติมในขอบเขตของพาธและstroke-width คือ ความหนาของพาธเทากับ 2

โดยข้อมูลของชั้นข้อมูลถนนนี้จะได้มาจากค่า xval และ yval ของตาราง StreetGeo ซึ่งจะมีข้อมูล ั้ ึ่ ตางๆ ดังรูปที่ 3. 5

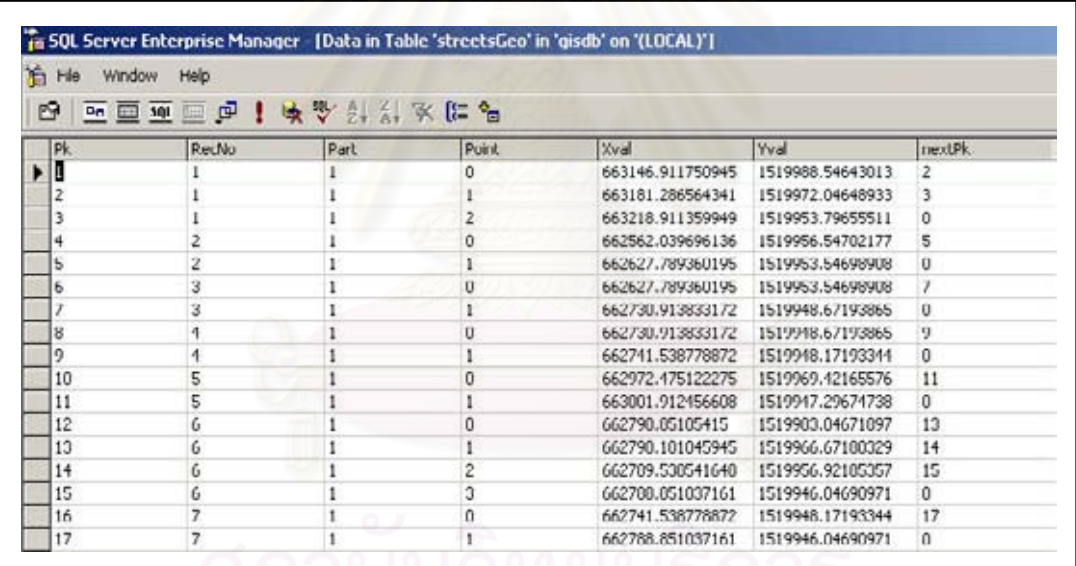

รูปที่ 3.5 โครงสรางและขอมลของตาราง ู StreetsGeo

• ช นขอมูลช อถนน ั้ ื่

ชั้นข้อมูลของชื่อถนนนี้จะอยู่ภายในแท็ก <textpath> โดยแท็กนี้จะมีการอ้างอิงไปยังพาธ ั้ ื่ ี้ ี้ ที่จะให้ข้อความไปแสดงอยู่ด้วย โดยใช้ xlink:href และตามด้วยชื่อพาธ ซึ่งข้อความจะไปแสดง ื่ บนพาธที่เราต้องการ แสดงดังตัวอย่างนี้

<textPath xlink:href="#street15">ถนนเจริญกรุง</textPath>

ี้
จากตัวอย่างนี้ ข้อความที่จะแสดงคือ คำว่า ถนนเจริญกรุง โดยข้อความนี้จะแสดงบนพาธที่ชื่อว่า ี่ ี้ ֦֦֧֦֧֦֧֦֧֦֪֪֦֧֦֧֦֧֦֧֦֧֧֧֪֧֧֘֝֟֟֓֡֬֟֟֓֡֬֟֓֡֬֓֓֡֬֟֓֡֬֝֬֟֩֞֓֞֟֝֬֝֬֝֬֝֬֓֬֬֝֬֓֝֬֝֬֝֬֓֝֬֝֬֝֬֝֬֝֬֝֬֝֬<br>֧֧֧֧֧֧֧֧֩֩֩֩֩֩<br>֧֪֪֪֪֪֪֧֝ ื่

street15

ข้อมูลของชื่อถนนนี้ได้จากคอลัมน์ RDLNNAMT ของตาราง StreetAtt โดยจะมีโครงสร้างตาราง ื่ ดังรูปที่ 3. 6

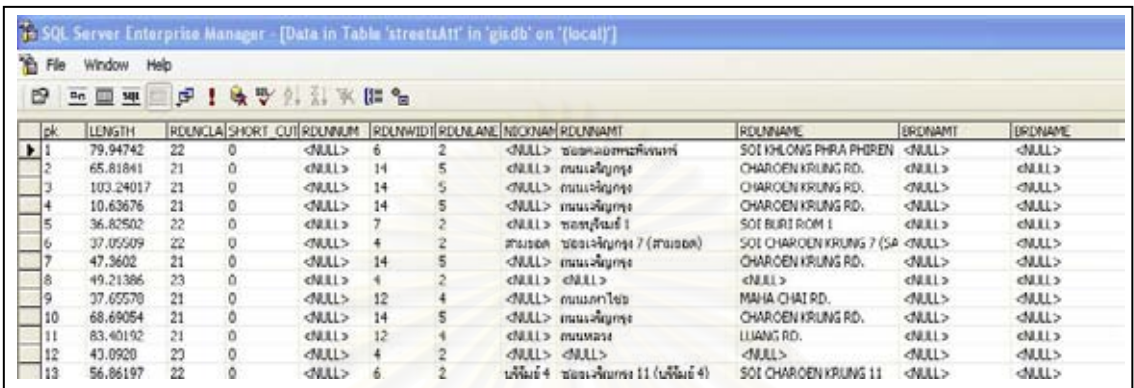

รูปที่ 3.6 แสดงขอมูลตาราง StreetAtt

● ชั้นข้อมูลสถานที่สำคัญ ั้

ชั้นข้อมูลสถานที่สำคัญนี้ จะใช้รูปวงกลมเป็นจุดอ้างอิงแทนแต่ละสถานที่ซึ่งรูปวงกลมนี้ ั้  $\mathcal{L}^{\mathcal{L}}(\mathcal{L}^{\mathcal{L}})$  and  $\mathcal{L}^{\mathcal{L}}(\mathcal{L}^{\mathcal{L}})$  and  $\mathcal{L}^{\mathcal{L}}(\mathcal{L}^{\mathcal{L}})$ ี่ จะสร้างด้วยแท็ก <circle> โดยแต่ละสถานที่จะมีชื่อสถานที่ซึ่งชื่อสถานที่นี้จะอยู่ภายใต้แท็ก ี่ ี่ ื่ ี่ ี้ <text> ชั้นข้อมูลนี้จะแสดงดังตัวอย่างนี้ ั้ ֧֦֧ׅ֧֝֟֟֓֝֟֟֟֟֓֡֬֝֟֓֡֜֟֟֟֟֟֟֡֬<sup>֢</sup>֓

```
<circle id=" 4" cx=" 663228.875 " cy=" 1519919.75" r="5" fill=" yellow " /> 
   <text x="663228.875" y="1519919.75" font-family="Tahoma">กองบัญชาการกอง
ปราบปรามสามยอด</text>
```
จากตัวอย่างนี้ วงกลมนี้จะแสดงที่พิกัดที่ 663228.875 ในแนวแกน x และ 1519919.75 ใน ี้ ี่ แนวแกน y และมี รัศมีเท่ากับ 5 ซึ่งรัศมีของวงกลมนี้จะใช้แอตทริบิว r และวงกลมนี้มี สีเหลือง ึ่ ֺ<u>֚</u> จากแอตทริบิว fill และที่วงกลมนี้เป็นจุดอ้างอิงให้กับ กองบัญชาการกองปราบปรามสามยอด โดย ี่ จะเร มแสดงตัวอักษรตัวแรกท่ตีําแหนง x เทากับ 663228.875 และ y เทากับ 1519919.75 โดย ิ่ รูปแบบข้อความที่แสดงนี้จะอยู่แบบตัวอักษร Tahoma ี้

ข้อมูล cx และ cy ได้จากค่า xval และ yval ตามลำดับจากตาราง poiGeo ซึ่งแสดงไว้ดังรูปที่ 3. 7

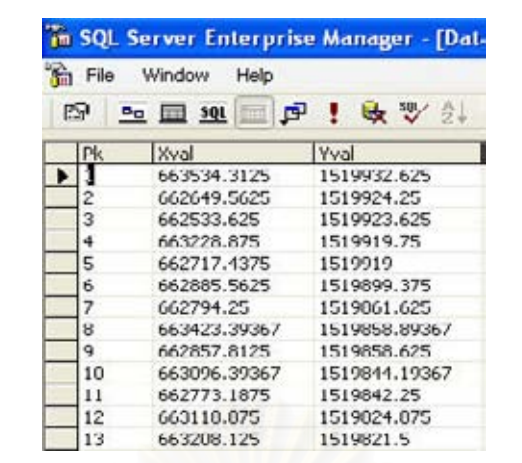

รูปที่ 3.7 แสดงข้อมูลของตาราง poiGeo

ส่วนข้อมูลของแต่ละสถานที่จะได้จากค่า NAMET ของตาราง poiAtt ซึ่งแสดงไว้ดังรูปที่ 3. 8

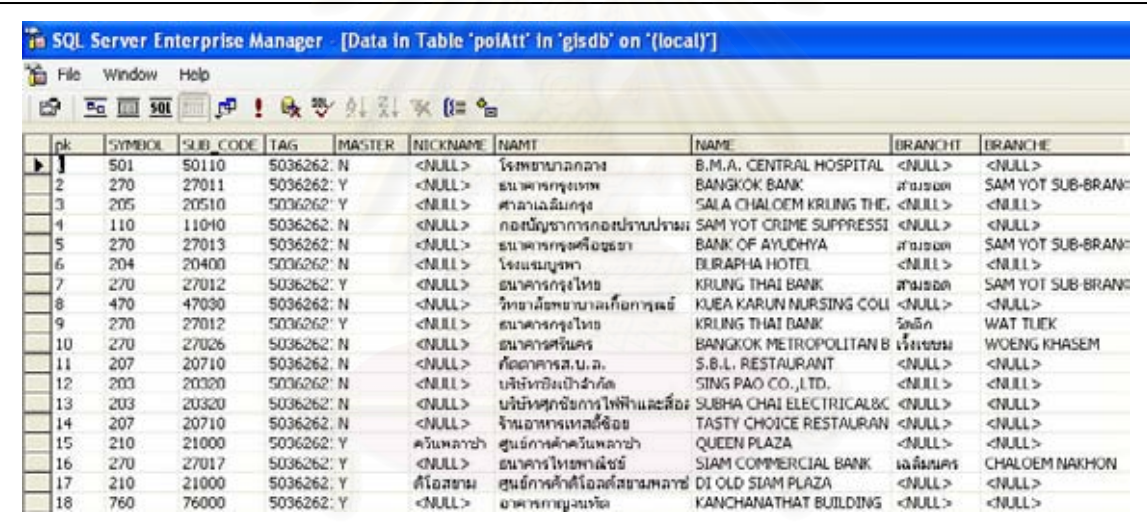

รูปที่ 3.8 แสดงข้อมูลของตาราง poiAtt

โดยภาพแผนที่ที่ระบบได้สร้างขึ้นนี้จะต้องอยู่ระหว่างแท็ก <svg>.....</svg> ซึ่งในแท็ก เอสวีจี ึ้ ี้ จะตองกําหนดแอตทริบิวดังตอไปนี้คือ

Width กำหนดความกว้างในแสดงภาพ

Height กำหนดความสูงในการแสดงภาพ

Viewbox กำหนดช่วงของการแสดงภาพ โดยประกอบด้วย 4 ค่าคือ 1 ค่าเริ่มต้นใน แนวแกน x 2.ค่าเริ่มต้นในแนวแกน y 3.ค่าความกว้างจากพิกัดเริ่มต้น และ4.ค่าความสูงจากพิกัด ิ่ **่** เริ่มต้น ิ่

<svg width="240" height="320" viewBox="662868.3125 1518580.5 1126 1348" id= "map1">

จากตัวอย่างที่แสดงด้านบนนี้ ได้ทำการกำหนดค่า viewbox คือ 662868.3125 1518580.5 1126 1348 โดย ค่าแรกนั้น คือ 662868.3125 ซึ่งเป็นเริ่มต้นในแนวแกน x ั้ ิ่ 1518580.5 เป็นค่าเริ่มต้นในแนวแกน y 1126 คือ ความกว้างซึ่งจะเริ่มจากจุด 662868.3125 มา ึ่ **่** 1126 ส่วนค่าสุดท้ายคือ 1348 เป็นค่าความสูงซึ่งจะจะเริ่มจากจุด 1518580.5 มา 1348 ึ่ **่** 

# **3.1.1.2 กระบวนการการคนหาเสนทาง**

ในการค้นหาเส้นทางนั้นผู้ใช้จะต้องกำหนดจุดต้นทางและปลายทาง ซึ่งในการกำหนดจุด ั้ ต้นทางและปลายทางผู้วิจัยได้ทำสร้างจุดอ้างอิงที่อยู่ตามจุดตัดของถนน บนชั้นข้อมูลของถนน ี่ ั้ เพื่อให้ผู้ใช้ได้ทำการกำหนดจุดต้นทางและปลายทาง เนื่องจากการค้นหาเส้นทางจะใช้ข้อมูลในชั้ ื่ เพื่อให้ผู้ใช้ได้ทำการกำหนดจุดต้นทางและปลายทาง เนื่องจากการค้นหาเส้นทางจะใช้ข้อมูลในชั้น<br>ข้อมูลของถนนเท่านั้น ทำให้ต้องมีการสร้างจุดอ้างอิงขึ้น เมื่อผู้ใช้กำหนดจุดต้นทางและปลายทาง ั้ ึ้ ื่ เสร็จแล้วก็จะส่งค่า จุดต้นทางแล<mark>ะปลายทางไปยังแม่ข่ายจีไอเอสเพื่อทำการค้นหาเส้นทางจากจุด</mark> ต้นถึงจุดปลาย ซึ่งแม่ข่ายจีไอเอสใช้ดิจค์สตราอัลกอริทึม (Dijkstra's algorithm) ในการค้นหา ึ่ เส้นทางสั้นสุด ในงานวิจัยนี้ได้กำหนดให้ถนนทุกเส้นมีลักษณะไปกลับได้ เมื่อเครื่องแม่ข่ายค้นหา ั้ ื่ ื่ เส้นทางเสร็จแล้ว ก็จะส่งกลับมายังเครื่องพีดีเอ เพื่อแสดงผลเส้นทางสั้นสุด กระบวนการค้นหา ื่ ื่ ั้ เสนทางส นสุดแสดงไวดังรูป 3.9 ั้

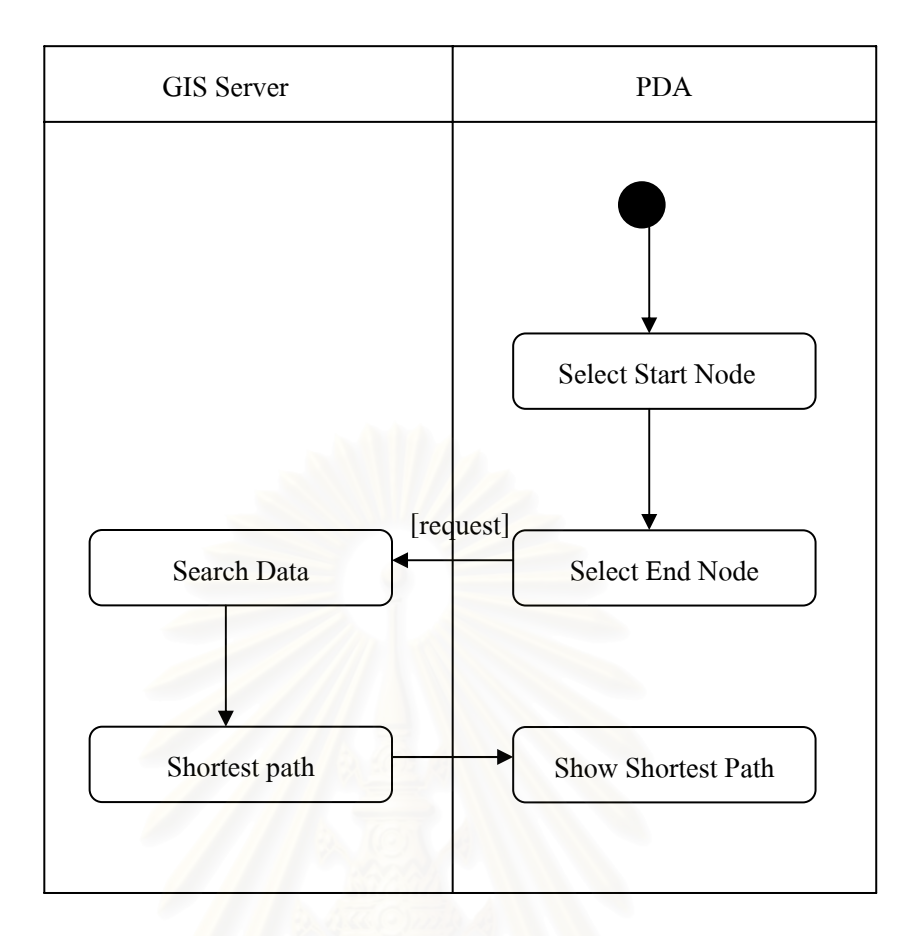

รูปที่ 3.9 แสดงภาพแอคทิวิตีแสดงกระบวนก<mark>ารค้นหาเส้นทางสั้นสุด</mark>

จากงานวิจัยที่เกี่ยวข้อง [14, 15] ได้ทำการออกแบบฐานข้อมูลและผู้วิจัยได้นำฐานข้อมูล นี้มาใช้และได้ทำการเพิ่มตารางดังนี้ คือ ี้

- 1. ตาราง Node
- 2. ตาราง Edge

ซึ่งทั้ง 2 ตารางที่ผู้วิจัยได้สร้างเพิ่มขึ้นมาใหม่นี้ ได้จากการสังเคราะห์ข้อมูลเดิมที่มีอยู่แล้ว เพื่อใช้ ึ่ ิ่ ในการทำงานในฟังก์ชันค้นหาเส้นทางสั้นสุด โดยต้องทำการจัดข้อมูลในชั้นข้อมูลของถนนที่มีอยู่ ให้สามารถใช้กับดิจค์สตราอัลกอริทึมได้ ซึ่งในการค้นหาเส้นทางจำเป็นต้องใช้ข้อมูลของชั้นข้อมูล ั้ ถนน โดยข้อมูลในชั้นข้อมูลของถนนประกอบด้วย 2 ตารางคือ ตาราง streetsgeo เป็นตารางที่ เก็บข้อมูลเชิงพื้นที่เอาไว้และตาราง StreetsAtt จะเก็บข้อมูลเชิงบรรยายเอาไว้ตามการออกแบบ ื้ จากงานวิจัยที่เกี่ยวข้อง [14,15] ซึ่ง ตาราง StreetsGeo มีโครงสร้างตารางและข้อมูลดังรูป 3.10

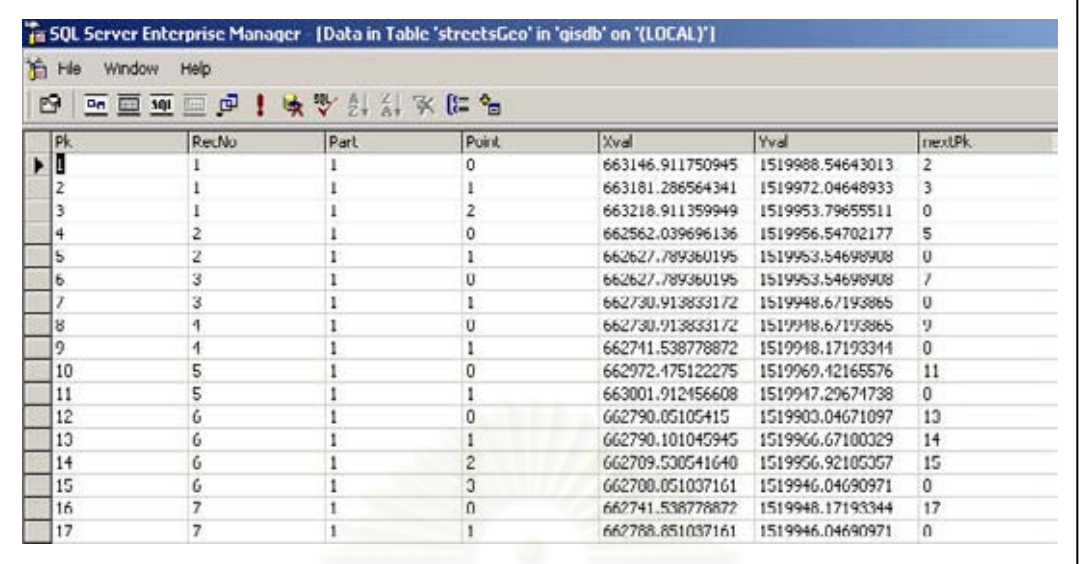

รูปที่ 3.10 แสดงโครงสรางและขอมูลของตารางStreetsGeo

รายละเอียดของขอมูลตางๆในตาราง streetgeo มีดังตอไปนี้

- Pk แสดงข้อมูลที่เป็นเอกลักษณ์ (identity) ของจุดดังกล่าว RecNo แสดงข้อมูลที่ว่าบอกจุดดังกล่าวเป็นส่วนประกอบของถนนเส้นใด
	- Part แสดงข้อมูลที่บอกว่าถนนดังกล่าวเป็นส่วนประกอบย่อยของ polyline หรือ ี่ polygone ใด
- Point แสดงข้อมูลของลำดับของถนนดังกล่าว ซึ่งมีการเริ่มต้นที่ 0 ึ่ ์<br>.
	- $X$ val แสดงข้อมูลของตำแหน่งในแนวแกน X
	- Yval แสดงข้อมูลของตำแหน่งในแนวแกน Y
	- nextPk แสดงข้อมูลของจุดต่อไปจากจุดดังกล่าว ซึ่งถ้าค่าเท่ากับ 0 หมายความว่า ึ่ ส่วนประกอบของข้อมูลเส้นนั้นสิ้นสุด ั้ ิ้

โดยตาราง StreetAtt จะมีโครงสรางดังรูปที่ 3.11

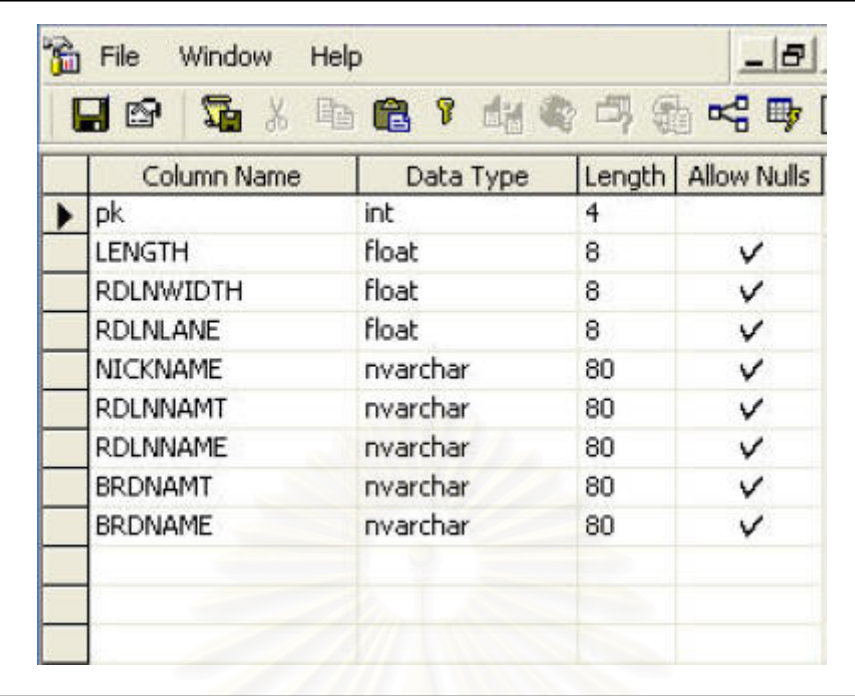

รูปที่ 3.11 แสดงโครงสรางของตาราง StreetAtt

โดยรายละเอียดของข้อมูลต่างๆ ในตาราง StreetsAtt มีดังต่อไปนี้ Pk แสดงข้อมูลที่เป็น Identity ของถนนสายดังกล่าว Length แสดงข้อมูลความยาวของถนนสายดังกล่าว RDLNWidth แสดงข้อมูลความกว้างของถนนดังกล่าว RDLNLANE แสดงข้อมูลจำนวนช่องทางการเดินรถของถนนสายดังกล่าว NickName แสดงข้อมูลของชื่อทั่วไปที่เป็นภาษาไทยของถนนสายดังกล่าว ื่ RDLNNameT แสดงข้อมูลของชื่อที่เป็นภาษาไทยของถนนสายดังกล่าว ื่ RDLNNameE แสดงข้อมูลของชื่อที่เป็นภาษาอังกฤษของถนนสายดังกล่าว ื่ BRDNamT แสดงข้อมูลของชื่อที่เป็นภาษาไทยของสะพานบนถนนสายดังกล่าว ื่ BRDNamE แสดงข้อมูลของชื่อที่เป็นภาษาอังกฤษของสะพานบนถนนสาย ื่

## ดังกล่าว

โดยทั้ง 2 ตารางจะเช ื่อมโยงกันดวยความสัมพันธของคอลัมน recno ในตาราง StreetsGeo กับ pk ในตาราง SteetsAtt คือ StreetsGeo.recno = StreetsAtt.pk

การที่จะใช้ฟังก์ชันดิสตราที่ผู้วิจัยสร้างขึ้นนั้น จำเป็นจะต้องรู้ระยะทางและเส้นทาง ซึ่ง ึ้ เส้นทางนั้นจำเป็นต้องรู้จุด 2 จุด คือจุดต้นและจุดปลายจึงจะสามารถทำให้เกิดเป็นเส้นทางได้ แต่ เนื่องจากตาราง StreetGeo เก็บค่าจุดต้นและจุดปลายเป็นจุดๆ ซึ่งยังยากต่อการใช้งานดังนั้น ื่ ผู้วิจัย จึงได้ต้องสร้างตารางเพิ่ม 2 ตารางเพื่อให้ง่ายต่อการใช้งานในดิจค์สตราอัลกอริทึม โดยการ สร้างตารางเพิ่มนั้น โดยตารางที่ทำการเพิ่มขึ้นมานี้ได้จากทำการคิวรีข้อมูลจากตาราง StreetGeo

และ StreetAtt ผู้วิจัยได้ออกแบบตารางที่จะทำเพิ่มไว้ 2 ตาราง คือ ตาราง Edge และตาราง Node โดยโครงสรางตาราง Node แสดงดังรูป 3.12 และตาราง Edge แสดงดังรูป 3.14

ิ ตาราง Node จะเก็บข้อมูลโหนดซึ่งจะเอาไปใช้อ้างอิงในตาราง Edge รายละเอียดข้อมูล ตางๆของตาราง Node มีดังตอไปนี้

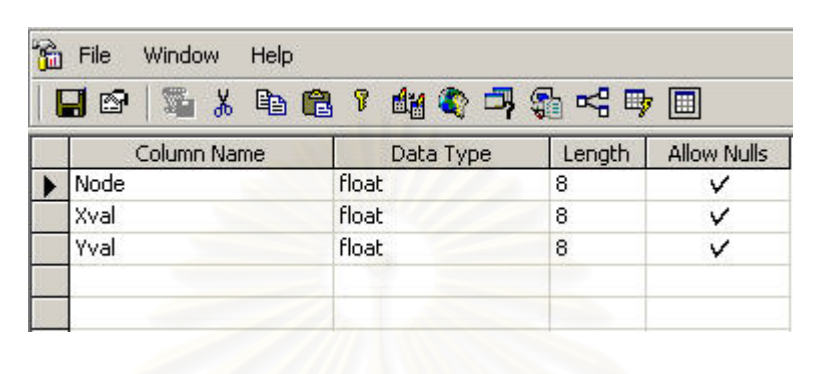

รูปที่ 3.12 แสดงโครงสรางของตาราง Node

 Node แสดงหมายเลขโหนด ซ ึ่งจะเปน auto number Xval แสดงข้อมูลของตำแหน่งในแนวแกน X Yval แสดงข้อมูลของตำแหน่งในแนวแกน Y ่ ในการนำข้อมูลมาใส่ใน<mark>ตาราง node นี้ต้องใช้ คิวรี ดัง</mark>นี้ ี้

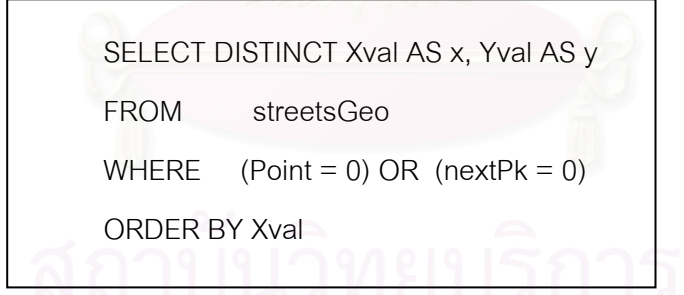

จากคิวรี การที่ทำการกำหนด Point = 0 เนื่องจากจะต้องการเลือกโหนดที่เป็น ื่ โหนดต้นทางของแต่ละ recno และ NextPk = 0 เพื่อต้องการเลือกโหนดที่เป็นโหนดปลายทาง ื่ ของแต่ล่ะ recno และที่ ใส่ Distinct เนื่องจาก จุดต้นทางและปลายทางอาจจะมีการซ้ำได้จึงทำ ื่ การเลือกเฉพาะที่ไม่ซ้ำมาเท่านั้น โดยผลจากการคิวรีจะแสดงดังรูปที่ 3.13

| FROM | SELECT DISTINCT Xval AS x, Yval AS y<br>streetsGeo<br>WHERE $(Point = 0) OR$<br>$(nextPk = 0)$ |                  |
|------|------------------------------------------------------------------------------------------------|------------------|
|      | ORDER BY Xval                                                                                  |                  |
|      |                                                                                                |                  |
|      | $\times$                                                                                       | У                |
|      |                                                                                                |                  |
|      | 662372.290213043                                                                               | 1519346.67528109 |
|      | 662393.102567086                                                                               | 1519291.67554743 |
|      | 662436.477649764                                                                               | 1519705.54839763 |
|      | 662442.102216718                                                                               | 1519153.0512213  |
|      | 662443.665139991                                                                               | 1519742.04820562 |
|      | 662447.35251201                                                                                | 1519592.79896665 |
|      | 662453.72771216                                                                                | 1519910.42233682 |
|      | 662459.102488406                                                                               | 1519642.04870605 |
|      | 662468.164637609                                                                               | 1519225.80082984 |
|      | 662473.227602742                                                                               | 1519896.17239548 |

รูปที่ 3.13 แสดงผลจากการทำคิวรีเพื่อเลือกข้อมูลมาใส่ในตาราง node ื่

ตาราง Edge เป็นตารางเพื่อเก็บค่าของเส้นทางและระยะทาง รายละเอียดข้อมูลต่างๆ ของตาราง Edge มีดังตอไปนี้

|  | 了能令马缘卡甲田<br>雛<br>$\chi$<br>e.<br>q<br>ß. |           |        |             |  |  |  |  |
|--|------------------------------------------|-----------|--------|-------------|--|--|--|--|
|  | Column Name                              | Data Type | Length | Allow Nulls |  |  |  |  |
|  | EdgeNo                                   | int       | 4      |             |  |  |  |  |
|  | StartNode                                | int       | 4      | ν           |  |  |  |  |
|  | <b>EndNode</b>                           | int       | 4      |             |  |  |  |  |
|  | distance<br>TO 3<br>w                    | float     | 8      |             |  |  |  |  |
|  |                                          |           |        |             |  |  |  |  |

รูปที่ 3.14 แสดงโครงสรางตารางของ Edge

EdgeNo แสดงลำดับของเส้นทางและทำหน้าที่เป็นคีย์อ้างอิง (Reference Key) StartNode แสดงข้อมูลโหนดเริ่มต้นของเส้นทาง EndNode แสดงข้อมูลโหนดปลายทางของเส้นทาง Distance แสดงข้อมูลระยะทางจากโหนดเริ่มต้นไปยังโหนดปลายทาง

ข้อมูล Edgeno ได้มาจากคอลัมน์ recno จากตาราง StreetsGeo โดยการคิวรี ดังนี้

Select Distinct recno

From StreetsGeo

ข้อมูล StartNode ได้มาจากการคิวรี จากตาราง StreetsGeo โดยการคิวรีดังนี้

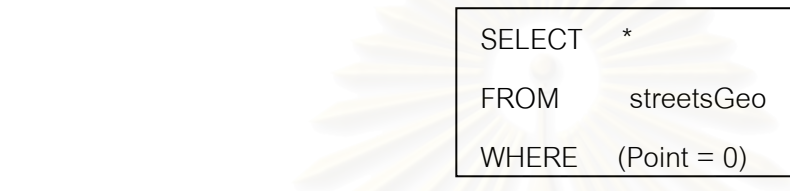

Point = 0 จะเป็นการเลือกเฉพาะโหนดที่เป็นจุดเริ่มต้นของแต่ละ recno ในตาราง ิ่ StreetsGeo ซึ่งผลของการทำ คิวรีนี้จะแสดงไว้ดังรูปที่ 3.15 ึ่

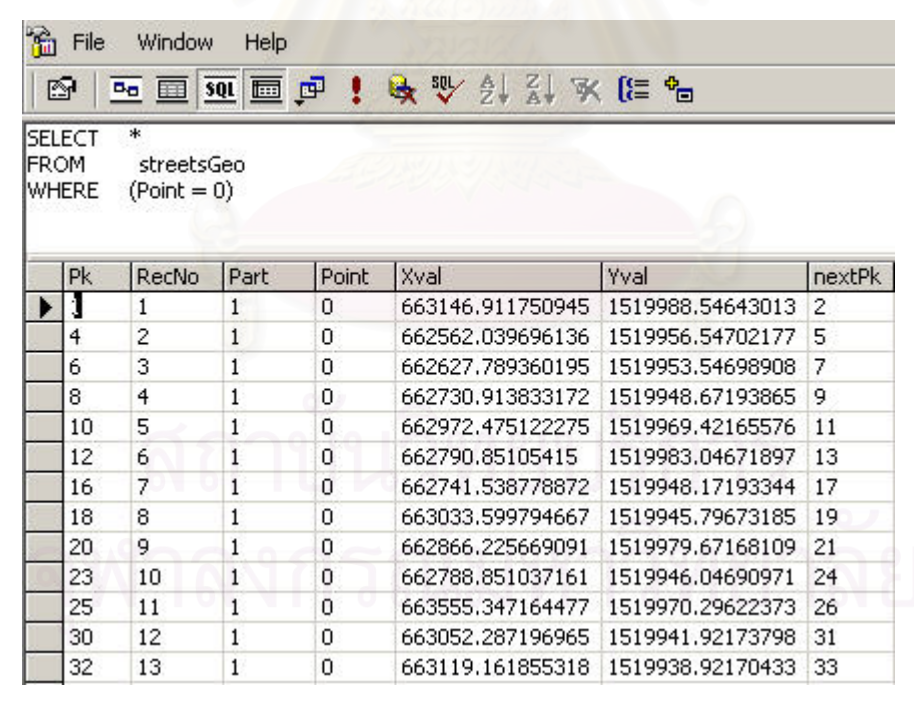

รูปที่ 3.15 แสดงผลการคิวรีในการค้นหา StartNode

ข้อมูล EndNode ได้มาจากการคิวรี จากตาราง StreetsGeo โดยการคิวรีดังนี้ ี้

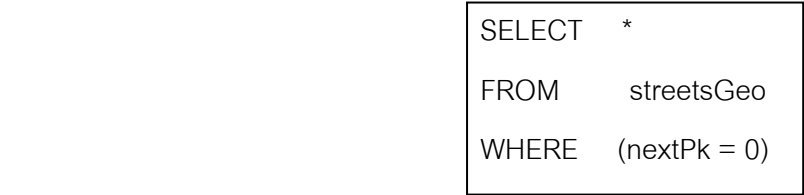

nextPk = 0 จะเปนการเลือกเฉพาะโหนดที่เปนจุดสุดทายของแตละ recno ในตาราง StreetsGeo ซึ่งผลของการทำคิวรีนี้จะแสดงไว้ดังรูปที่ 3.16 ึ่

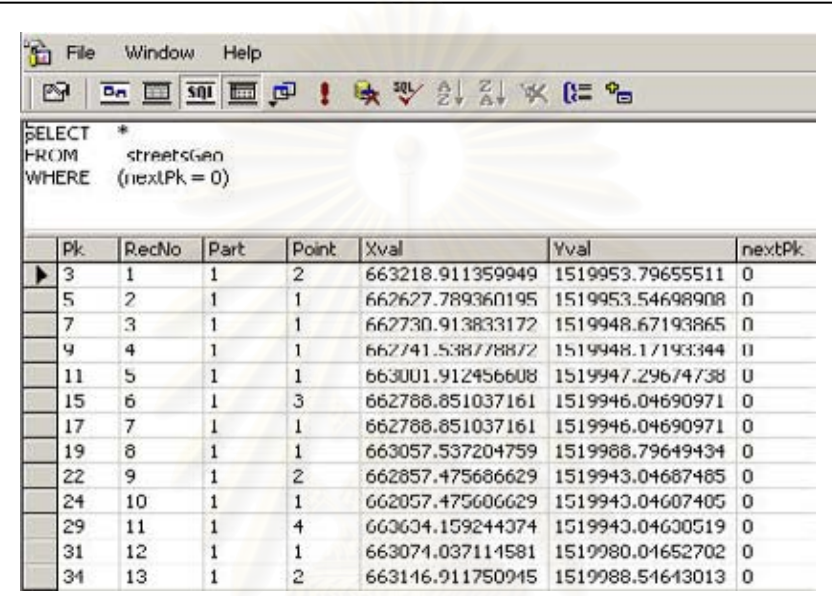

รูปที่ 3.16 แสดงผลการคิวรีในการค้นหา EndNode

โดยค่า xval และ yval ที่ได้จากการคิวรี ทั้ง startnode และ endnode จะต้องนำไปค้นหา ในตาราง Node เพื่อจะทำการแปลงค่า xval , yval ให้เป็นหมายเลขโหนด จะแสดงไว้ดังรูปที่ 3.17 ื่ ซึ่งเป็นข้อมูลที่อยู่ในตาราง Edge<sup>1</sup>

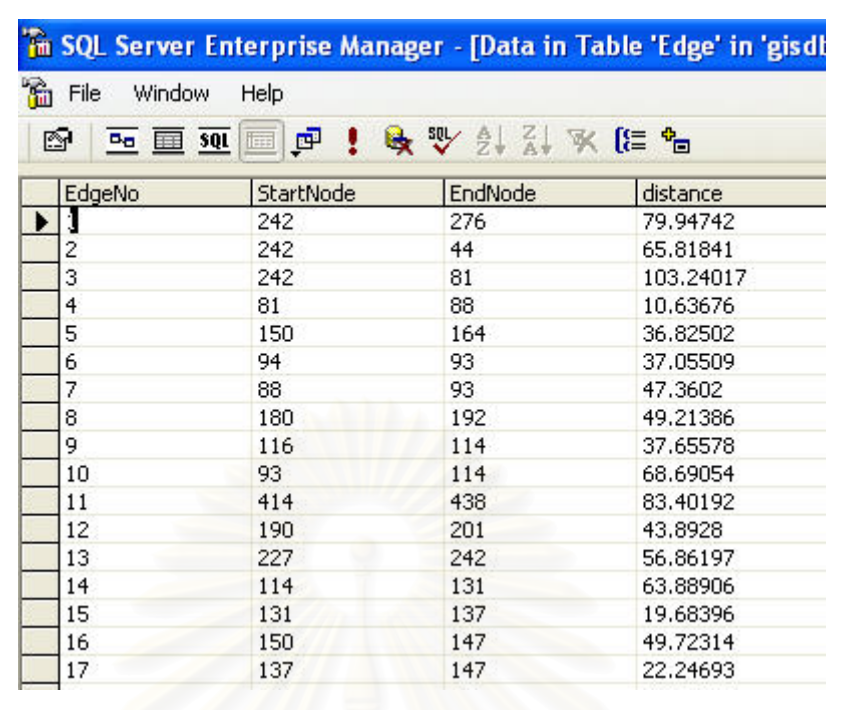

รูปที่ 3.17 แสดงขอมูลในตาราง Edge

ในการทำงานของค้นหาเส้นทางสั้นสุดด้วยดิจค์สตราอัลกอริทึมนี้ ผู้วิจัยได้ทำการสร้าง ั้ ฟังก์ชันขึ้นมาโดยประกอบด้วย ฟังก์ชันในการสร้างกราฟและฟังก์ชันในการค้นหา โดยผู้ใช้ระบบ ต้องจะทำการส่งค่าโหนดต้นทางและโหนดปลายทางมายังเครื่องแม่ข่ายจีไอเอส ซึ่งจะมี ื่ เว็บเซอร์วิสที่ทำหน้าที่ในการค้นหาเส้นทางสั้นสุดอยู่ โดยฟังก์ชันในการสร้างกราฟนี้จะไปทำการ ี่ ั้ อ่านข้อมูลในตาราง Edge เพื่อนำมาสร้างกราฟที่เป็นลักษณะ weighted graph ซึ่งที่ตาราง ื่ Edge เก็บข้อมูลอยู่จะมีโหนดต้นทาง โหนดปลายทางและระยะทาง โดยจะแสดงตัวอย่างตาราง ดังรูปที่ 3.17 เมื่อทำการดึงข้อมูลจากฐานข้อมูลแล้วก็จะนำข้อมูลมาสร้างกราฟโดยการเรียกใช้ ื่ งานเมธอด addedge ซึ่งเมธอดนี้จะรับค่าพารามิเตอร์ 3 ค่า คือ โหนดต้นทาง โหนดปลายทาง ึ่ ี้ และระยะทาง มาสร้างเป็นกราฟเพื่อนำไปใช้ในการค้นหาเส้นทางสั้นสุดต่อไป เมื่อข้อมูลจาก ั้ ื่ ตาราง edge นี้นําไปสรางกราฟดวยฟงกชัน addEdge ไดดังรูปที่ 3.18

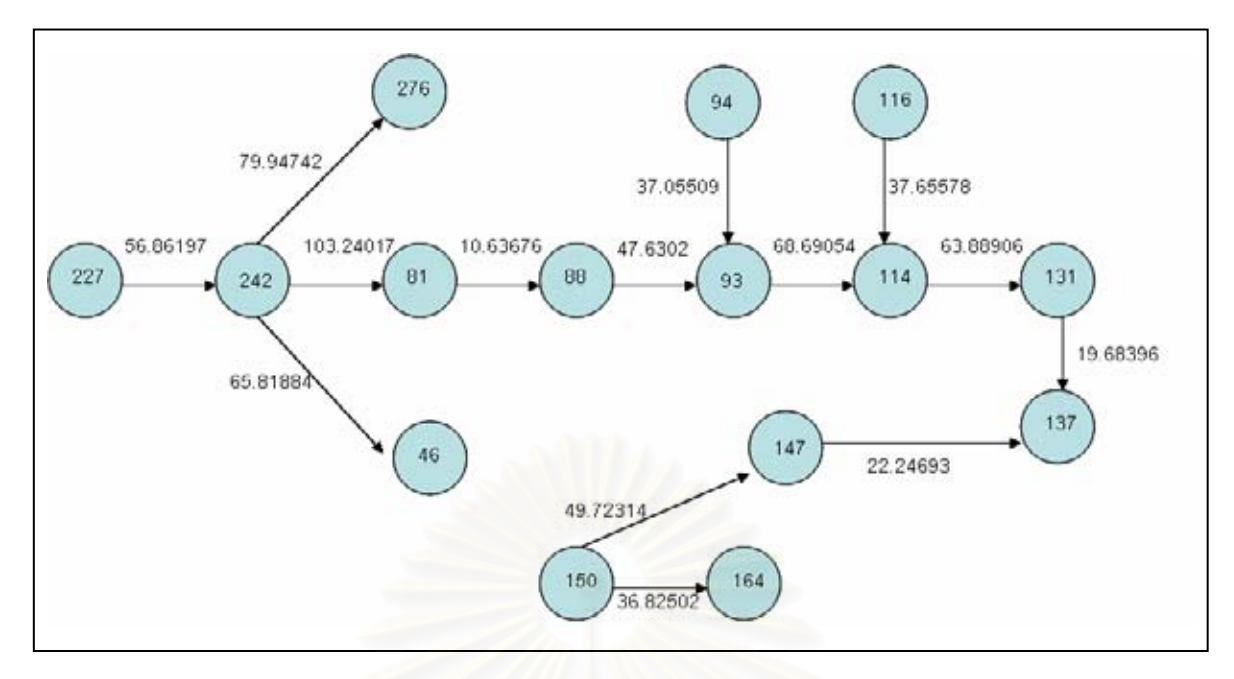

รูปที่ 3.18 แสดงกราฟที่ได้จากการสร้างโดยใช้ฟังก์ชัน addEdge

เมื่อระบบสร้างกราฟได้แล้วก็นำค่าโหนดต้นทางและโหนดปลายที่ผู้ใช้ส่งค่ามานำไป ค้นหา ซึ่งจะได้เส้นทางโดยจะได้ค่าเป็นโหนดคู่ ของแต่ละ edge หนึ่งๆ จากปลายโหนดปลายทาง ึ่ ที่ผู้ใช้ส่งมาไปยังโหนดต้นทางที่ผู้ใช้ส่งค่ามา ซึ่งเมื่อได้ edge แต่ละเส้นมาแล้ว ระบบจะทำการดึง ึ่ ค่าข้อมูล edgeno และระยะทางมา เพื่อนำ 2 ค่านี้ส่งมายังพีดีเอ เพื่อให้พีดีเอทำการแสดงเส้นทาง ื่ โดยการนำค่าหมายเลข edgeno มาใช้ ต่อท้ายกับคำว่า "Street" เนื่องจากชื่อถนนที่สร้างขึ้นนี้จะ ื่ ื่  $\mathcal{L}^{\mathcal{L}}$ ี้ ประกอบด้วยคำว่า "Street" และตามด้วยหมายเลข edgeno ซึ่งเมื่อได้ชื่อถนนแล้วระบบก็ใช้ ดอม ึ่ ดึงค่า m ของถนนแต่ละเส้นมาเพื่อทำการกำหนดจุดเพื่อจะนำสัญลักษณ์ไปวาง ณ ตำแหน่ง ื่ เริ่มต้นของถนนแต่ละเส้นเพื่อเป็นการบอกเส้นทาง ิ่

## **3.1.1.3 กระบวนการในการเพิ่ มสถานท**

การเพิ่มสถานที่นั้นผู้ใช้ต้องทำการคลิกบนแผนที่ในชั้นข้อมูลของ จังหวัด อำเภอหรือ ี่ ั้ ตำบล เมื่อผู้ใช้ทำการคลิกเลือกสถานที่แล้วจะต้องทำการใส่ข้อมูลของสถานที่ที่ต้องการเพิ่ม เสร็จ ื่ ี่ แล้วก็จะคลิกเพื่อส่งข้อมูลต่างๆ มายังแม่ข่ายจีไอเอส เพื่อให้แม่ข่ายทำการบันทึกข้อมูลลงใน ื่ ฐานข้อมูล โดยกระบวนการเพิ่มสถานที่จะแสดงดังรูป 3.19 ี่

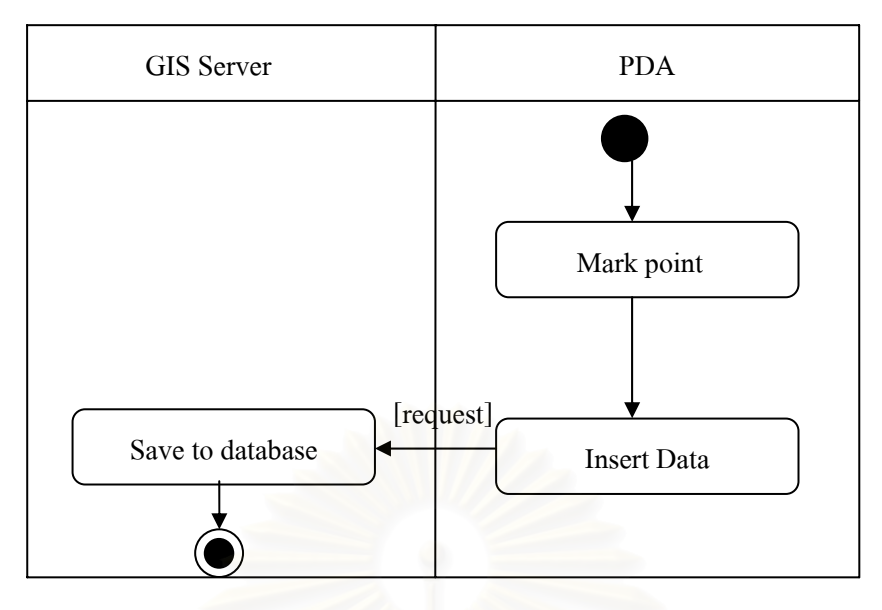

รูปที่ 3.19 แสดงแอคทิวิตีแสดงกระบวนการเพ มสถานท

#### **3.1.1.4 กระบวนการการคนหาสถานท บนแผนท ี่**

การค้นหาสถานที่ มี 2 วิธี คือ ค้นหาด้วยการใส่ชื่อสถานที่ที่ต้องการหรือจะใส่พิกัด ของ ื่ สถานที่ โดยพิกัดนั้นจะเป็นพิกัดในระบบยูทีเอ็ม การค้นหาโดยการใช้พิกัดนั้นจะใช้อัลกอริทึม ต้นไม้เคดี ในการค้นหา เมื่อผู้ใช้ใส่ข้อมูลตามที่ต้องการค้นห<mark>า</mark>แล้วก็จะส่งมาให้แม่ข่ายจีไอเอส เพื่ ื่ ื่ ต้นไม้เคดี ในการค้นหา เมื่อผู้ใช้ใส่ข้อมูลตามที่ต้องการค้นหาแล้วก็จะส่งมาให้แม่ข่ายจีไอเอส เพื่อ<br>ทำการค้นหาข้อมูลและส่งผลกลับไปยังผู้ใช้ ซึ่งกระบวนการค้นหาสถานที่นั้นแสดงดังรูปที่ 3.20 ึ่

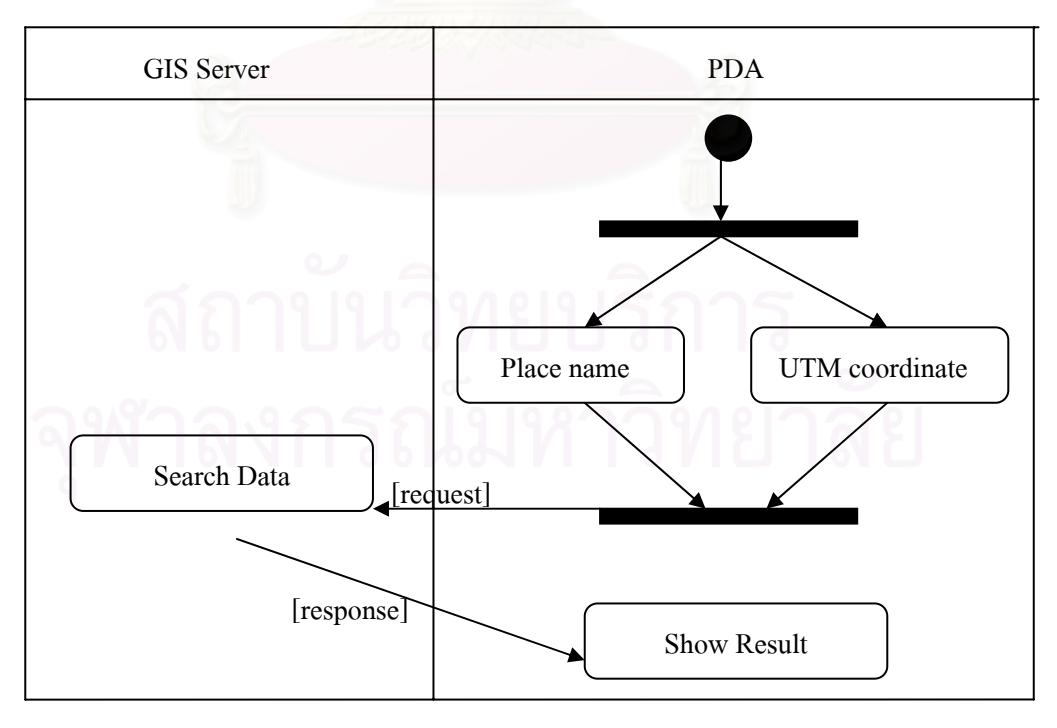

รูปที่ 3.20 แสดงกระบวนการคนหาสถานท

ในการค้นหาข้อมูลของสถานที่นั้นระบบจะให้อัลกอริทึมต้นไม้เคดีในการค้นหาสถานที่ โดยใช้ระบบพิกัดยูทีเอ็ม ผู้ใช้ระบบส่งค่าพิกัดตำแหน่งที่ต้องการค้นหาให้กับระบบฝั่งแม่ข่ายจีไอ เอส ซึ่งก่อนที่ระบบจะทำการค้นหาข้อมูลในต้นไม้เคดีได้ ระบบจะต้องทำการสร้างต้นไม้เคดีขึ้นมา ึ่ กอน โดยการสรางตนไมเคดีระบบจะสรางตนไมเคดีตามอัลกอริทึมตนไมเคดีการสรางตนไมเคดี นั้นจะทำการดึงข้อมูล xval และ yval จากตาราง Searchposition โดยตาราง Searchposition จะ ั้ ประกอบด้วยข้อมูลที่แสดงดังรูปที่ 3.21

|           |                                          |               | File<br>Window<br>Help                  |                |  |  |  |  |  |  |
|-----------|------------------------------------------|---------------|-----------------------------------------|----------------|--|--|--|--|--|--|
|           | ! 收要 纠 头 医名<br>$\mathbb{P}$<br>西画如画<br>☞ |               |                                         |                |  |  |  |  |  |  |
| <b>Pk</b> | Xval                                     | Yval          | <b>NAMT</b>                             | <b>BRANCHT</b> |  |  |  |  |  |  |
| I         | 663534.3125                              | 1519932.625   | โรงพยาบาลกลาง                           | $<$ NULL $>$   |  |  |  |  |  |  |
| 2         | 662649.5625                              | 1519924.25    | ธนาคารกรุงเทพ                           | สามขอด         |  |  |  |  |  |  |
| 3         | 662533.625                               | 1519923.625   | ศาลาเฉลิมกรุง                           | $<$ NULL $>$   |  |  |  |  |  |  |
| 4         | 663228.875                               | 1519919.75    | กองบัญชาการกองปราบปรามสาม <null></null> |                |  |  |  |  |  |  |
| 5         | 662717.4375                              | 1519919       | ธนาคารกรุงศรีอยุธยา                     | สามขอด         |  |  |  |  |  |  |
| 6         | 662885.5625                              | 1519899.375   | โรงแรมบูรพา                             | $<$ NULL $>$   |  |  |  |  |  |  |
| 7         | 662794.25                                | 1519861.625   | ธนาคารกรุงไทย                           | สามยอด         |  |  |  |  |  |  |
| 8         | 663423,39367                             | 1519858.89367 | วิทยาลัยพยาบาลเกื้อการุณย์              | $<$ NULL $>$   |  |  |  |  |  |  |
| 9         | 662857.8125                              | 1519858.625   | ธนาคารกรุงไทย                           | วัดตึก         |  |  |  |  |  |  |
| 10        | 663096.39367                             | 1519844.19367 | <b>ธนาคารศรีนคร</b>                     | เว็บขยม        |  |  |  |  |  |  |
| 11        | 662773.1875                              | 1519842.25    | ก็ตตาคารส.น.ล.                          | $<$ NULL $>$   |  |  |  |  |  |  |
| 12        | 663118.875                               | 1519824.875   | บริษัทซิ่งเป้าจำกัด                     | $<$ NULL $>$   |  |  |  |  |  |  |
| 13        | 663208.125                               | 1519821.5     | บริษัทศุกซัยการไฟฟ้าและสื่อสาร          | $<$ NULL $>$   |  |  |  |  |  |  |
| 14        | 662739.8125                              | 1519819.375   | ร้านอาหารเหสต์ซ้อย                      | $<$ NULL $>$   |  |  |  |  |  |  |
| 15        | 662682.1875                              | 1519813.25    | ศูนย์การค้าควีนพลาช่า                   | $<$ NULL $>$   |  |  |  |  |  |  |
| 16        | 663155.0625                              | 1519809.875   | ธนาคารไทยพาณิชย์                        | เฉลิมนคร       |  |  |  |  |  |  |

รูปที่ 3.21 แสดงขอมูลในตาราง SearchPosition

ซึ่งเมื่อพิกัดที่ผู้ใช้กรอกข้อมูลเข้ามา ไม่ได้ตรงกับค่าของโหนดแต่ละโหนดใน ต้นไม้เคดี ึ่ ื่ ระบบจะทำการค้นหาจุดใกล้สุด ซึ่งแนวคิดนี้สามารถนำไปปรับปรุงในการค้นหาจุดอ้างอิงในชั้น ึ่ ี้ ข้อมูลอื่นๆ ได้ โดยการเปลี่ยนฐานข้อมูลจาก Searchposition เป็นข้อมูลตารางอื่นแทน โดยการ ื่ หาพิกัดใกล้สุดนี้ได้กล่าวไว้ในบทที่ 2 ทฤษฎีที่เกี่ยวข้องในเรื่องของต้นไม้เคดี ี่

## **3.1.2 สวนลูกขาย (Client)**

ส่วนลูกข่ายเป็นเครื่องลูกข่ายที่มีแอพพลิเคชัน ที่ผู้วิจัยได้พัฒนาขึ้นคอยทำหน้าที่เกี่ยวกับ ื่ ึ้ ี่ การใช้งานต่างๆ ของแผนที่ เช่น ขยายและย่อแผนที่ ค้นหาสถานที่ การนำทาง โดยการวิเคราะห์ ้ ระบบส่วนลูกข่ายแสดงไว้ดังรูปที่ 3.22 และรายละเอียดการทำงานของแต่ละฟังก์ชันได้อธิบายไว้ ในตารางที่ 3.5 - 3.8 ซึ่งแสดงไว้ด้านล่างนี้

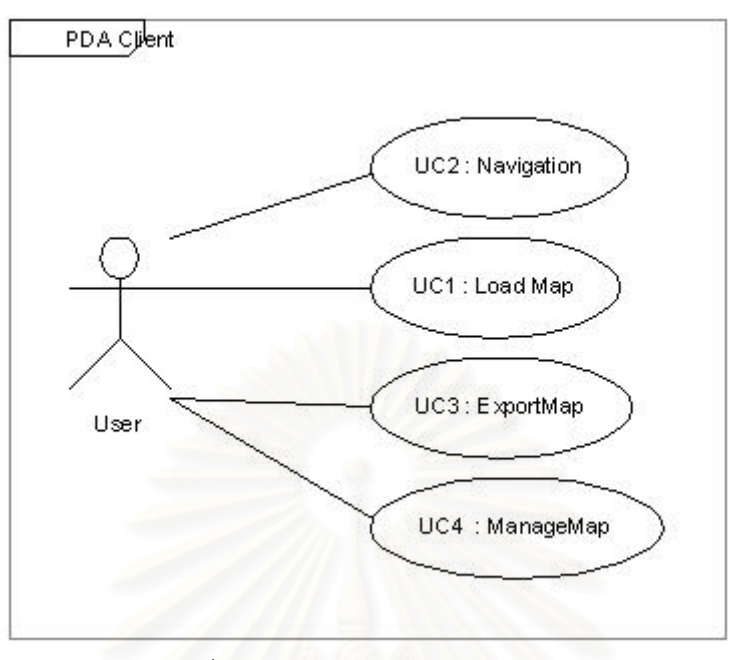

้รูปที่ 3.22 แสดงฟังก์ชันส่วนลูกข่าย

ตารางท ี่ 3.5 รายละเอียดประกอบยูสเคส Load Map

Use Case Name: Load Map

Primary actor: user

Stake-holder and Interest:

ผู้ใช้ โปรแกรม - ต้องการเปิดแผนที่

Brief Description: ยูสเคสนี้อธิบายการทำงานของแอพพลิเคชันเมื่อผู้ใช้งานต้องการเปิดแผนที่ ี้ ื่

Trigger : เมื่อผู้ใช้เลือกแผนที่ที่ต้องการเปิด ื่

Normal flow of events:

- 1. ผูใชเลือกวิธีการเปด
	- จากไฟลเอสวีจีที่มีอยูในเครื่ อง
	- สรางแผนท จากเว็บเซอรวิส ี่
- 2. ระบบทําการอานไฟลเอสวีจีที่ได

Alternate/exceptional flows:

1a) ถ้าผู้ใช้เปิดไฟล์อื่นๆ ที่ไม่ใช่เอกสารเอสวีจี : ระบบจะทำการแจ้งเตือนกับผู้ใช้และภาพแผนที่จะ  $\mathcal{L}^{\mathcal{L}}(\mathcal{L}^{\mathcal{L}})$  and  $\mathcal{L}^{\mathcal{L}}(\mathcal{L}^{\mathcal{L}})$  and  $\mathcal{L}^{\mathcal{L}}(\mathcal{L}^{\mathcal{L}})$ ไมแสดงท หนาแอพพลิเคชันี่

ตารางท ี่ 3.6 รายละเอียดประกอบยูสเคสExport Map

Use Case Name: Export Map

Primary actor: User

Stake-holder and Interest:

ผู้ใช้โปรแกรม - ต้องบันทึกภาพแผนที่เป็นเจเพ็กไฟล์(Jpeg)

Brief Description: ยูสเคสนี้อธิบายการทำงานของแอพพลิเคชันในการบันทึกแผนที่เป็นภาพเจ ี้ เพ็ก

Trigger : เม อผูใชยืนยันทําการเอ็กซพอรท (export) ื่

Normal flow of events:

1. ผูใชเปดแผนท

2. ผู้ใช้กดปุ่มexport เพื่อบันทึกภาพเป็นเจเพ็กไฟล์ ื่

Alternate/exceptional flows:

2a) ถ้าผู้ใช้ไม่ได้เปิดภาพแผนที่แต่ทำการบันทึกภาพเจเพ็กไฟล์ : ระบบแจ้งเตือนแก่ผู้ใช้ให้ทำการ เปิดภาพเอสวีจีก่อนที่จะทำการบันทึกภาพเป็นเจเพ็กไฟล์ ี่

ตารางท ี่ 3.7 รายละเอียดประกอบยูสเคส Navigation

Use Case Name: Navigation

Primary actor: User

Stake-holder and Interest:

ผู้ใช้โปรแกรม - ทำให้ทราบตำแหน่งปัจจุบันที่เราอยู่ บนแผนที่

Brief Description: ยูสเคสนี้อธิบายการทำงานของแอพพลิเคชันในการแสดงตำแหน่งปัจจุบันของ ֧֧֦֧֦֧֧֦֧ׅ֧֝֟֓֝֟֓֡֬֝֬֟֓֜֓<u>֚</u> ผู้ใช้บนแผนที่

Trigger : เม อมีการสงขอมูลจากอุปกรณจีพีเอส(gps) ื่

Normal flow of events:

- 1. ผู้ใช้ต่อเครื่องลูกข่ายกับอุปกรณ์จีพีเอส ื่
- 2. ผู้ใช้ทำการคลิกปุ่ม start gps เพื่อเป็นการเริ่มการทำงานของ gps ์<br>.
- 3. ระบบแสดงตำแหน่งที่เราอยู่บนแผนที่

Alternate/exceptional flows:

2a) ถ้าผู้ใช้ไม่ได้ต่ออุปกรณ์จีพีเอสกับพีดีเอ แล้วทำการคลิกปุ่ม start gps : ระบบจะทำการแจ้งแก่ ผู้ใช้ให้ทราบว่าไม่ได้ต่ออุปกรณ์จีพีเอส เพื่อให้ผู้ใช้ทำการต่ออุปกรณ์จีพีเอสก่อนใช้งานฟังก์ชันนี้ ี้

ตารางท ี่ 3.8 รายละเอียดประกอบยูสเคส ManageMap

Use Case Name: ManageMap

Primary actor: User

Stake-holder and Interest:

ผู้ใช้โปรแกรม - ต้องการย่อ/ขยาย ภาพแผนที่ที่แสดงอยู่บนหน้าจอ

Brief Description: ยูสเคสนี้อธิบายการทำงานของแอพพลิเคชันในการย่อ/ขยาย ภาพแผนที่ ี้

Trigger : เมื่อทำการกดปุ่ม ย่อ หรือ ขยาย ภาพ ื่

Normal flow of events:

- 1. ผ้ใช้เปิดภาพแผนที่
- 2. ผู้ใช้กด ย่อ หรือ ขยาย
- 3. ระบบจะทำการขยายภาพขึ้น เมื่อกดปุ่มขยาย หรือ จะได้ภาพที่เล็กลงเมื่อกดปุ่ม ย่อ

Alternate/exceptional flows:

2a) เมื่อผู้ใช้ กด ย่อหรือขยายภาพโดยที่ไม่ได้เปิดภาพแผนที่ : ระบบแจ้งเตือนให้ผู้ใช้ทำการเปิด ื่ ภาพก่คนจะใช้งานฟังก์ชันนี้

## **3.1.2.1 กระบวนการการ Load Map**

ในการเปิดภาพแผนที่มีด้วยกัน 2 วิธี คือการเปิดจากไฟล์เอสวีจี ที่มีอยู่แล้ว หรือว่าจะ ี่ สร้างใหม่จากเว็บเซอร์วิส โดยกระบวนการ Load Map แสดงไว้ดังรูปที่ 3.23 โดยภาพแผนที่ที่เคย สร้างจากเว็บเซอร์วิส นั้นจะเก็บอยู่ใน Storage Card ซึ่งจะบันทึกอยู่ในชื่อว่า Map.svg ั้ ึ่

## **3.1.2.2 กระบวนการ Export Map**

การ Export Map เป็นการทำภาพที่อยู่ในรูปแบบของเอกสารเอสวีจี ให้อยู่ในรูปของ ี่ เอกสารเจเพ็ก โดยขั้นตอนแรกของการ Export Map ต้องทำการเปิดภาพแผนที่ที่เป็น เอกสารเอสวี จีก่อน หลังจากนั้นกดปุ่ม export map จะได้แผนที่ที่อยู่ในรูปของเอกสารเอสวีจี ซึ่งกระบวนการ ี่ ึ่ export map นี้แสดงไว้ดังรูปที่ 3.24

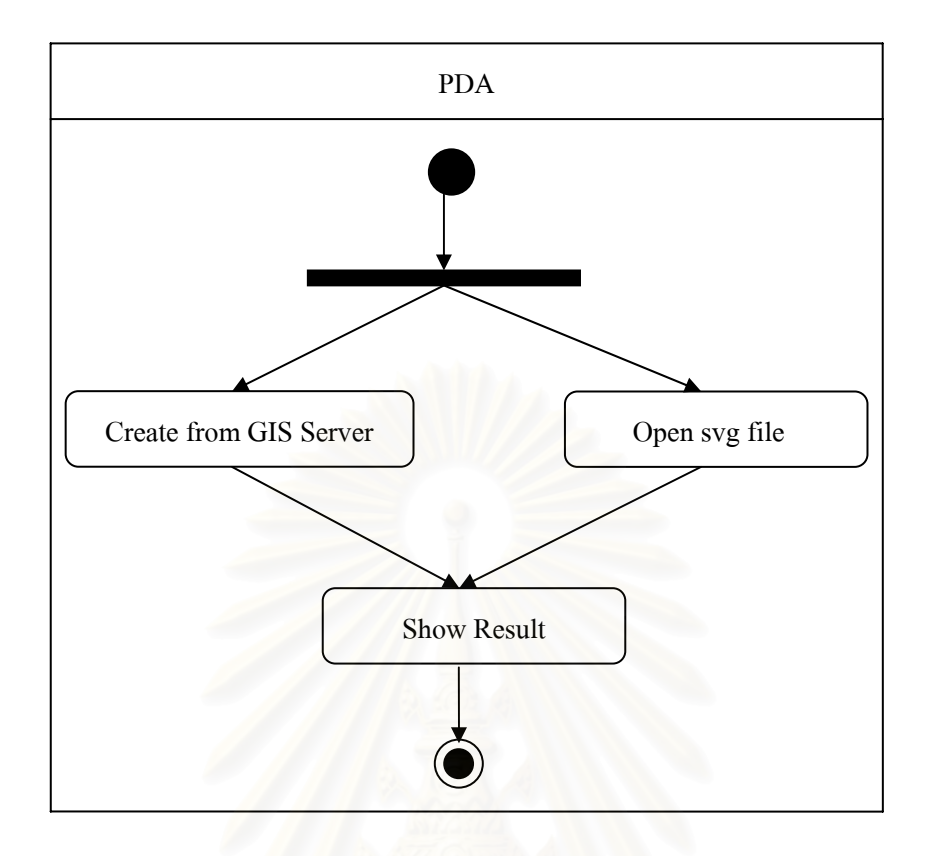

รูปที่ 3.23 แสดงแอคทิวิตีการ Load Map

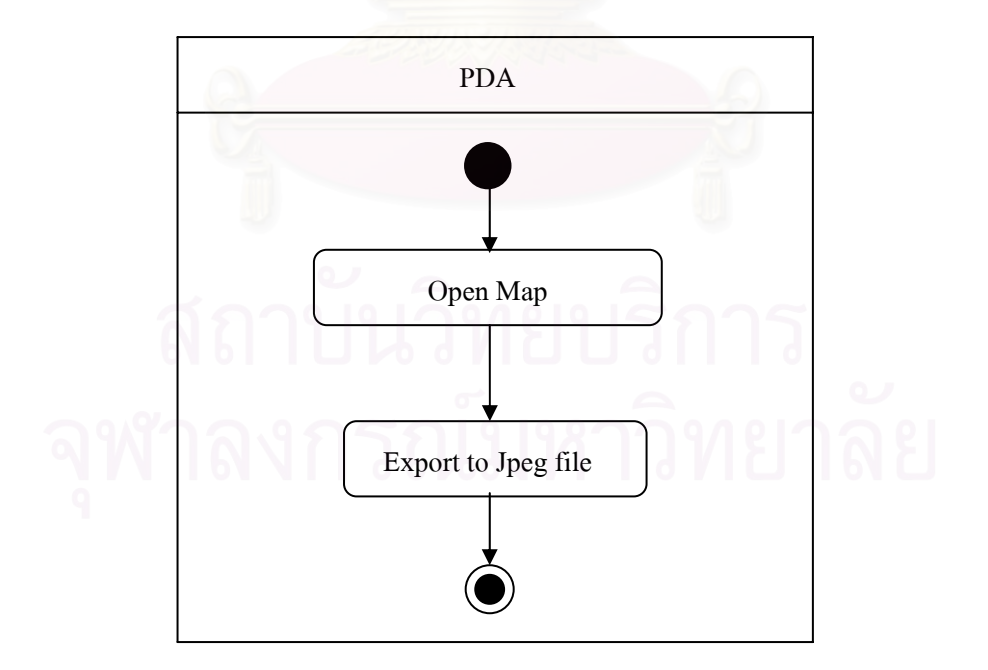

รูปที่ 3.24 แสดงแอคทิวีตีการ Export Map

## **3.1.2.3 กระบวนการเรยกใช ี จพีีเอส (GPS)**

การเรียกใช้งานอุปกรณ์จีพีเอส เราต้องทำการเชื่อมต่อตัวอุปกรณ์จีพีเอสกับตัวพีดีเอ เสร็จ ื่ แล้วให้กดที่ปุ่ม start gps เพื่อเป็นการอ่านค่าจากตัวอุปกรณ์ เมื่อได้ค่าที่ได้จากอุปกรณ์จีพีเอส แล้วจะนำไปแสดงบนแผนที่ที่ได้ทำการเรียกใช้อยู่ กระบวนการการเรียกใช้งานจีพีเอสแสดงไว้ดัง รูปที่ 3.25

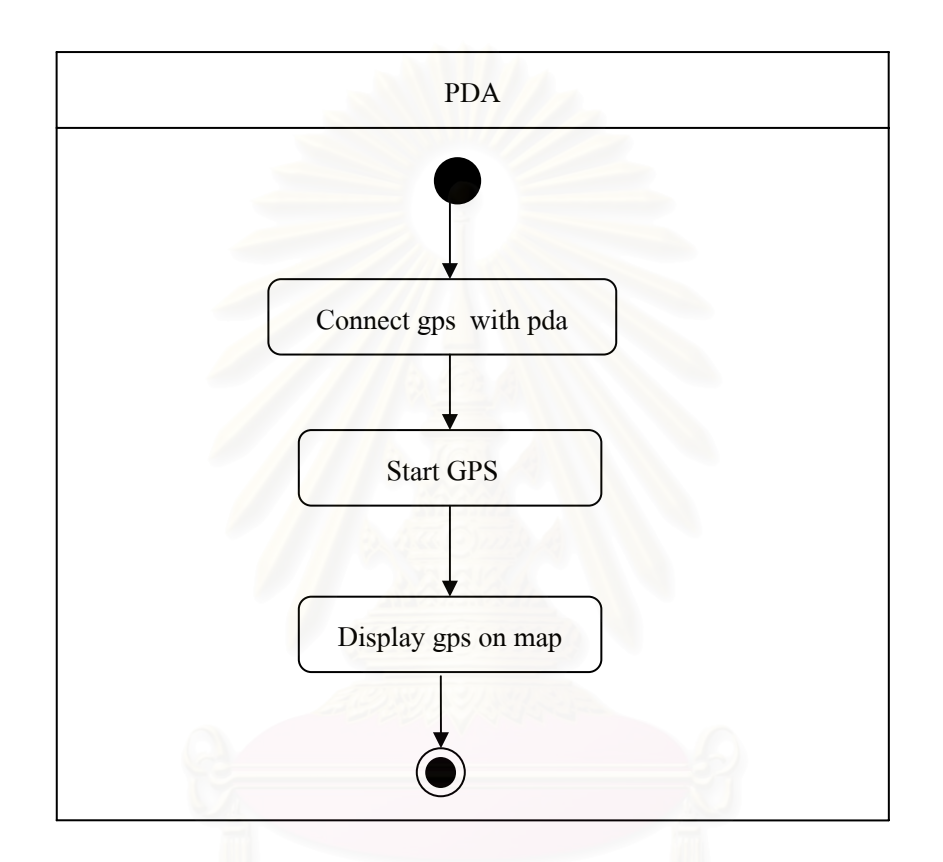

## รูปที่ 3.25 แสดงแอคทิวิตีการเรียกใช้จีพีเอส

## **3.1.2.4 กระบวนการจัดการกับแผนท ี่ (Manage Map)**

การจัดการกับแผนที่นี้ เป็นการจัดให้แผนที่มีมุมมองที่ผู้ใช้ต้องการ ซึ่งจะมีฟังก์ชัน คือ การ ึ่ ขยาย (Zoom In) การย่อ (Zoom Out) การขยายบริเวณที่ต้องการ (Zoom Select) และการเลื่อน แผนที่ (Pan) การจัดการกับแผนที่แสดงไว้ดังรูป ที่ 3.26

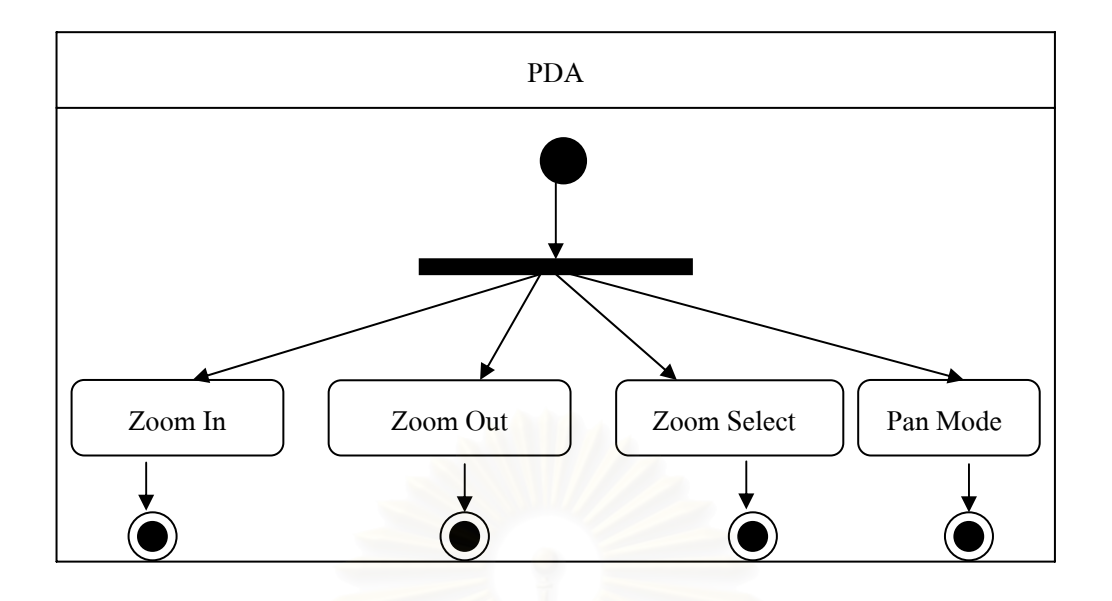

รูปที่ 3.26 แสดงแอคทิวิตีการจัดการกับแผนท

## **3.2 การออกแบบระบบ**

ในการทำงานของระบบเครื่องพีดีเอไคล์เอนท์ จะทำการติดต่อกับจีไอเอสเซิร์ฟเวอร์ผ่าน ื่ ระบบอินเทอร์เน็ตเนื่องจากเครื่องแม่ข่ายและเครื่องพีดีเอมี แพตฟอร์มที่ต่างกันทำให้ต้องใช้ ภาษากลางในการแลกเปลี่ยนข้<mark>อ</mark>มูลกันซึ่งได้แก่ภาษาเอ็กซ์เอ็มแอล และโปรโตคอลที่ใช้เทคโนโลยี เอ็กซ์เอ็มแอล คือเอสโอเอพี โปรโต<mark>ค</mark>อล ซึ่งเอสโอเอพีโปรโตคอลสนใจในเรื่องการแลกเปลี่ยนข้อมูล ดังนั้นจึงจำเป็นต้องใช้ เฮชทีทีพีโปรโตคอลเข้ามาช่วย เพื่อให้เครื่องพีดีเอสามารถติดต่อกับเครื่อง ั้ ื่ ื่ แม่ข่ายได้ผ่านระบบอินเทอร์เน็ต ดังนั้นระบบจึงใช้เทคโนโลยีเว็บเซอร์วิส ในการแลกเปลี่ยนข้อมูล ระหว่างเครื่องพีดีเอกับเครื่องแม่ข่ายจีไอเอส ทางฝั่งแม่ข่ายจีไอเอสมีจีไอเอสโมดูลเพื่อรองรับการ **่** ื่ ทำงานในการติดต่อกับฐานข้อมูลจีไอเอส ในการออกแบบโมดูลทางฝั่งแม่ข่ายจีไอเอสได้อธิบายใน หัวขอถัดไป โดยการออกแบบระบบจะแสดงดังรูป 3.27

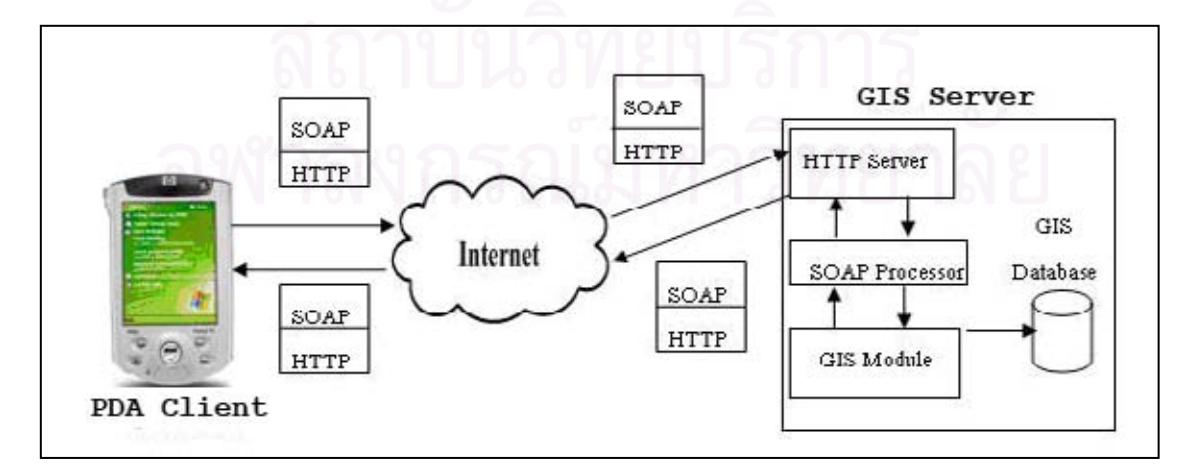

รูปที่ 3.27 แสดงการออกแบบระบบ

**3.2.1 การออกแบบระบบสวนแมขาย (GIS Module)** 

ส่วนของแม่ข่ายจะเป็นการให้บริการเว็บเซอร์วิส ดังนั้นจึงได้ทำการสร้างฟังก์ชันต่างๆ ไว้ ั้ บนเครื่องแม่ข่าย เพื่อให้เครื่องลูกข่ายสามารถเรียกใช้งานได้ โดยผู้วิจัยได้ทำการออกแบบคลาสดัง ื่ ื่ รูปที่ 3.28

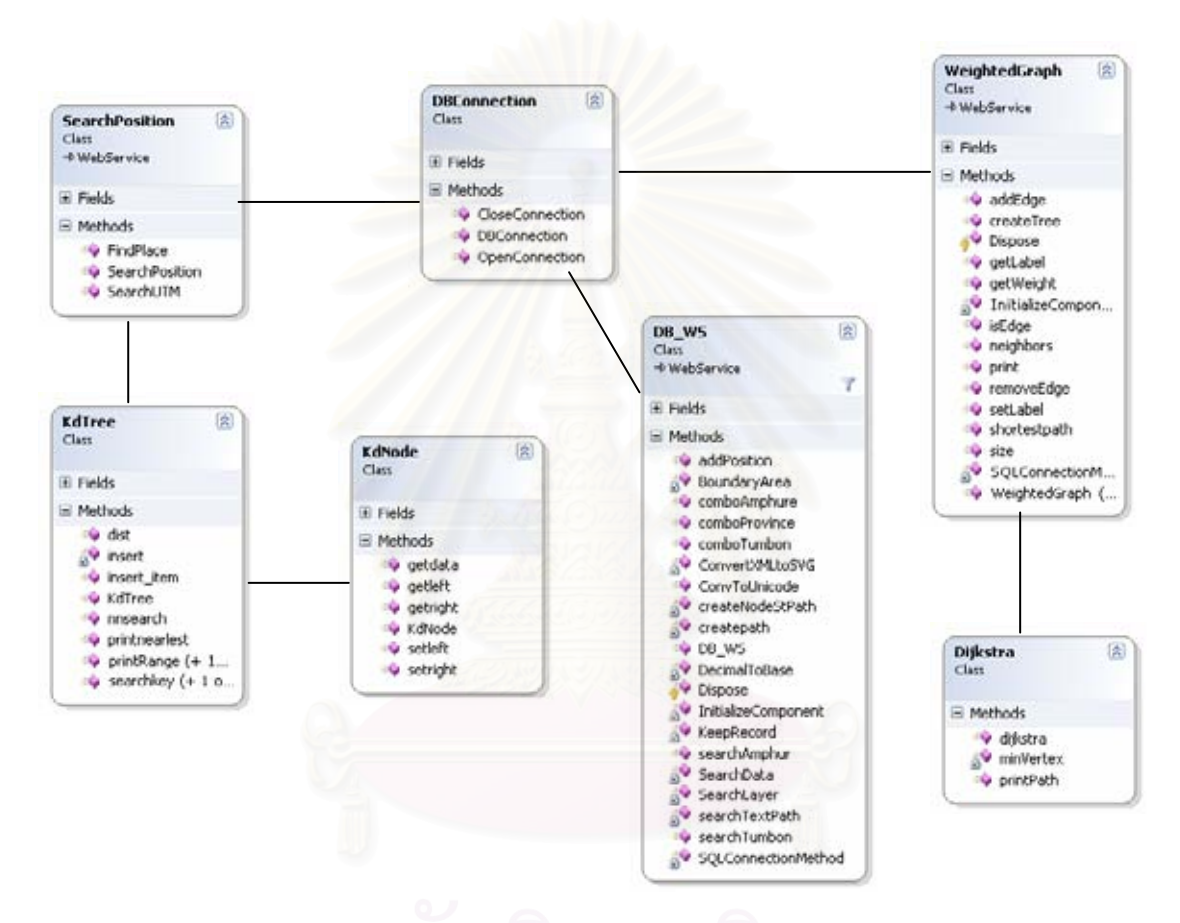

รูปที่ 3.28 ภาพแสดงการออกแบบระบบสวนแมขาย

คลาสต่างๆ บนฝั่งแม่ข่ายมีทั้งเป็นเว็บเซอร์วิสและเป็นคลาสที่สร้างไว้เพื่อช่วยในการ ทำงานของเว็บเซอร์วิส รอการเรียกใช้จากฝั่งลูกข่าย โดยคลาสต่างๆ มีหน้าที่การทำงานโดยมี รายละเคียดดังต่อไปนี้

> 1. คลาส WeightedGraph ทำหน้าที่สร้างต้นไม้ (Tree) เพื่ ื่ คลาส WeightedGraph เป็นเว็บเซอร์วิสที่ทำหน้าที่สร้างต้นไม้ (Tree) เพื่อ<br>นำไปใช้ในการค้นหาเส้นทางสั้นสุดซึ่งจะเรียกใช้คลาส Dijkstra ในการค้นหา ั้ ึ่ เส้นทางสั้นสด โดยคลาส ั้ นสุด โดยคลาส WeightedGraph จะรับคาจุดตนทางและปลายทาง จากผู้ใช้และทำการค้นหาจากฐานข้อมูลในระดับชั้นข้อมูลถนนเพื่อทำการสร้าง ั้ ื่ ต้าป่า

- 2. คลาส Dijkstra คลาสนี้ทำหน้าที่ค้นหาเส้นทางสั้นสุดจากต้นไม้ที่ได้ทำการสร้าง ี้  $\mathcal{L}^{\text{max}}_{\text{max}}$ ั้ ไวท คลาส WeightedGraph โดยคลาสนี้ โดยคลาสนี้จะถูกเรียกใช้จาก คลาส WeightedGraph ในการค้นหาเส้นทางสั้นสุดนี้ จะค้นหาตามดิสจ์ตราอัลกอริทึม ั้ ี้
- 3. คลาส DB\_WS เป็นคลาสที่ทำงานเกี่ยวกับการสร้างแผนที่ โดยทำการค้นหา ข้อมูลแต่ละชั้นของข้อมูลตามที่ผู้ใช้ได้กำหนดมา โดยทำการค้นหาข้อมูลผ่านทาง ั้ เมธอท(Method) SearchData โดยเมธอทนี้จะทำการค้นหาข้อมูลโดยส่ง ค่าพารามิเตอร์ ที่เป็นชื่อของ สโตโพรซีเยอร์ (Store Procedure) และชื่ ื่ Procedure) และชื่อของ ดาต้ากริดที่รองรับผลลัพธ์ที่ได้จากการค้นหาข้อมูล ี่
- 4. คลาส SearchPosition เป็นเว็บเซอร์วิสที่มีไว้สำหรับการค้นหาสถานที่สำคัญ ี่ โดยถ้าค้นหาจากสถานที่ ที่ต้องการก็จะทำการค้นหาได้จากคลาสนี้ แต่ถ้าค้นหา จากพิกัด ยูทีเอ็ม จะต้องทำการเรียกใช้งานคลาส KdTree
- 5. คลาส KdTree เป็นคลาสที่นำไปใช้ค้นหาสถานที่จากระบบพิกัดยูทีเอ็ม คลาส ี่ KdTree จะใช้อัลกอริทึมต้นไม้เคดีในการค้นหาข้อมูล
- 6. Kdnode เป็นคลาสที่มีไว้เพื่อสร้างโครงสร้างพื้นฐานของต้นไม้เคดี เช่น การสร้าง ื่ ื้ โหนด ของตนไมเคดีและกําหนดคาขอมูลของแตละโหนดในตนไมเคดี
- 7. คลาส DBConnection ทำหน้าที่ในการติดต่อกับระบบฐานข้อมูล เพื่อให้คลาส ต่างๆที่เรียกใช้ สามารถติดต่อกับฐานข้อมูลโดยใช้คลาสนี้ ี้

## **3.2.2 การออกแบบระบบสวนลูกขาย**

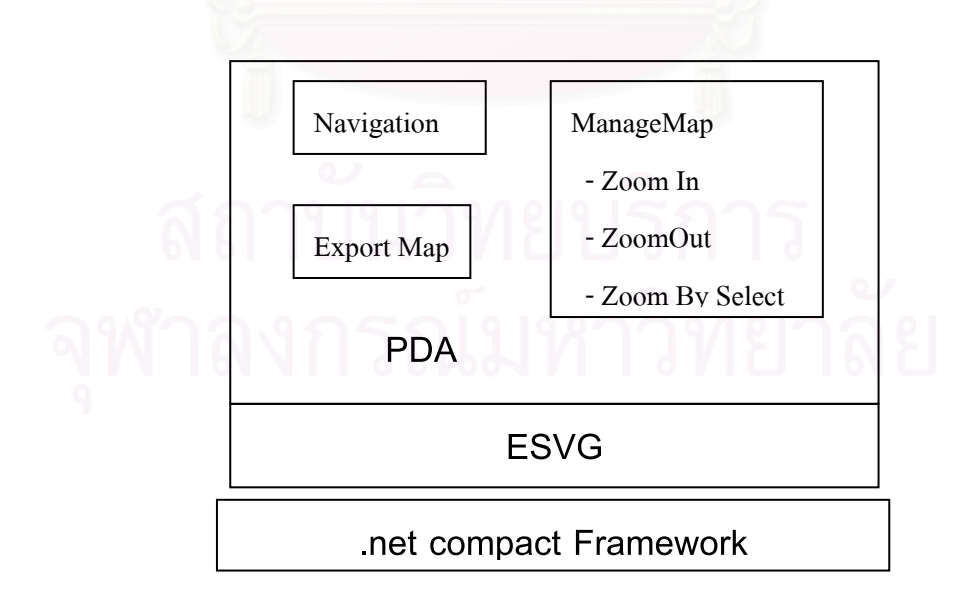

รูปที่ 3.29 แสดงแนวคิดการออกแบบเบื้องต้นบนเครื่องพีดีเอ ื้

แอพพลิเคชันบนเครื่องลูกข่ายจะทำงานบนเครื่องพีดีเอ ดังนั้นจึงต้องใช้เทคโนโลยี **่** ั้ ดอทเน็ตคอมแพคเฟรมเวิรกในการพัฒนาและในการทํางานของแอพพลิเคชัน ในการแสดงภาพที่ เป็นเอสวีจีไฟล์ จำเป็นต้องติดตั้งแอคทีฟเอ็กซ์ (Active x) ที่ชื่อว่า "อีเอสวีจี (esvg)" บนเครื่องพีดี ั้ **่** เอเน องจากอีเอสวีจีรองรับการทํางานบนเทคโนโลยีดอทเน็ตคอมแพคเฟรมเวิรก โดยแนวคิดจะ ื่ แสดงไวดังรูปที่ 3.29

- 1. Navigation เป็นการนำทางโดยต้องมีอุปกรณ์จีพีเอส เชื่อมต่อกับพีดีเอด้วย ื่ ถึงจะสามารถใช้งานฟังก์ชันนี้ได้
- 2. Export Map เป็นการนำแผนที่ที่แสดงอยู่ บันทึกในรูปแบบของเจเพ็กไฟล์ ี่ โดยอาศัยความสามารถของแอคทีฟเอ็กซอีเอสวีจีในการทําฟงกชันน ี้
- 3. manage map เป็นการจัดการเกี่ยวกับแผนที่ เพื่อให้ผู้ใช้ดูภาพแผนที่ได้ตาม ี่ ความตองการ โดยจะมีฟงกชัน คือยอ (Zoom Out) ขยาย (Zoom In) และ ขยายตามพื้นที่ที่เลือก (Zoom By Select) ื้
- 4. อีเอสวีจี เป็นแอคทีฟเอ็กซ์ที่ต้องติดตั้งบนเครื่องพีดีเอ เพิ่มเติม ทำหน้าที่ใน ั้ ื่ การแสดงภาพที่เป็นนามสกุลเอสวีจีบนเครื่องพีดีเอ ื่
- 5. ดอทเน็ตคอมแพ็คเฟรมเวิร์ก ทำหน้าที่ประสานงานทุกส่วนให้สามารถทำงาน ร่วมกันได้บน<mark>เ</mark>ครื่องพีดีเอ ซึ่งเครื่องพีดีเอที่จะใช้แอพพลิเคชันนี้จะต้องติดตั้ง ื่ **่** ี้ ั้ ดอทเน็ตคอมแพ็คเฟรมเวิรกบนเครื่ องพีดีเอ ดวย

การทำงานบนเครื่องพีดีเอนั้น จะประกอบด้วยเมธอทและคลาสต่างๆ ดังแสดงที่รูป 3.30 ื่

- 1. คลาส Form1 เป็นคลาสหลักของแอพพลิเคชันและทำการเรียกใช้คลาสต่างๆ Form1 นี้จะมีส่วนแสดงผลของภาพเอสวีจีและเครื่องมือที่ใช้จัดการกับภาพ ี้ เอสวีจี
- 2. คลาส Position\_Add เป็นหน้าฟอร์มในการรับข้อมูลจากผู้ใช้ในการเพิ่มสถานที่ ลงฐานข้อมูลบนฝั่งจีไอเอสเซิร์ฟเวอร์โดยใช้เทคโนโลยีเว็บเซอร์วิส
- 3. คลาส CallWS เปนหนาฟอรมในการรับขอมูลจากผูใชในการสรางแผนท่ีโดยผูใช ต้องทำการกำหนดขอบเขตของแผนที่ โดยการเลือก จังหวัด อำเภอ ตำบล และ เลือกระดับชั้นของข้อมูลที่ต้องการ เช่น ถนน ทางรถไฟ แม่น้ำ เป็นต้น ซึ่งจะส่ง ั้ ้ํ คาพารามิเตอรตางๆไปยังคลาส DB\_WS ทางฝ งเซิรฟเวอร

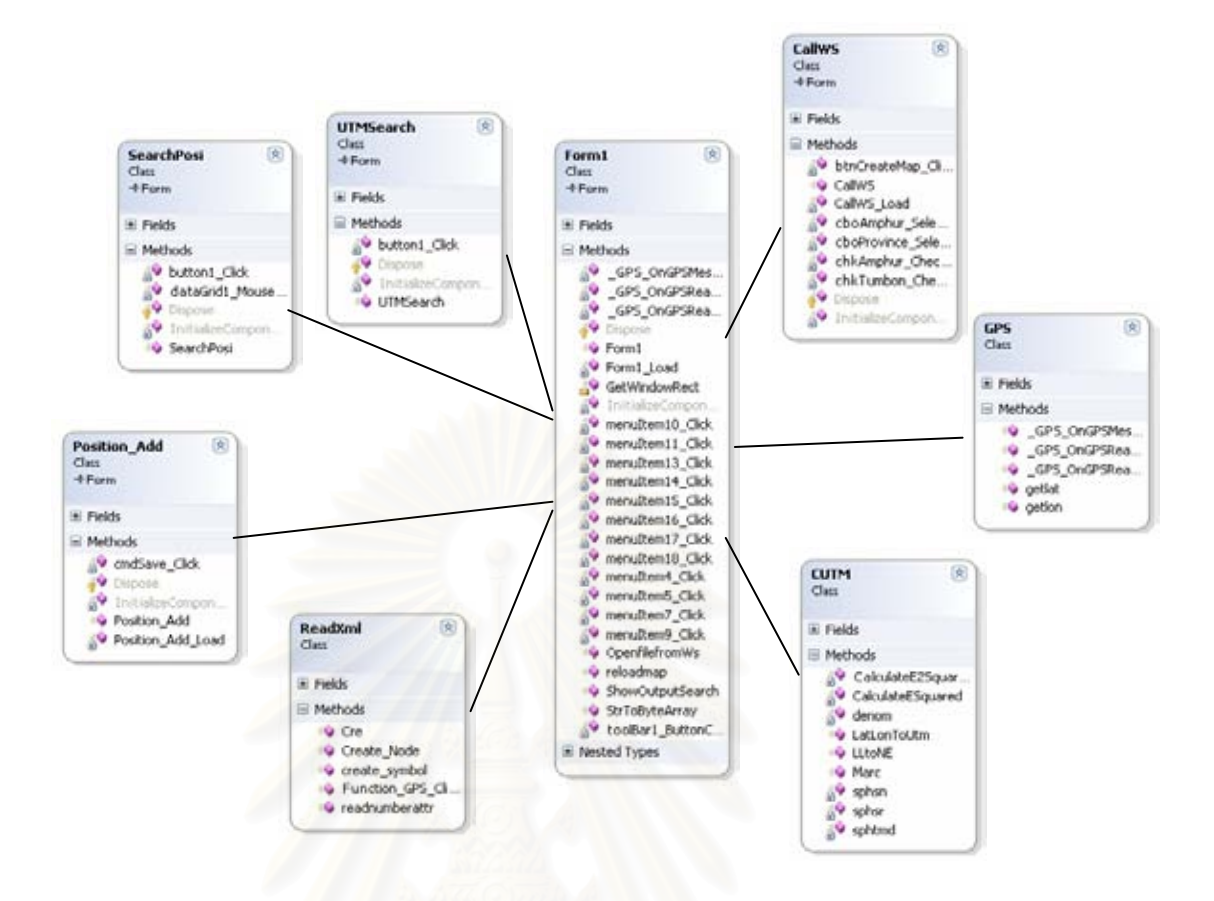

รูปที่ 3.30 แสดงการออกแบบฝั่งเครื่องลูกข่าย ื่

- 4. คลาส GPS เป็นคลาสที่รองรับการทำงานของ GPS ในคลาสนี้จะมีเมธอด \_GPS\_OnGPSMessage เพื่อคอยอ่านค่าจากสัญญาณจีพีเอส ื่
- 5. คลาส UTMSearch เป็นฟอร์มที่ทำหน้าที่รับพิกัด UTM จากผู้ใช้ เพื่อทำการ ื่ ค้นหาสถานที่ที่ผู้ใช้ต้องการ
- 6. คลาส SearchPosi เป็นฟอร์มที่ทำหน้าที่ในการรับชื่อสถานที่จากผู้ใช้เพื่อทำการ ี่ ื่  $\mathcal{L}^{\mathcal{L}}(\mathcal{L}^{\mathcal{L}})$  and  $\mathcal{L}^{\mathcal{L}}(\mathcal{L}^{\mathcal{L}})$  and  $\mathcal{L}^{\mathcal{L}}(\mathcal{L}^{\mathcal{L}})$ ื่ ค้นหาสถานที่ที่ต้องการ
- 7. คลาส ReadXml ทำหน้าที่ในการเขียนฟังก์ชันของจาวาสคริปลงในเอกสารเอสวีจี ท จะทําการเปดข นมา ֧֧֖֖֖֖֚֚֚֚֚֝֟֓֕֓֝֬<br>֧֜<sup>֓</sup>֧֪֪֪֪֪֦֖֧֖֓֬֝֟֩֩֩ ึ้
- 8. คลาส CUTM ี่ในการแปลงคาพิกัดจากจีพีเอส ใหเปนพิกัดในระบบ ยูทีเอ็ม

#### **บทท ี่ 4 การทดสอบเคร องมือ ื่**

เนื้อหาในบทนี้แสดงการทดสอบแอพพลิเคชันที่ได้จากวิทยานิพนธ์นี้ โดยจะทดสอบตาม เมนูต่างๆ ของแอพพลิเคชัน โดยสเปคเครื่องคอมพิวเตอร์ที่ใช้ในการทดลองเป็นดังนี้ ี้

CPU –pentium 4 core 2 Duo

RAM –มีหนวยความจํา 1 GB

โดยบนเครื่องคอมพิวเตอร์นี้ทำการลงโปรแกรมเพิ่มดังนี้

- Window mobile 5 Emulator
- Esvg version 2.4
- Thai win ce สําหรับ window mobile 5
- GPS Haicom รุน Hi-204 E

### **4.1 ผลการทดสอบของเมนู Map**

## **4.1.1 เมนูยอย Open**

เป็นเมนูที่ใช้สำหรับเปิดภาพแผนที่ โดยสามารถเปิดได้จากเอกสารเอสวีจีที่มีอยู่หรือจะ สร้างแผนที่ใหม่จากเว็บเซอร์วิส ซึ่งการสร้างแผนที่จากเว็บเซอร์วิส ทำได้โดยคลิกเลือก Web ึ่ ี่ service เมื่อคลิกแล้วจะมีหน้าจอเพื่อรับข้อมูลความต้องการของผู้ใช้ ดังรูป 4.1 ื่ ื่

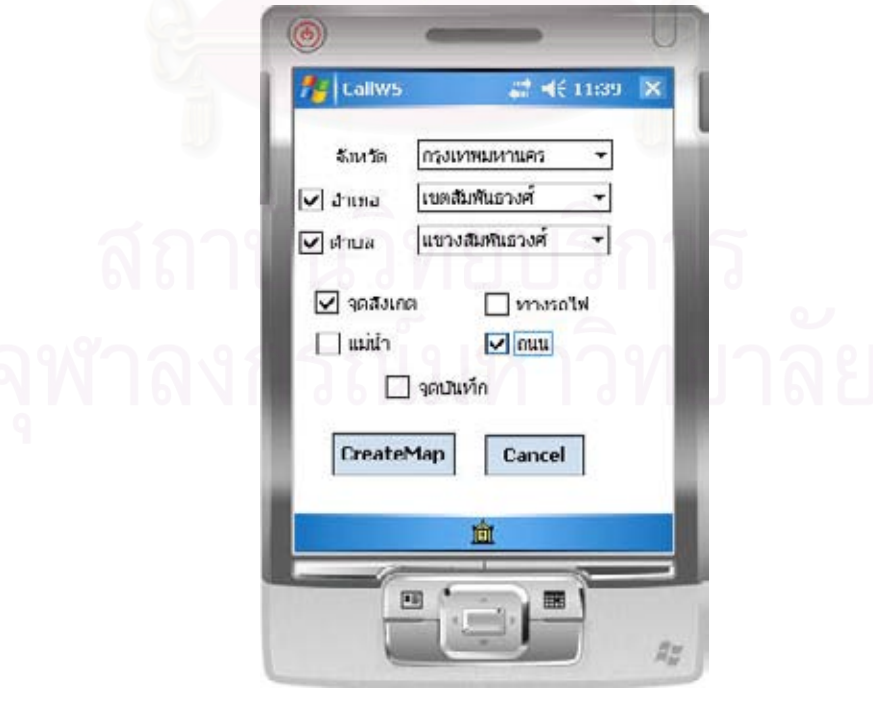

รูปที่ 4.1 แสดงหน้าฟอร์มการสร้างแผนที่

ผู้ใช้ทำการกำหนดขอบเขตของข้อมูลเพื่อใช้ในการสร้างแผนที่โดยการเลือก จังหวัด อำเภอ ตำบล ที่ต้องการและเลือกระดับชั้นข้อมูล จุดสังเกต ทางรถไฟ แม่น้ำ ถนน หรือจุดบันทึก ั้ ภายหลังจากเลือกข้อมูลเสร็จแล้วกดยืนยันที่ปุ่ม create map เพื่อเป็นการส่งค่าข้อมูล ที่ผู้ใช้ทำ การกำหนดไปยังแม่ข่ายจีไอเอส เพื่อทำการค้นหาข้อมูลต่างๆ และส่งผลกลับมาเป็นแฟ้มเอสวีจี ื่ ซึ่งแสดงผลของการร้องขอแผนที่ได้ดังรูป 4.2 ึ่

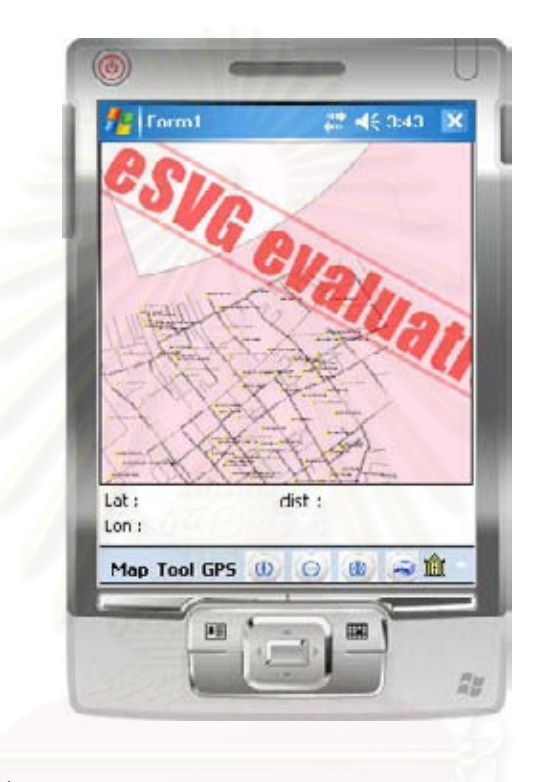

รูปที่ 4.2 แสดงผลลัพธ์หลังจากเรียกฟอร์มการสร้างแผนที่

โดยพื้นที่สีชมพูจะเป็นขอบเขตที่ผู้ใช้ได้กำหนด และมีข้อมูลถนน สีเทา และมีจุดสังเกตเป็นจุด วงกลมสีเหลือง

## **4.1.2 เมนูยอย Original view**

เมนูนี้จะทำให้ภาพแผนที่กลับมาสู่จุดเริ่มต้น คือว่า ถ้าผู้ใช้มีการขยายหรือย่อภาพแผนที่ ี้ ิ่ แล้วยังไม่ได้ภาพที่ต้องการ สามารถกลับสู่ภาพแผนที่ตอนแรกที่ได้ทำการเปิดได้ ซึ่งผลลัพธ์ก็ของ การทดสอบแสดงดังรูปที่ 4.2

## **4.2 ผลการทดสอบเมนู Tool**

# **4.2.1 เมนูยอย Add Position**

เป็นการเพิ่มสถานที่ ที่ผู้ใช้ต้องการโดยผู้ต้องทำการกำหนดตำแหน่งบนแผนที่ก่อน ซึ่งเมื่อ ิ่ ึ่ ผู้ใช้กำหนดตำแหน่งแล้ว จะเกิดจุดขึ้นซึ่งจะแสดงดังรูป 4.3 ึ้ ึ่

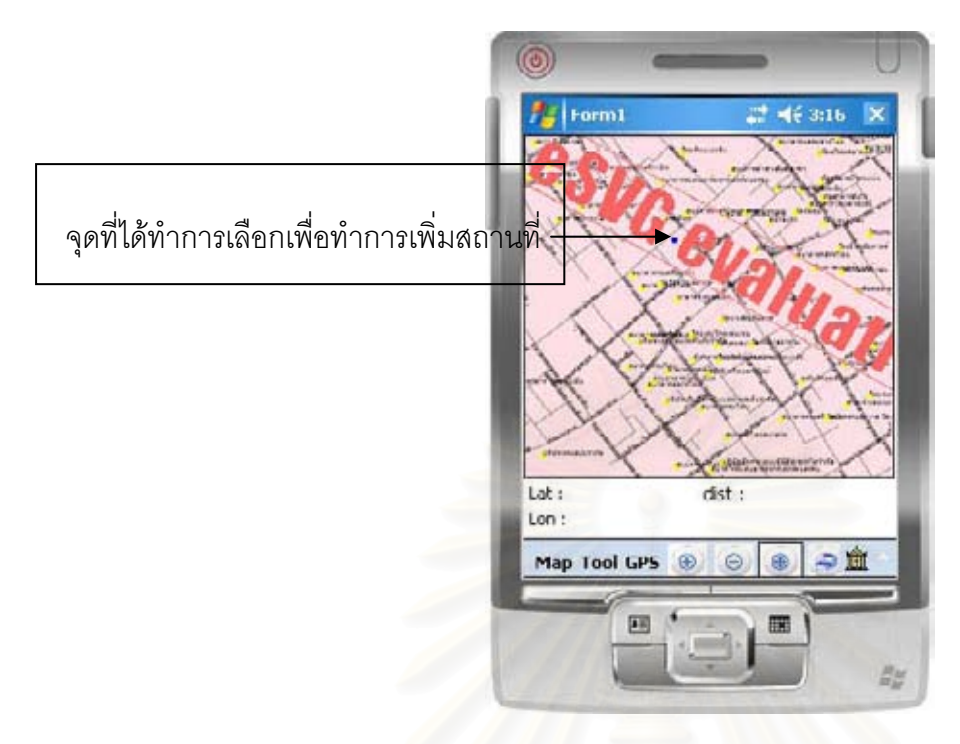

 $\,$ รูปที่ 4.3 แสดงผลลัพธ์หลังจากกำหนดตำแหน่งบนแผนที่

เมื่อผู้ใช้กำหนดจุดบนแผนที่เสร็จ ก็ให้ทำการเลือกที่เมนู Add Position เพื่อเพิ่มรายละเอียด ื่ ื่ เกี่ยวกับสถานที่ที่จะทำการเพิ่ม ซึ่งจะมีฟอร์มแสดงในการใส่ข้อมูลดังรูปที่ 4.4 โดยค่าพิกัดละติจูด ี่ ึ่ และลองติจูดได้จากพิกัดที่ผู้ใช้ได้คลิกบนแผนที่

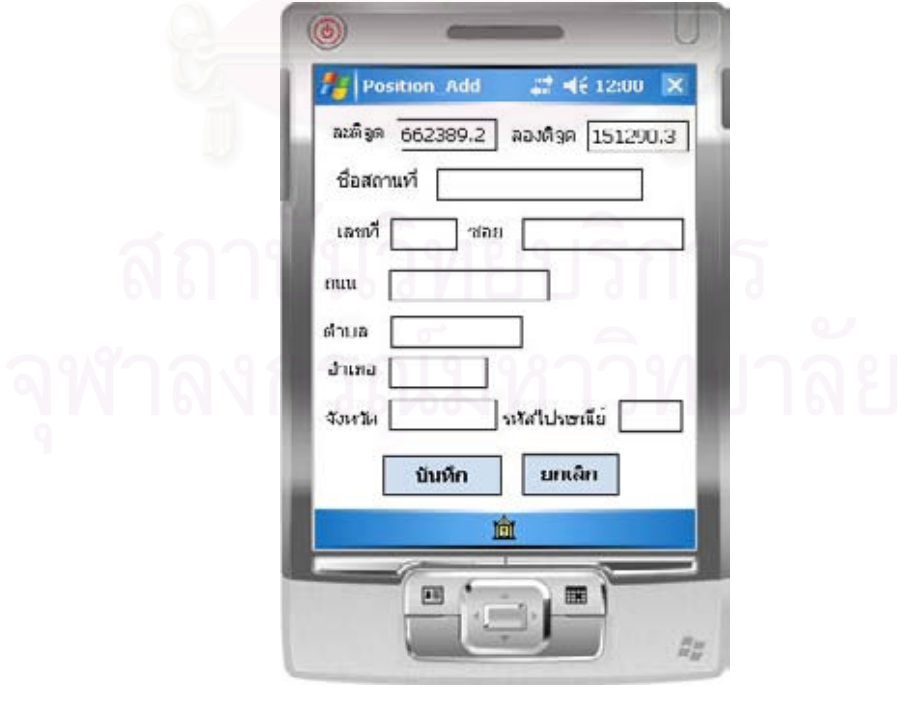

รูปที่ 4.4 แสดงฟอร์มการรับข้อมูลเพื่อเพิ่มสถานที่ ื่

## **4.2.2 เมนูยอย Search**

จะทำการค้นหาบนแผนที่ โดยจะมีเมนูย่อยในเรื่องของการค้นหา 3 เมนูย่อย คือ Place , UTM และ Path

## **4.2.2.1 เมนูยอย Place**

เป็นเมนูที่ใช้ทำการค้นหาสถานที่ที่ผู้ใช้ต้องการบนแผนที่ โดยจะมีฟอร์มเพื่อรับ และแสดงผลของการค้นหา โดยฟอร์มที่ใช้ในการค้นหาสถานที่แสดงดังรูป 4.5

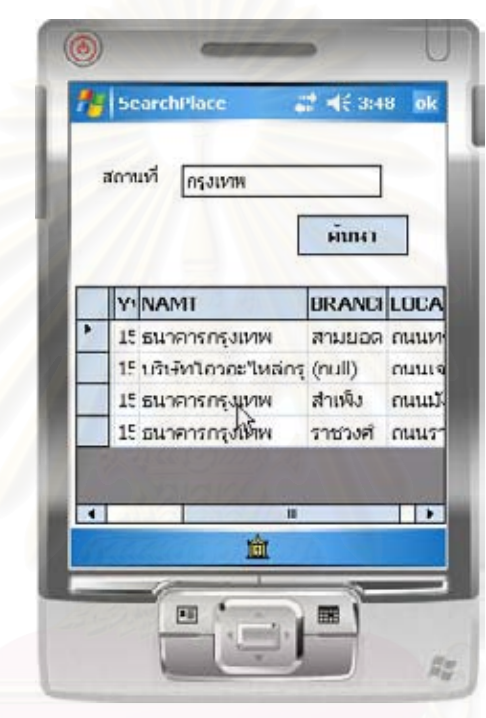

รูปที่ 4.5 แสดงฟอรมของการคนหาสถานท

จากรูปที่ 4.5 เป็นผลจาดการค้นหาสถานที่ที่มีคำว่า"กรุงเทพ" และผู้วิจัยได้ทำการเลือก ี่ ข้อมูล ธนาคารกรุงเทพ สาขาสำเพ็ง เพื่อจะให้แสดงผลการค้นหาบนแผนที่ โดยผลการค้นหาที่ แสดงบนแผนท ี่แสดงไวดังรูปที่ 4.6

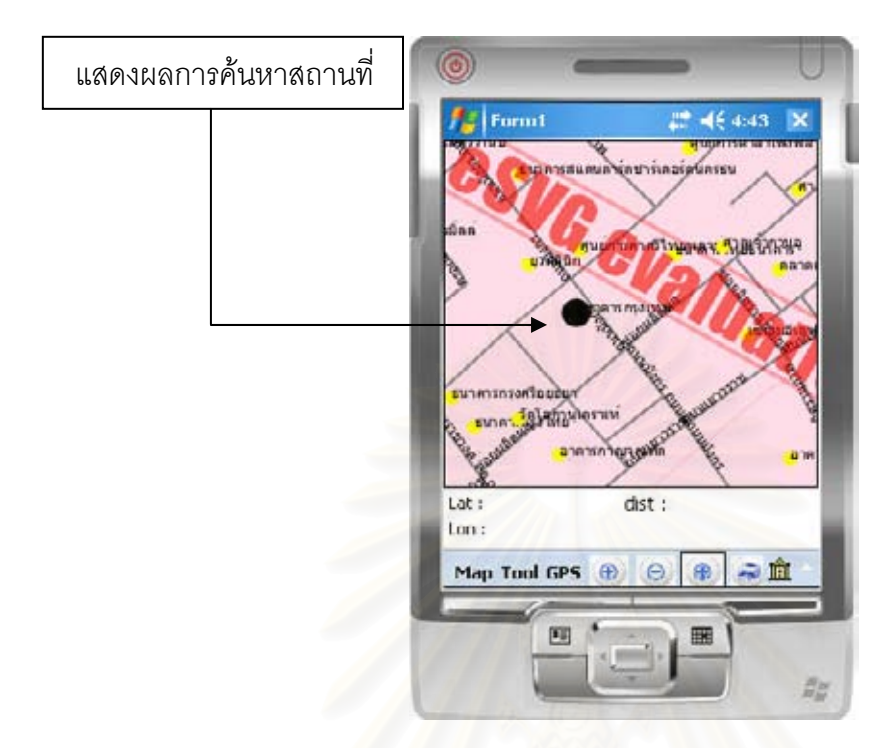

## $\,$ รูปที่ 4.6 แสดงผลการค้นหาและแสดงผลบนแผนที่

จากรูปที่ 4.6 ผลการค้นหาหลังจ<mark>ากที่ผู้</mark>วิจัยเลือกที่ธนาคารกรุงเทพ จะทำให้ รูปวงกลมขนาดใหญ่ ขึ้นแสดงผลการค้นหาที่ธนาคารกรุงเทพบนแผนที่ ี่

## **4.2.2. 2 เมนูยอย UTM**

เมนูนี้จะทำการค้นหาสถานที่โดยการระบุพิกัดในระบบยูทีเอ็ม โดยการทดลองนี้ ֖֧֖֖֖֖֚֚֚֚֚֚֚֚֚֚֚֘֝֝<br>֧֪֧֝֩<u>֚</u><br>֧֚֝ ผู้วิจัยได้ใส่ค่าละติจูดและลองติจูดดังรูปที่ 4.7 ซึ่งในการค้นหาถ้าพิกัดที่ใส่ลงไปไม่ตรงกับพิกัดของ สถานที่สำคัญในฐานข้อมูล ระบบจะทำการค้นหาพิกัดสถานที่สำคัญที่ใกล้เคียงที่สุด

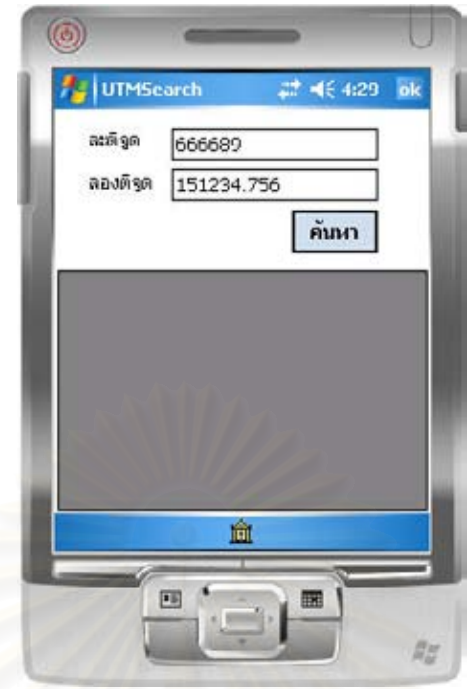

รูปที่ 4.7 แสดงภาพหน้าจอของการค้นหาแบบ UTM

ผลจากการค้นหาด้วยวิธีนี้แสดงผลการค้นหาแบบสถ<mark>านที่ แส</mark>ดงไว้ดังรูปที่ 4.6

## **4.2.2.3 เมนูยอย Path**

เมนูนี้จะทำการค้นหาเส้นทางสั้นสุดที่ผู้ใช้เคยทำการบันทึกไว้ โดยผู้วิจัยได้ทำการ ั้ ทดลองหาเส้นทาง ที่มีคำว่า "เยาวราช" ซึ่งจากผลการทดลองแสดงไว้ดังรูปที่ 4.8

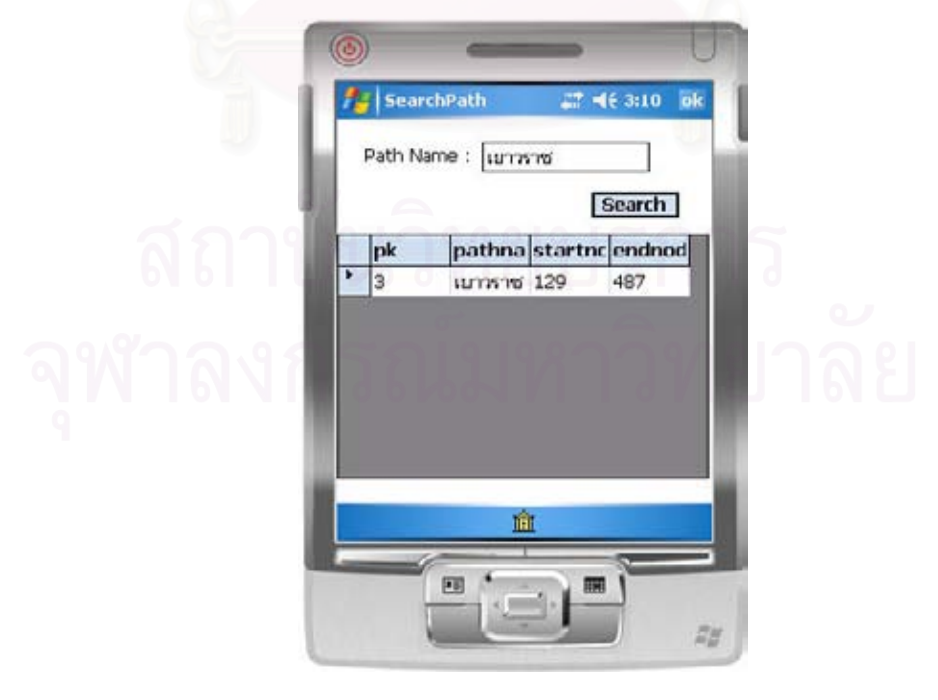

รูปที่ 4.8 แสดงผลการค้นหาเส้นทาง

จากรูปที่ 4.8 ผลจากการค้นหาเส้นทางที่บันทึกไว้ในชื่อว่าเยาวราช จะมีโหนดเริ่มต้นคือ ี่ 129 และ มีโหนดปลายทาง คือ 487

## **4.2.3 เมนู Shortest Path**

**4.2.3.1 เมนู Markpoint** 

ในการค้นหาเส้นทางนั้น ผู้ใช้ต้องทำการเลือกโหนดต้นทางและโหนดปลายทาง ซึ่งในการ กำหนดโหนดต้นทางและโหนดปลายทางบนชั้นข้อมูลของถนน ผู้วิจัยได้ทำการสร้างจุดอ้างอิง ขึ้นมาให้กับผู้ใช้ เนื่องจากชั้นข้อมูลของถนนไม่มีจุดอ้างอิงใดๆ ซึ่งถ้าผู้ใช้ทำการเลือกจุดใดๆ บน ื่ ั้ ชั้นข้อมูลของถนน จะไม่ทราบว่าโหนดที่ผู้ใช้กำหนดนั้น เป็นข้อมูลที่อยู่บนชั้นข้อมูลใดหรือว่าอยู่ ั้ ั้ ั้ บนถนนเส้นใด ด้วยเหตุนี้ทำให้ผู้วิจัยต้องทำการสร้างจุดอ้างอิงให้กับผู้ใช้ โดยในการแสดง จุดอ้างอิงนี้ ผู้ใช้ต้องทำการเลือกที่ เมนู Markpoint เพื่อเป็นการสร้างจุดอ้างอิง โดยจุดอ้างอิงที่ ผู้วิจัยสร้างนั้นจะอยู่ตามแต่ละแยกของถนนและมีลักษณะเป็นวงกลมสีเขียว โดยจะแสดงไว้ดังรูป ั้ ท ี่ 4.9

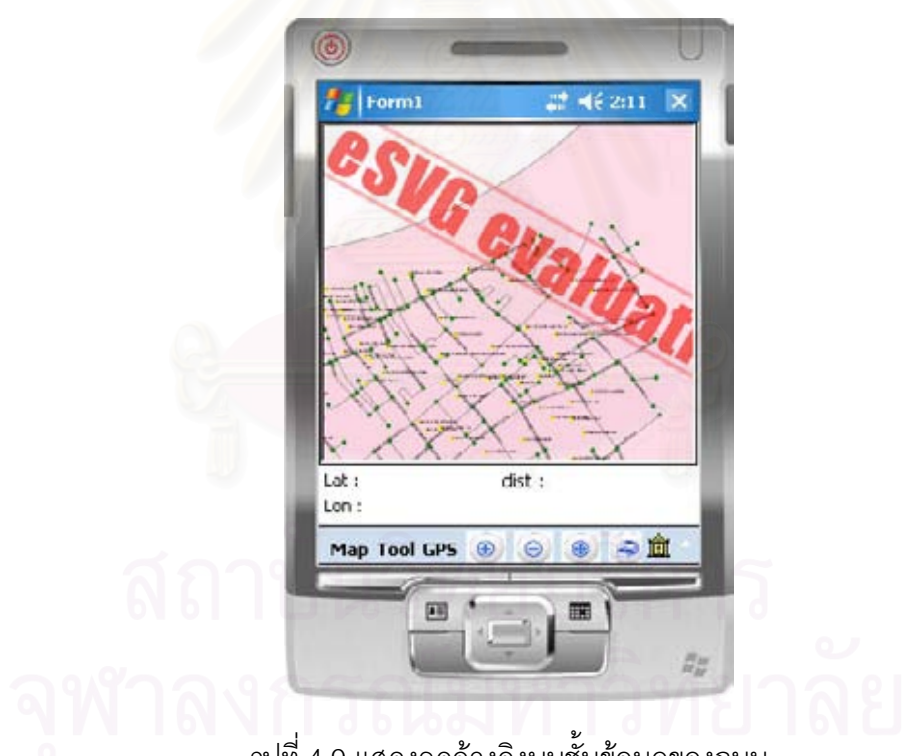

รูปที่ 4.9 แสดงจุดอ้างอิงบนชั้นข้อมูลของถนน

เมื่อผู้ใช้ได้จุดอ้างอิงแล้วก็เลือกโหนด โดยคลิกโหนดแรกจะเป็นการเลือกโหนดต้นทางและ ื่ คลิกเลือกโหนดต่อไปจะเป็นโหนดปลายทาง เมื่อทำการคลิกเลือกเสร็จผู้ใช้ คลิก create shortest ื่ path เพื่อส่งค่าโหนดต้นทางและปลายทางไปยังจีไอเอส เซิร์ฟเวอร์เพื่อทำการประมวลผลและส่ง ื่ ค่าเส้นทางสั้นสุดกลับมายังเครื่องพีดีเอ ั้ ื่

## **4.3 เมนูยอย Zoom Select**

เป็นการขยายภาพ ในบริเวณที่ผู้ใช้ต้องการ โดยทำการลากบริเวณที่ต้องการขยาย โดย การเลือกบริเวณจะเป็นรูปสี่เหลี่ยมซึ่งเมื่อเลือกที่เมนูนี้แล้วผู้ใช้สามารถที่เลือกบริเวณที่ต้องการได้ ี่ ึ่ ื่ ดังรูปที่ 4.10

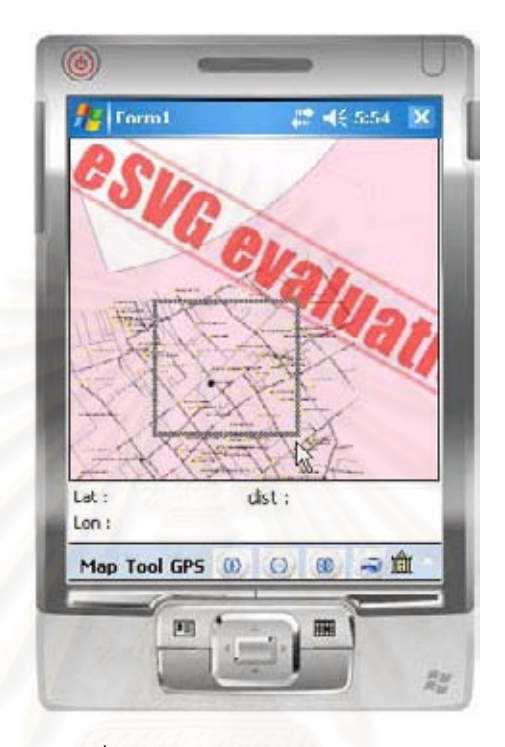

รูปที่ 4.10 แสดงการ Zoom Select

#### **4.4 ทดสอบเคร องมือจัดการแผนท ี่ ื่**

เครื่องมือที่ช่วยจัดการกับแผนที่ได้แก่ การขยาย การย่อ การเลื่อน แผนที่ ื่ ื่

## **4.4.1 การขยายภาพ (Zoom In)**

เป็นการขยายภาพแผนที่ สามารถเรียกใช้งานได้เมื่อเราทำการคลิกเลือก ที่ <del>®</del> โดยการ ื่ การทดลองผูวิจัยทําการขยายภาพแผนท ี่โดยคลิกท ี่ 3 ครั้ง ผลของการคลิกแสดงดังรูป 4.11

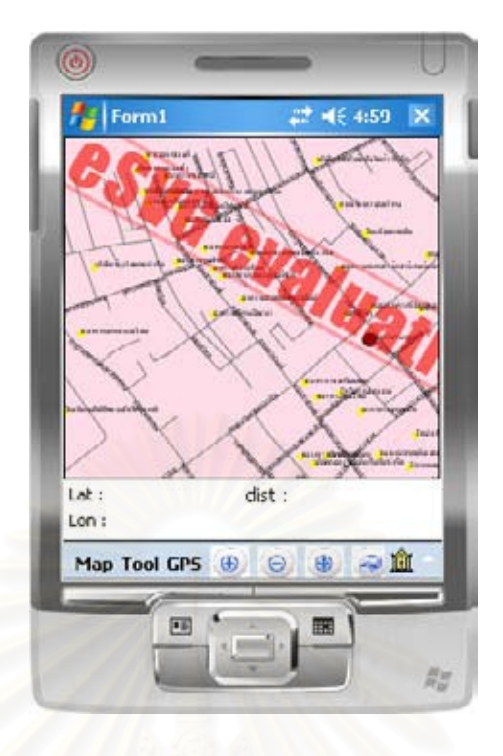

รูปที่ 4.11 แสดงภาพการขยายแผนท

## **4.4.2 การยอภาพแผนท ี่ (Zoom Out)**

เป็นการย่อภาพแผนที่ให้มีขนาดเล็กลง เพื่อให้ผู้ใช้มองภาพแผนที่ได้บริเวณมากขึ้น และ สามารถเรียกใช้งานเมื่อคลิกเลือกที่ © ซึ่งผลการคลิกจะแสดงดังรูปที่ 4.12 ื่ ึ่

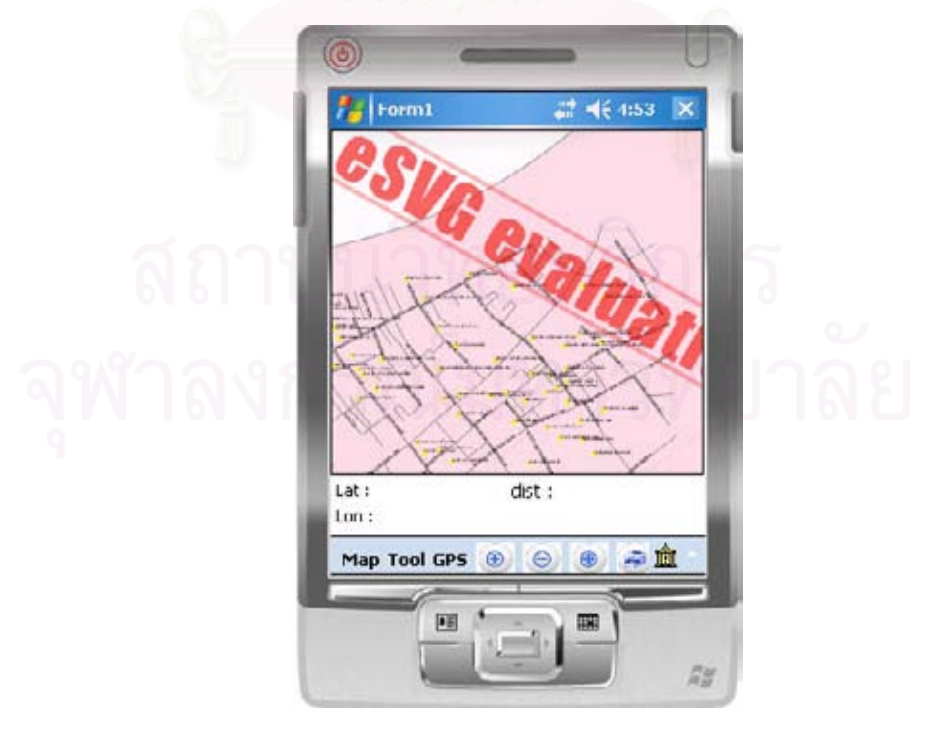

รูปที่ 4.12 แสดงผลการยอภาพแผนท

## **4.4.3 การเลอนแผนท ื่ ี่ (Pan Mode)**

ในการใช้งานฟังก์ชันนี้ผู้ใช้ต้องทำการกดที่ <u>® </u> เพื่อให้สามารถเลื่อนภาพแผนที่ ื่ โดยการเลื่อนภาพแผนที่ แสดงดังภาพที่ 4.13 ผู้วิจัยได้ทำการเลื่อนภาพขึ้นด้านบน ื่

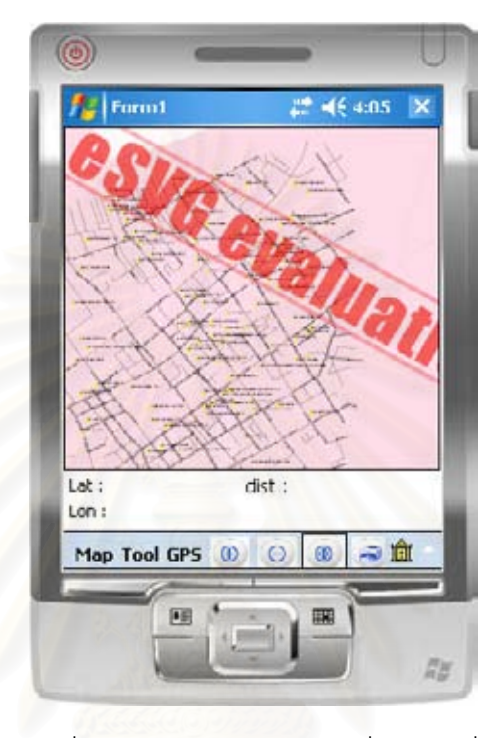

รูปที่ 4.13 แสดงผลจากการเล อนแผนท ื่

## **4. 5 เมนูยอย gps**

การใช้งาน gps นั้นจำเป็นต้องทำการเชื่อมต่ออุปกรณ์จีพีเอสก่อน เมื่อต่ออุปกรณ์จีพีเอส ั้ ื่ ื่ แล้วทำการคลิกที่เมนูย่อย start gps ซึ่งเมื่อคลิกที่ start gps แล้วจะปรากฏ รูปวงกลมขึ้นที่แผน ึ่ ื่ ที่ ณ ตำแหน่งปัจจุบันของผู้ใช้ และจะมีค่าพิกัด lat และ lon เพื่อบอกตำแหน่งของผู้ใช้ ดังรูป 4.14

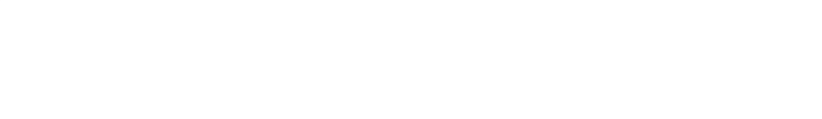

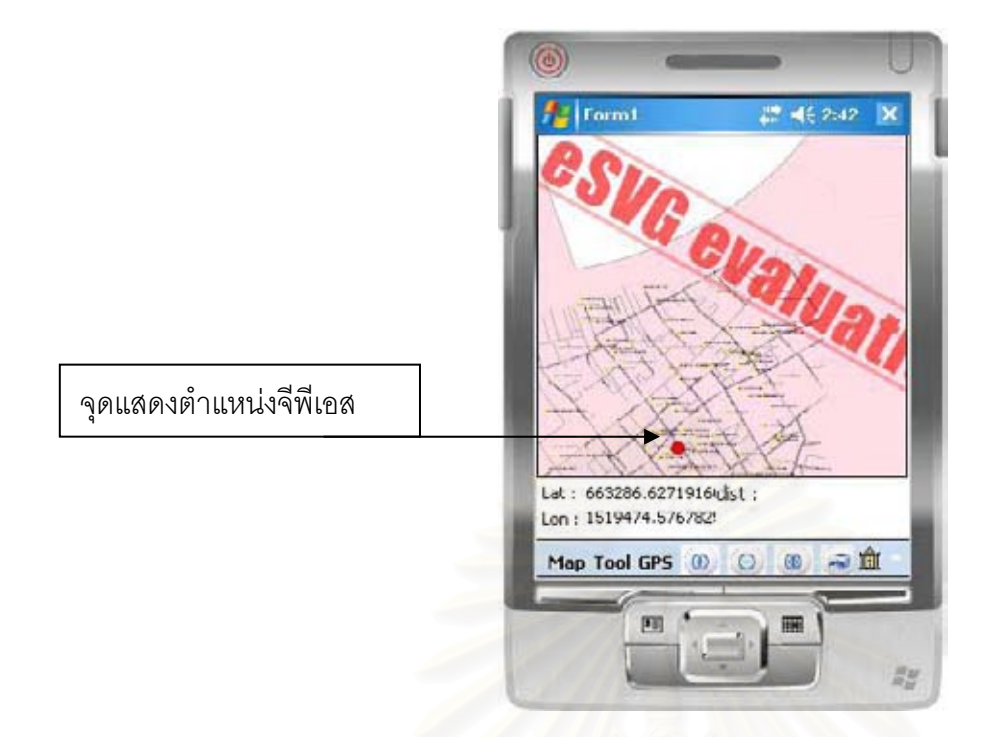

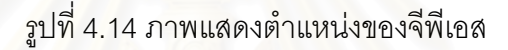

จากการทดลองยังมีเรื่<mark>อง</mark>ที่ยังเป็นปัญหาอยู่ในหลายๆ เรื่องเช่น โปรแกรมจำลองทำงานช้า ื่ **่** ซึ่งผู้วิจัยก็ได้หาวิธีเพิ่มความเร็วโดยก<mark>า</mark>รเพิ่มหน่วยความจำแคชของโปรแกรมจำลองให้มีขนาด 4 ึ่ ิ่ MBโดยการแก้ไขค่าในรีจีสเตอร์ของโปรแกรมจำลอง เพื่อความสามารถในการประมวลผลที่เร็วขึ้ MBโดยการแก้ไขค่าในรีจีสเตอร์ของโปรแกรมจำลอง เพื่อความสามารถในการประมวลผลที่เร็วขึ้น<br>แต่ผลปรากฏว่าแอพพลิเคชันที่พัฒนาขึ้นนี้ยังทำงานช้าอยู่ และการโต้ตอบระหว่างภาพเอสวีจีกับ ี่ ึ้ ี้ ผู้ใช้ยังมีปัญหาอยู่ในเรื่องของการรับคำสั่งจากผู้ใช้ เช่น เมื่อผู้ใช้ทำการเลือกโหนด ปรากฏว่า ั่ javascript ที่อยู่ในตัวแผนที่กลับไม่ทำงาน ซึ่งผู้วิจัย จึงตั้งข้อสังสัยไว้ว่า น่าจะมีผลจากตัวแอคทีฟ ี่ ึ่ ั้ เอ็กซ์ อีเอสวีจีที่ลงบนตัวโปรแกรมจำลอง ไม่ได้เป็น เวอร์ชันเต็มเพราะยังเป็นเพียงเวอร์ชันทดลอง ี่ ทำให้ไม่ตอบสนองการใช้งานได้อย่างสมบูรณ์ และอีกประเด็นที่ผู้วิจัยสงสัยคือ ทำงานบน โปรแกรมจำลองจะมีความล่าช้ากว่าทำงานบนเครื่องพีดีเอจริง ก็อาจจะส่งผลให้การ interactive ื่ ระหว่างผู้ใช้กับแผนที่นั้นไม่ได้เป็นไปตามที่ต้องการ ซึ่งยังคงต้องทำการศึกษาตรงจุดนี้เพิ่มเติ่มอีก ี่ ึ่ เพื่อให้ได้คำตอบที่ชัดเจนกว่านี้

# **บทท ี่ 5 สรุปผลการวิจัยและขอเสนอแนะ**

## **5.1 บทสรปุ**

งานวิจัยนี้ออกแบบและพัฒนาระบบการนำทางด้วยแผนที่บนเครื่องพีดีเอ ผู้วิจัยได้ทำการ ี้ ี่ ื่ แยกระบบออกเป็น 2 ส่วน คือ ส่วนของแม่ข่ายจีไอเอสและแอพพลิเคชันบนเครื่องพีดีเอ ส่วนของ ื่ แม่ข่ายจีไอเอสเป็นส่วนที่สร้างแผนที่ โดยแผนที่ที่สร้างนี้จะอยู่ในรูปของเอกสารเอสวีจี มีการ ี้ ้จัดเก็บข้อมูลต่าง ๆ ทางด้านจีไอเอสและยังมีฟังก์ชั่นในการค้นหาเส้นทางในการเดินทางให้กับผู้ใช้ โดยฟังก์ชันในการค้นหาเส้นทางนี้จะใช้ดิจค์สตราอัลกอริทึม นอกจากนี้การค้นหาสถานที่แบบยู ี้ ทีเอ็มและการค้นหาจุดอ้างอิงใกล้สุดในการใช้จีพีเอสเป็นพิกัดตั้งต้น เพื่อใช้ในการค้นหาเส้นทาง ั้ จะใช้อัลกอริทึมต้นไม้เคดีช่วยในการค้นหาสถานที่และจุดอ้างอิงใกล้สุด

ส่วนของแอพพลิเคชันฝั่งลูกข่ายที่พัฒนาขึ้นนี้ แอพพลิเคชันสามารถย่อหรือขยายภาพ ี่ ึ้ แผนที่ เลื่อนภาพแผนที่ บันทึกแผนที่ให้อยู่ในรูปของแฟ้มข้อมูลเจเพ็ก กำหนดจุดตั้งต้นและจุด ื่ ั้ ปลายทางรวมทั้งบอกระยะทางจากจุดต้นทางไปยังจุดปลายทางได้ อีกทั้งแอพพลิเคชันสามารถ ั้ ต่อกับอุปกรณ์จีพีเอสเพื<mark>่อบอกตำแหน่งปัจจุบันของผู้ใช้ เพื่อช่</mark>วยในการนำทาง ซึ่งในการอ่านค่า ื่ ื่ ของจีพีเอสนั้นยังคงมีควา<mark>มคลา</mark>ดเคลื่อน เนื่องจากตัวอุปกรณ์จีพีเอสมีการอ่านค่าคลาดเคลื่อนใน ั้ ื่ ื่ รัศมี 10 เมตร ในการติดต่อกันระหว่างแม่ข่ายจีไอเอสกับเครื่องพีดีเอนี้จะทำการติดต่อกันผ่านเว็บ ื่ ี้ เซอรวิส

#### **5.2 ขอจํากัดของเคร องมอื ื่**

แอพพลิเคชันที่ได้ทำการพัฒนามีข้อจำกัดในการใช้งานดังต่อไปนี้

- 1. แอพพลิเคชันสามารถเปดภาพแผนที่ที่เปนแฟมงานเอสวีจีไดเทานั้น
- 2. แอพพลิเคชันยังทำงานในแต่ละฟังก์ชันได้ช้าอยู่ เนื่องจากโปรแกรมจำลองมี หน่วยความจำที่น้อย
- 3. ระบบที่พัฒนาขึ้นในขณะเดียวกันยังไม่สามารถรองรับการใช้งานจากผู้ใช้มากกว่า 1 คน ี่ ได
- 4. ฐานข้อมูลจีไอเอส มีข้อมูลไม่ครบถ้วนทั้งประเทศไทย ทำให้ไม่สามารถสร้างแผนที่ที่ สมบูรณนอกเหนือจากเขตสัมพันธวงศได
- 5. ในการค้นหาเส้นทางสั้นสุดจากโหนดต้นทางไปยังโหนดปลายทางนั้น เส้นทางที่ได้ จะเป็น ั้ ถนนที่มีการเดินรถแบบ 2 ทาง
- 6. แอพพลิเคชันสามารถบันทึกภาพแผนที่เป็นเจเพ็กไฟล์ได้เท่านั้น
7. การเลือกโหนดต้นทางและปลายทางสามารถเลือกได้เฉพาะจุดอ้างอิงที่ผู้วิจัยสร้างขึ้น เทานั้น

## **5.3 ขอเสนอแนะ**

ผู้วิจัยพบว่าเครื่องมือจะมีประสิทธิภาพและนำไปใช้ประโยชน์ได้กว้างขวางมากขึ้น หากมีการ ื่ เพ มเติมสวนงานดังตอไปนี้ ิ่

- 1. ระบบการล๊อคอิน (login) แบ่งระดับการเข้าถึงข้อมูลเพื่อเพิ่มความปลอดภัยในฐานข้อมูล ื่
- 2. มีระบบการนำเข้าแผนที่ จากรูปแบบอื่นนอกเหนือจากแฟ้มเอกสารเอสวีจี เข้าสู่ฐานข้อมูล บนเคร องแมขายจีไอเอส ื่
- 3. รูปแบบแฟ้มงานที่สามารถเปิดใช้งานกับแอพพลิชัน ควรที่จะสามารถเปิดใช้งานได้หลาย รูปแบบ ไมจํากัดแคแฟมงานเอสวีจี
- 4. ปรับปรุงการสร้างแผนที่ ให้มีขนาดแฟ้มที่เล็กลง เพื่อการส่งข้อมูลในเว็บเซอร์วิสจะได้เร็ว ื่ ขึ้น
- 5. ปรับปรุงการรับข้อมูลโหนดต้นทางและโหนดปลายทางให้สามารถรับข้อมูลโหนดต้นทาง และโหนดปลายทางได้ทุกชั้นข้อมูลเพื่อเพิ่มความสะดวกให้กับผู้ใช้ ั้ ื่
- 6. นำเข้าข้อมูลในชั้นข้อมูลของถนนใหม่ เพื่อให้รู้ว่าถนนเส้นใดเป็นทางเดินรถทางเดียว เพื่อ<br>ประโยชน์ในการนำทางในเส้นทางที่ถูกต้องมากขึ้น

# **5.4 ประโยชนที่ไดรับจากการวิจัย**

ได้ระบบต้นแบบในการนำทาง โดยใช้แผนที่ผ่านเครือข่ายอินเทอร์เน็ตในรูปแบบของเว็บเซอร์วิส

# **รายการอางอิง**

[1] ภาควิชาภูมิศาสตร์ คณะอักษรศาสตร์ จุฬาลงกรณ์มหาวิทยาลัย.2006. <u>ระบบสารสนเทศ</u> ทางภูมิศาสตร (GIS).

Online:http://www.geography.arts.chula.ac.th/Geo\_Know.htm#g5 [2] ศูนย์วิจัยภูมิสารสนเทศเพื่อประเทศไทย. <u>ความหมายของคำว่า "ระบบสารสนเทศ</u>

> ภูมิศาสตร ( Geographic Information System ) GIS". Online: http://www.gisthai.org/about-gis/gis.html

- [3] THAI XML.COM.2002.online. SVG :: XML GRAPHICS. Online: http://www.thaixml.com/essentials/svg.htm
- [4] World Wide Web Consortium. Scalable Graphics Vector (SVG) XML Graphics for the Web. Online: http://www.w3.org/Graphics/SVG
- [5] World Wide Web Consortium. Mobile SVG Profile : SVG Tiny and SVG Basic. Online:http://www.w3.org/TR/SVGMobile/
- [6] Microsoft Corporation. Getting Started with Visual Studio .NET and The Microsoft .NET Compact Framework. Online:

http://msdn.microsoft.com/smartclient/understanding/netcf/gettingstarted /default.aspx?pull=/library/en-us/dnnetcomp/html/netcfgetstarted.asp

- [7] Microsoft Corporation. Fundamental of Microsoft .NET Compact Framework Development for the Microsoft .NET Framework Developer. Online : http://msdn.microsoft.com/smartclient/understanding/netcf/gettingstarted /default.aspx?pull=/library/en-us/dnnetcomp/html/net\_vs\_netcf.asp
- [8] กรมทรัพยากรน้ำบาดาล. <u>ระบบพิกัด (Coordinate System).</u> ้ํ

Online : http://www.dgr.go.th/technique37.html

[9] ภาควิชาฟิสิกส์ คณะวิทยาศาสตร์ สถาบันเทคโนโลยีราชมงคล. <u>ความรู้เกี่ยวกับแผนที่</u> ี่ ี่ <u>เปื้องต้น.</u>Online : ื้

http://www.physics.sci.rit.ac.th/sciencefac/artic/map/map.htm

[10] ฉัตรชัย สุขสอาด. Web Services abc. Online :

http://www.wsiam.com/document/abcwebservices/webservicesabc.jsp# what

- [11] Systinet Corporation. Web Services: A Practical Introduction. Online : http://www.systinet.com/resources/white\_papers/
- [12] Wikipedia, The free Encyclopedia, Navigation. Online: http://en.wikipedia.org/wiki/Navigation
- [13] ภาควิชาภูมิศาสตร์ คณะอักษรศาสตร์ จุฬาลงกรณ์มหาวิทยาลัย. 2006. ้ระบบกำหนดตำแหน่งบนพื้นโลก. Online:

http://www.geography.arts.chula.ac.th/Geo\_Know.htm#g7

- [14] นายจักรรัตนลีนุตพงษและนายฉัตรชัย สินธพ. การออกแบบและพัฒนาระบบจีไอเอส โดยแสดงผลผานเว็บเบราวเซอร. โครงงานทางวิศวกรรม สาขาวิศวกรรม คอมพิวเตอร์ ภาควิชาวิศวกรรมคอมพิวเตอร์ คณะวิศวกรรมศาสตร์ จุฬาลงกรณ์ มหาวิทยาลัยม, ปการศึกษา 2546.
- [15] นายสรวงศ์ ดาราราช นายสิโรจน์ ชัยวัฒนพงศ์และนายอัครา ปกรณ์ศิริ. การออกแบบ <u>และพัฒนาระบบจีไอเอส เพื่อสนับสนุนงานทางด้านการขนส่ง</u>. โครงงานทางด้าน ื่ วิศวกรรม สาขาวิศวกรรมคอมพิวเตอร์ ภาควิชาวิศวกรรมคอมพิวเตอร์ คณะ วิศวกรรมศาสตร์ จฬาลงกรณ์มหาวิทยาลัย, ปีการศึกษา 2547.
- [16] Ilya Zaslavsky. Web Services for Generating SVG Tiny Maps on Mobile Phones.Online:http://www.svgopen.org/2004/papers/WebServicesForSV GTinyMapsOnMobile/
- [17] Thai xml.com. DOM และ SAX ตางกัน อยางไร. Online:http://www.thaixml.com/faq/domsax.htm
- [18] Andrew W.Moore. An introductory tutorial on kd-trees.PhD Thesis.Department of Computer Science.University of Cambridge.1981
- [19] Jon Louis Bentey, Jerome H. Friedman. Fast Algorithms for Constructing minimal spanning trees in Coordinate spaces. IEEE Transaction on Computers,1978,pp 97-105.

**ภาคผนวก**

# **ภาคผนวก ก การใชแอพพลิเคชัน**

ภาคผนวก ก นี้กล่าวถึงหน้าที่ของฟังก์ชันต่างๆ ของแอพพลิเคชันที่ได้ทำการพัฒนาขึ้น ี้

# **1. เมนู**

แอพพลิเคชันประกอบด้วยเมนูหลัก 3 รายการ ได้แก่ map, tool และ gps โดยแต่ละเมนูหลัก ประกอบดวยเมนูยอยดงนั ี้

### **1.1 เมนู Map**

เมนู map ประกอบด้วยเมนูย่อยดังรูปที่ ก.1 โดยแต่ละเมนูย่อยมีหน้าที่ดังนี้

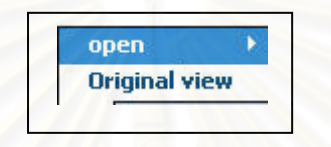

รูปที่ ก.1 เมนูย่อยของ map

- 1. เมนูย่อย open ใช้สำหรับเปิดภาพแผนที่ โดยเมนูนี้มีเมนูย่อย 2 รายการ คือ
	- 1) file ใช้สำหรับเปิดภาพแผนที่ที่มีอยู่แล้ว โดยเปิดจากแผนที่ที่เป็น svg ไฟล์
	- 2) web services ใช้สำหรับสร้างภาพแผนที่ โดยการเรียกใช้งานเว็บเซอร์วิส เมื่อเรียกใช้เมนู ื่ รายการนี้แล้วจะแสดงหน้าจ<u>อ</u> ดังรูปที่ ก.2

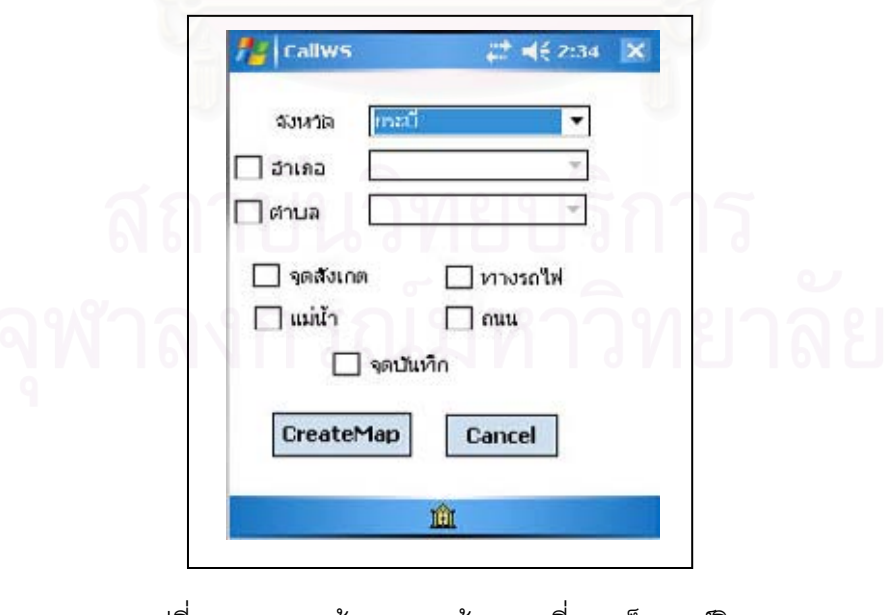

รูปที่ ก.2 แสดงหน้าจอการสร้างแผนที่จากเว็บเซอร์วิส ี่

- 2. เมนูย่อย original view ใช้สำหรับทำให้ภาพแผนที่กลับสู่ภาพเมื่อครั้งแรกที่ได้เปิดภาพแผนที่ ั้ ข นมา ึ้
- **1.2 เมนู Tool**

เมนู Tool ประกอบด้วยเมนูย่อย ดังรูปที่ ก.3 โดยแต่ละเมนูย่อยมีหน้าที่ดังนี้ ี้

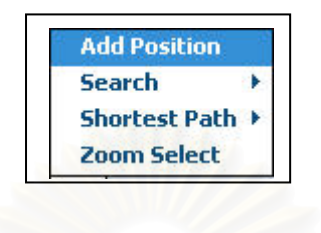

รูปที่ ก.3 แสดงเมนูยอยของเมนู Tool

1. เมนูย่อย Add Position ใช้สำหรับเพิ่มสถานที่ที่ผู้ใช้ ได้ทำการกำหนดบนแผนที่ลงใน ี่ ฐานข้อมูลฝั่งแม่ข่<mark>ายจีไอเอส เมื่อเลือกเมนูย่อยนี้แล้วจะแสด</mark>งหน้าจอดังรูปที่ ก.4 เพื่อให้ ่<br>มาราช 1989<br>มาราช 1989 ผู้ใช้ทำการใส่ข้อมูลเกี่ยวกับสถานที่ ี่

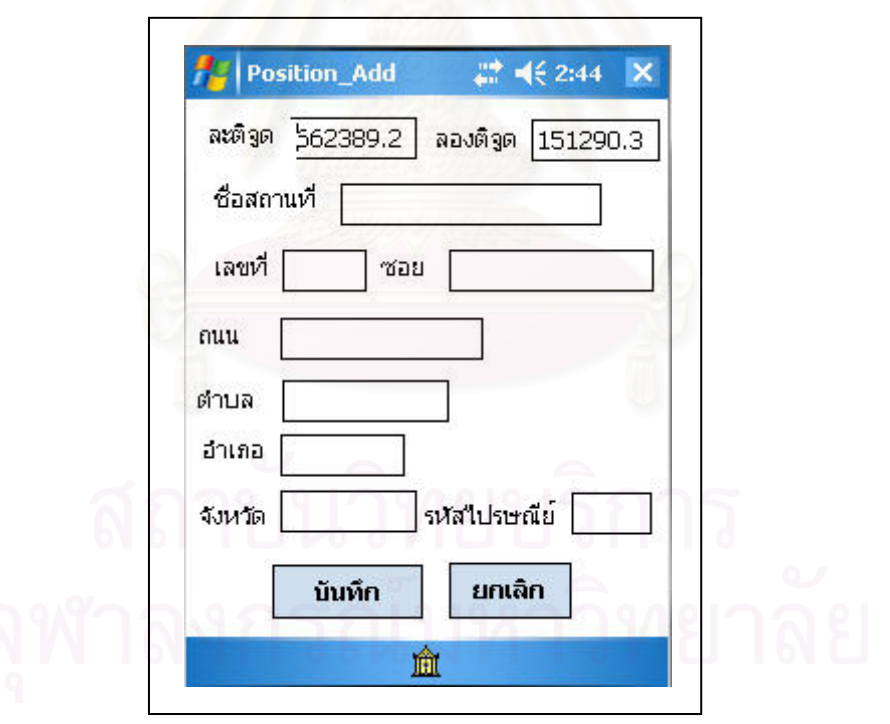

รูปที่ ก.4 แสดงหน้าจอการเพิ่มสถานที่ ิ่

2. เมนูย่อย Search ใช้สำหรับให้ผู้ใช้ทำการค้นหา สถานที่ หรือเส้นทางที่ผู้ใช้ต้องการ โดย เมนูยอยนี้มีเมนูยอยอีก 3 รายการ คือ

1) place ใช้สำหรับค้นหาสถานที่ด้วยการระบุชื่อสถานที่ โดยเมื่อทำการเลือกที่เมนูนี้ ื่ ี้ แล้วจะแสดงรูปหน้าจอดังรูป ก.5 เพื่อให้ผู้ใช้ใส่ชื่อสถานที่ที่ต้องการค้นหา

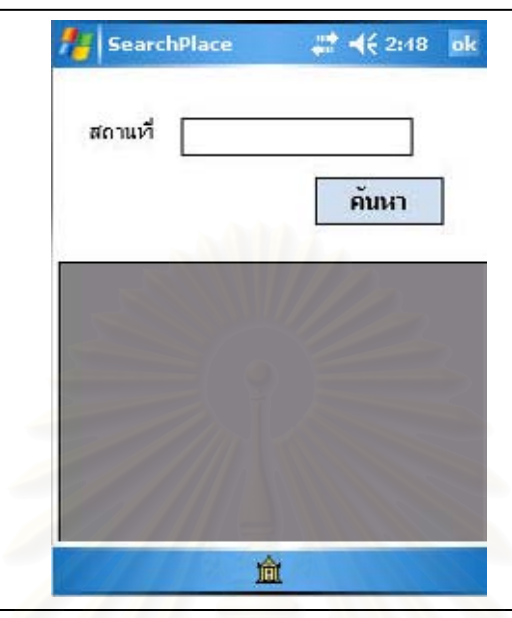

รูปที่ ก.5 แสดงหน้าจอการค้นหาด้วยสถานที่

2) utm ใช้สำหรับค้นหา<mark>สถานที่โดยการระบุพิกัดตำแหน่ง เมื่อผู้ใ</mark>ช้เลือกที่เมนูนี้แล้วจะ แสดงรูปหน้าจอดังรูปที่ ก.6 เพื่อให้ผู้ใช้ระบุพิกัดในระบบ utm ในการค้นหาสถานที่

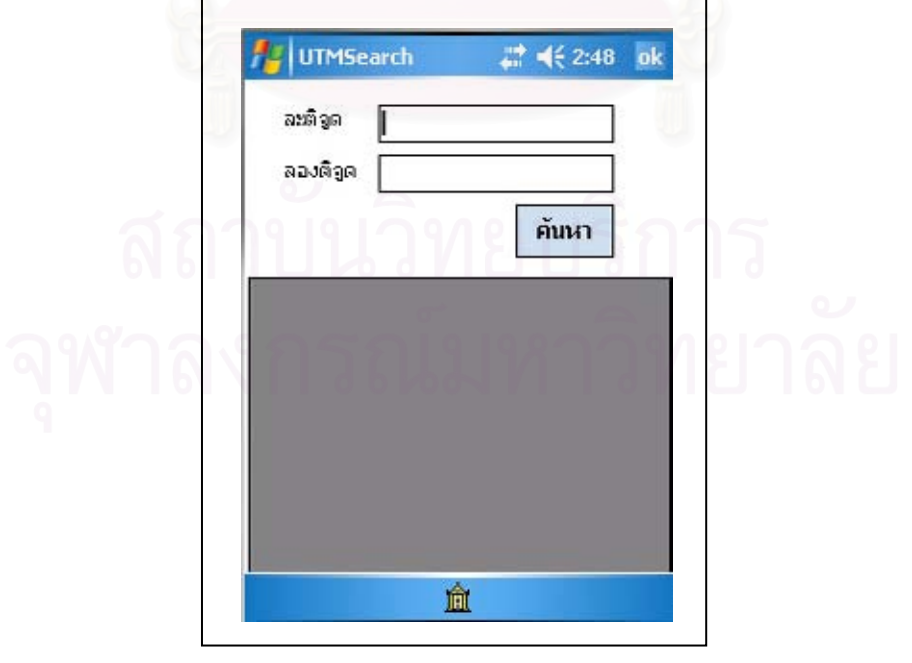

รูปที่ ก.6 แสดงหน้าจอการค้นหาด้วยระบบพิกัดยูทีเอ็ม

- 3) path ใช้สำหรับค้นหาเส้นทางสั้นสุดที่ผู้ใช้ เคยทำการค้นหาแล้ว มาแสดงบนแผนที่ ั้
- 3. เมนูย่อย Shortest Path ใช้สำหรับค้นหาเส้นทางสั้นสุดในการเดินทาง ซึ่งประกอบด้วย ั้ เมนูยอย 2 รายการ คือ
	- 1) Mark point เลือกเมนูนี้แล้วแผนที่จะแสดงจุดอ้างอิงบนชั้นข้อมูลถนนเพื่อให้ผู้ใช้ทำ ี้ ั้ การกำหนดจุดต้นจุดปลาย เพื่อใช้ในการค้นหาเส้นทางสั้นสุด ั้
	- 2) find Path หลังจากผู้ใช้กำหนดจุดต้นทางและปลายทางแล้ว จะทำการเลือกเมนูนี้เพื่อ ทำการค้นหาเส้นทางสั้นสุดจากจุดต้นทางไปยังจุดปลายทาง ั้
	- 3) clear node ใช้สำหรับการยกเลิกจุดต้นทางและจุดปลายทางที่ผู้ใช้ทำการเลือกไว้ เพื่อที่ผู้ใช้จะได้สามารถทำการเลือกจุดต้นทางและปลายทางใหม่ได้ ื่
- 4. Zoom Select ใช้สำหรับขยายแผนที่ ในบริเวณที่ผู้ใช้ต้องการ

### **1.3 เมนู Gps**

เมนู Gps ใช้สำหรับติดต่อกับอุปกรณ์จีพีเอส โดยมีเมนูย่อย 2 เมนูคือ

- 1) start gps ใชสําหรับรับคาพกิัดจากอุปกรณจีพีเอส
- 2) stop gps ใช้สำหรับหยุดรับค่าพิกัดจากอุปกรณ์จีพีเอส

### **2. แถบเคร องมือ ื่**

แถบเครื่องมือเป็นปุ่มที่ทำหน้าที่เดียวกับเมนู เพื่อให้ผู้ใช้สะดวกต่อการเรียกใช้ฟังก์ชันต่างๆ ซึ่ง ื่ ึ่ ปุ่มแต่ละปุ่มทำหน้าที่ดังตารางที่ ก.1

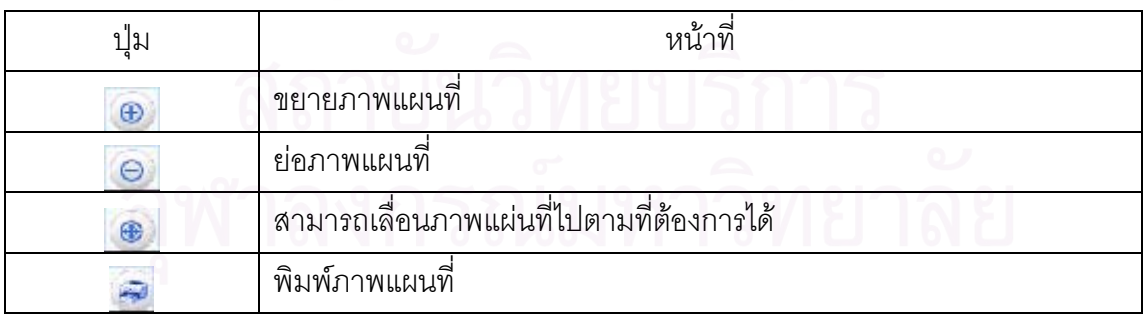

ตารางที่ ก.1 ปุ่มและหน้าที่ของแถบเครื่องมือ

# **ประวัติผูเขยนว ี ิทยานิพนธ**

นายยศพัฒน์ สุทธิศาสนกุล เกิดเมื่อวันที่ ี่ 8 กันยายน พ.ศ. 2524 ท จังหวัด กรุงเทพมหานคร สําเร็จการศึกษาหลักสูตรวิทยาศาสตรบัณฑิต (วท.บ.) สาขาวิทยาการ คอมพิวเตอร์ จากภาควิชาวิทยาการคอมพิวเตอร์ คณะวิทยาศาสตร์ประยุกต์ สถาบันเทคโนโลยี พระจอมเกล้าพระนครเหนือ ในปีการศึกษา 2545 และเข้าศึกษาต่อในหลักสูตรวิทยาศาสตร มหาบัณฑิต สาขาวิชาวิทยาศาสตร์คอมพิวเตอร์ ที่ภาควิชาวิศวกรรมคอมพิวเตอร์ คณะ วิศวกรรมศาสตรจุฬาลงกรณมหาวิทยาลัยในปการศึกษา 2546

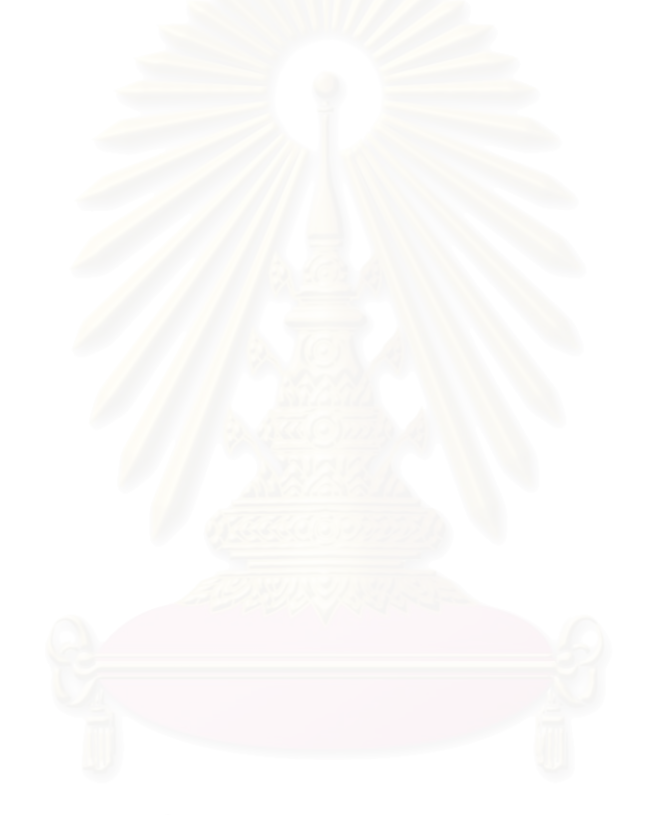